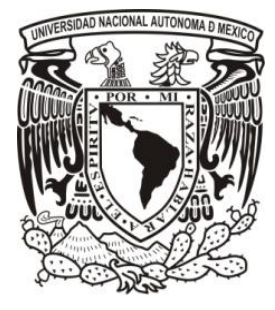

# **UNIVERSIDAD NACIONAL AUTÓNOMA DE MÉXICO FACULTAD DE ESTUDIOS SUPERIORES CUAUTITLAN**

**PROCESO CONTABLE-FISCAL DE LA DECLARACIÓN ANUAL EN UNA SOCIEDAD ANÓNIMA PROMOTORA DE INVERSIONES DE CAPITAL VARIABLE (S.A.P.I. DE C.V.)** 

# **T R A B A J O P R O F E S I O N A L**

QUE PARA OBTENER EL TÍTULO DE:

# **L I C E N C I A D O E N C O N T A D U R Í A**

## **P R E S E N T A:**

A N T O N I O P R A D O P É R E Z

**ASESOR:** L.C. MIGUEL ANGEL MORENO CONTRERAS CUAUTITLÁN IZCALLI, ESTADO DE MÉXICO, 2016

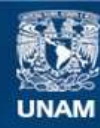

Universidad Nacional Autónoma de México

**UNAM – Dirección General de Bibliotecas Tesis Digitales Restricciones de uso**

### **DERECHOS RESERVADOS © PROHIBIDA SU REPRODUCCIÓN TOTAL O PARCIAL**

Todo el material contenido en esta tesis esta protegido por la Ley Federal del Derecho de Autor (LFDA) de los Estados Unidos Mexicanos (México).

**Biblioteca Central** 

Dirección General de Bibliotecas de la UNAM

El uso de imágenes, fragmentos de videos, y demás material que sea objeto de protección de los derechos de autor, será exclusivamente para fines educativos e informativos y deberá citar la fuente donde la obtuvo mencionando el autor o autores. Cualquier uso distinto como el lucro, reproducción, edición o modificación, será perseguido y sancionado por el respectivo titular de los Derechos de Autor.

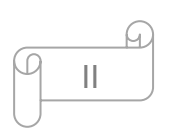

## *DEDICATORIAS.*

A mis padres:

- ▶ Feliciano Prado y
- María Reyna Pérez

A mis abuelos:

- ▶ Bonifacio Prado y
- **▶ Agustina Torres**

A mis hermanos:

- $\triangleright$  Pablo
- Marlen
- Mónica y
- Miguel Ángel

A la Universidad Nacional Autónoma de México **(UNAM)**

A la Facultad de Estudios Superiores de Cuautitlán **(FESC)**

A mi asesor y sinodales

A mis amigos

A Grupo SIM.

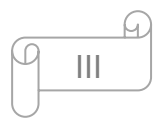

### *AGRADECIMIENTOS.*

**A mis padres**, que fueron el soporte de éste mi sueño, que ahora también es su sueño hecho realidad, ellos son mi orgullo, gracias a su constante apoyo y a sus esfuerzos enardecidos por darme un excelente bienestar y progreso, entregando el alma en cada consejo, en cada palabra que salía desde sus adentros, gracias por todo su apoyo moral y sobre todo gracias por ese amor que me brindan incondicionalmente y que siempre los caracteriza. Los amo.

**A mis abuelos**, quienes han fungido como el pilar de toda la familia, en especial de la mía, que gracias al esfuerzo que invariablemente han dedicado a mis estudios y a mi educación, me encuentro donde ahora, ya que son mis segundos padres, agradezco tanto y dedico mucho de este trabajo a ellos, reconociendo su constante lucha por mantenerme siempre en la cima.

**A mis hermanos**, quienes han sido parte fundamental en mi vida personal y profesional, creando un ambiente motivacional magnífico ampliando mi horizonte de objetivos, llenando mi camino de buena vibra y un carisma formidable.

**A la UNAM,** que ha sido mi casa de enseñanza, mi maestra de vida educacional, quien me permitió un lugar en sus instalaciones para mostrarme el camino de la buena formación académica para un excelente desempeño profesional.

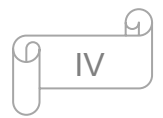

**A la FESC-4,** quien me ha otorgado todos los conocimientos para competir en el ámbito laboral, forjándome como una persona honesta, responsable, comprometida y con una convicción de nunca dejar de aprender, induciéndome por el camino del bien, manteniendo la firme vocación de servir a la comunidad y estando siempre agradecido por las oportunidades que se me presenten. Agradezco infinitamente a ésta facultad de estudios que compartió sus conocimientos sin egoísmo y con entusiasmo de siempre salir adelante, aprovechando los recursos, aplicando los conocimientos adquiridos para explotarlos al máximo.

**A mi asesor,** que ha tenido una participación inexplicable, solidaria y sin condiciones para con este trabajo, que me ha guiado, aconsejado y transmitido parte de sus conocimientos para que el presente sea una excelente herramienta rápida y práctica para los contadores al momento de presentar una declaración anual de una organización. Gracias C.P. Miguel Ángel Moreno Contreras por tu incomparable apoyo, responsabilidad de servicio. Mis infinitos agradecimientos.

**A mis amigos,** que fueron evidencia de lucha, constante esfuerzo y aprendizaje continuo, gracias por estar conmigo en esos momentos de debilidad, motivándome a seguir adelante con la frente muy en alto. Gracias a todos y por todo.

**A Grupo SIM,** mi segunda escuela, la realidad de las circunstancias, gracias a mis compañeros de trabajo, a mis superiores, que en momentos de flaquezas, siempre estaban allí para alimentarme de conocimientos y formar un contador con vocación.

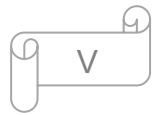

# **REFERENCIA DE SIGLAS Y ABREVIATURAS**

- AFORE: Administradora de Fondos para el Retiro
- CCF: Conciliación Contable y Fiscal
- CFF: Código Fiscal de la Federación
- CIEC: Clave de Identificación Electrónica Confidencial
- CIF: Cédula de Identificación Fiscal
- CUCA: Cuenta de Capital de Aportación
- CUFIN: Cuenta de Utilidad Fiscal Neta
- CURP: Clave Única de Registro de Población
- CV: Capital Variable

DEM: Programa electrónico para presentar la declaración anual de personas morales

- DIM: Declaración Informativa Múltiple
- DIOT: Declaración Informativa de Operaciones con Terceros
- FIEL: Firma electrónica Avanzada
- IDE: Impuesto a los Depósitos en Efectivo
- IETU: Impuesto Empresarial a Tasa Única
- IMSS: Instituto Mexicano del Seguro social

INFONAVIT: Instituto del Fondo Nacional de la Vivienda para los Trabajadores

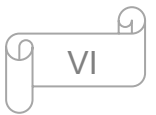

- ISR: Impuesto Sobre la Renta
- IVA: Impuesto al Valor Agregado
- LIETU: Ley del Impuesto Empresarial a Tasa Única
- LISR: Ley del Impuesto Sobre la Renta
- LIVA: Ley del Impuesto al Valor Agregado
- NIF: Normas de Información Financiera
- RFC: Registro Federal de Contribuyentes
- SAPI: Sociedad Anónima Promotora de Inversiones
- SUA: Sistema Único de Autodeterminación
- TUYO: Nombre comercial de la empresa "Renueva Comercial, S.A.P.I. de C.V."
- US GAAP: Generally Accepted Accounting Principles of USA

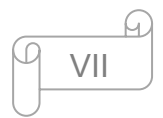

# **ÍNDICE**

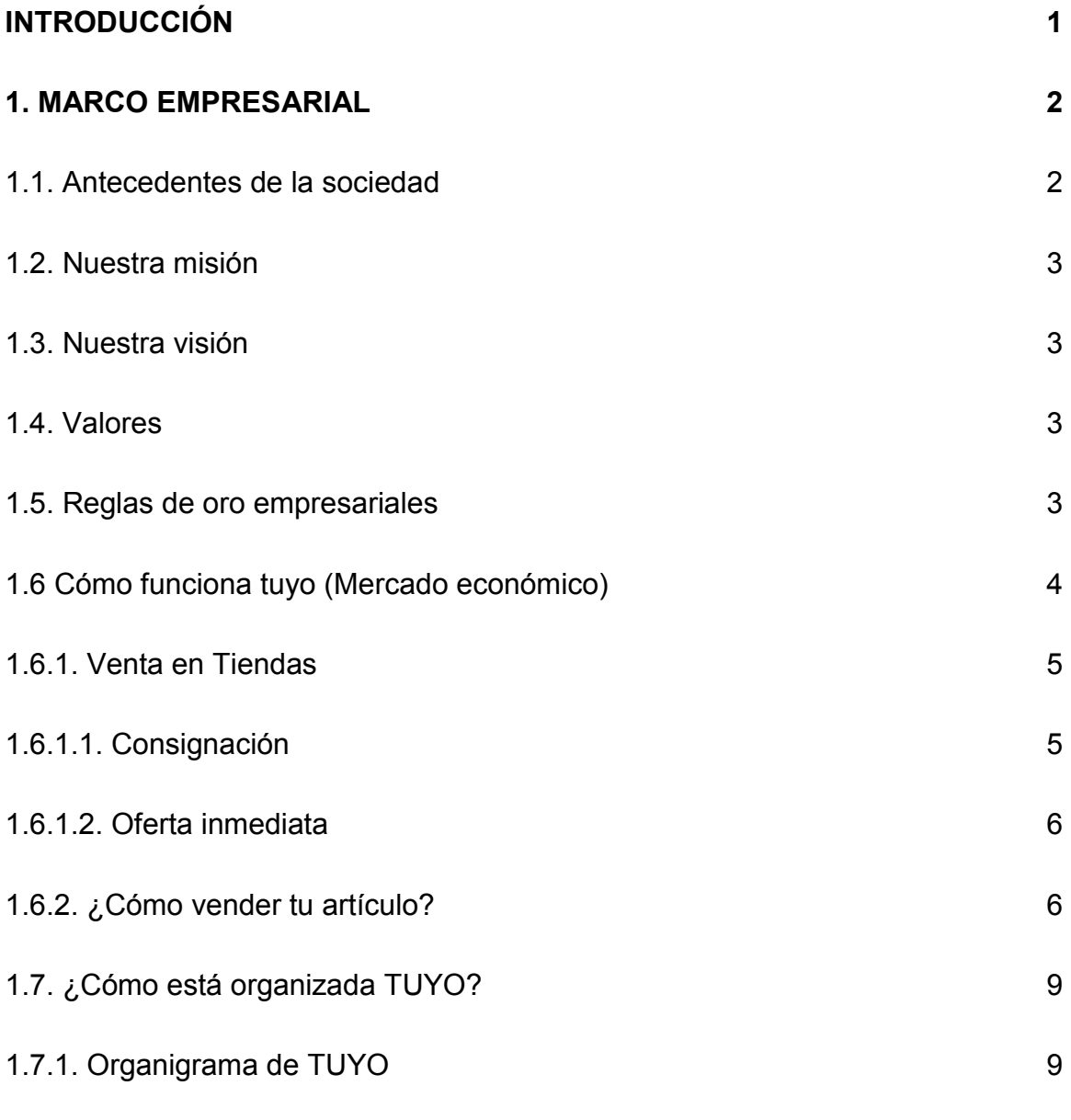

# **2. PERFIL DEL PUESTO DE AUXILIAR CONTABLE 10**

2.1. Características del puesto 10

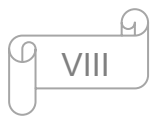

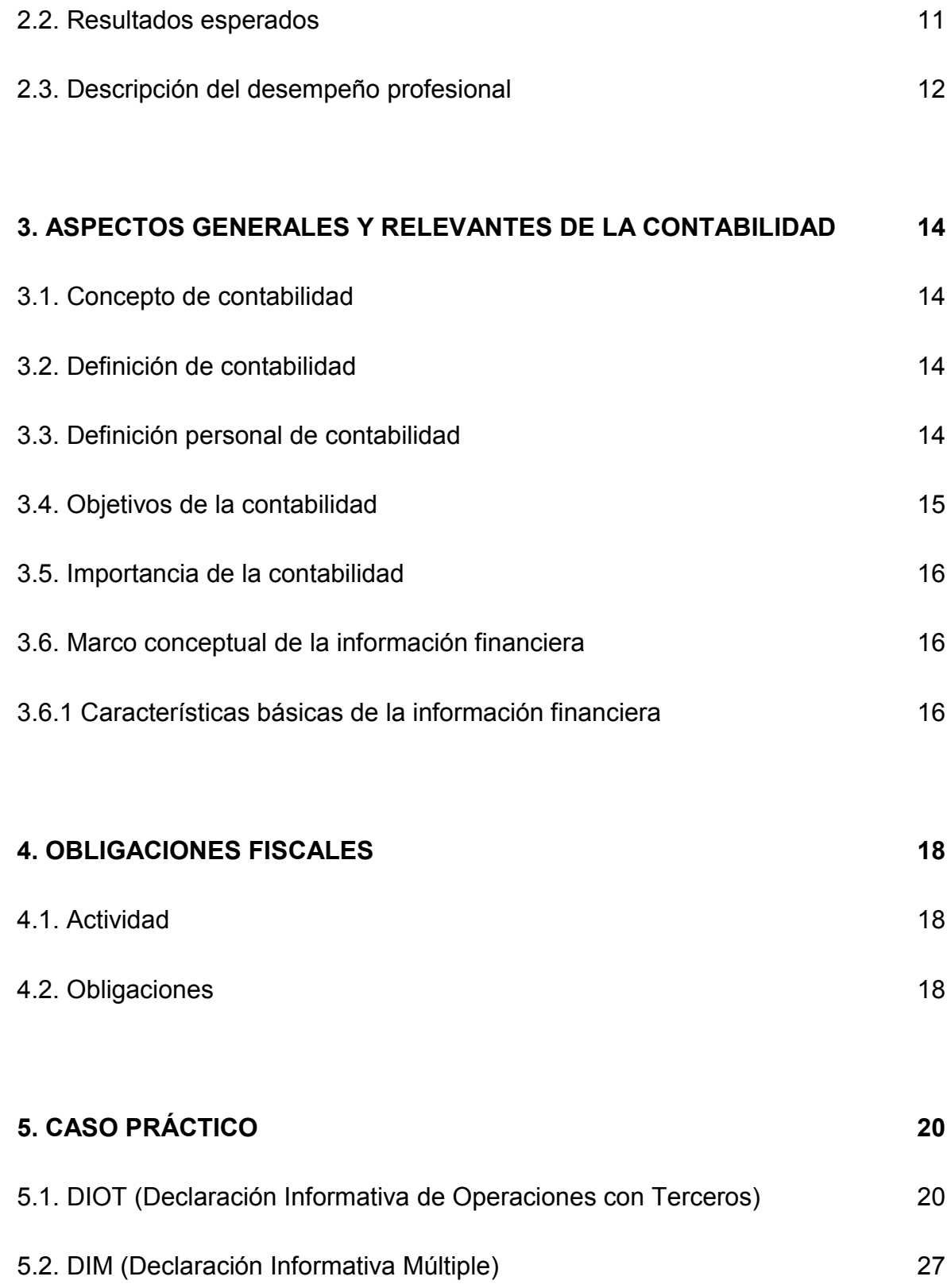

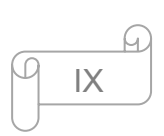

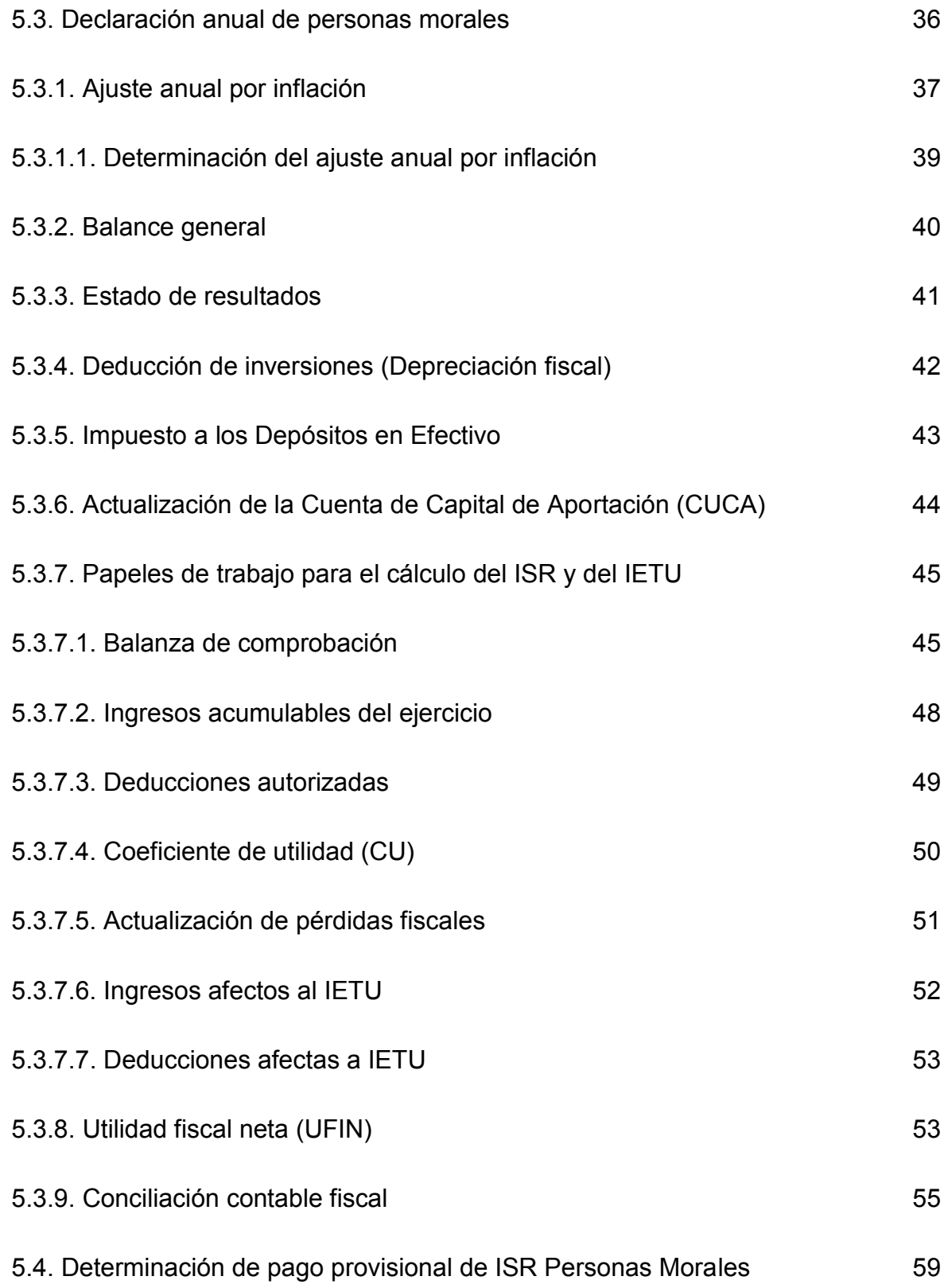

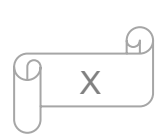

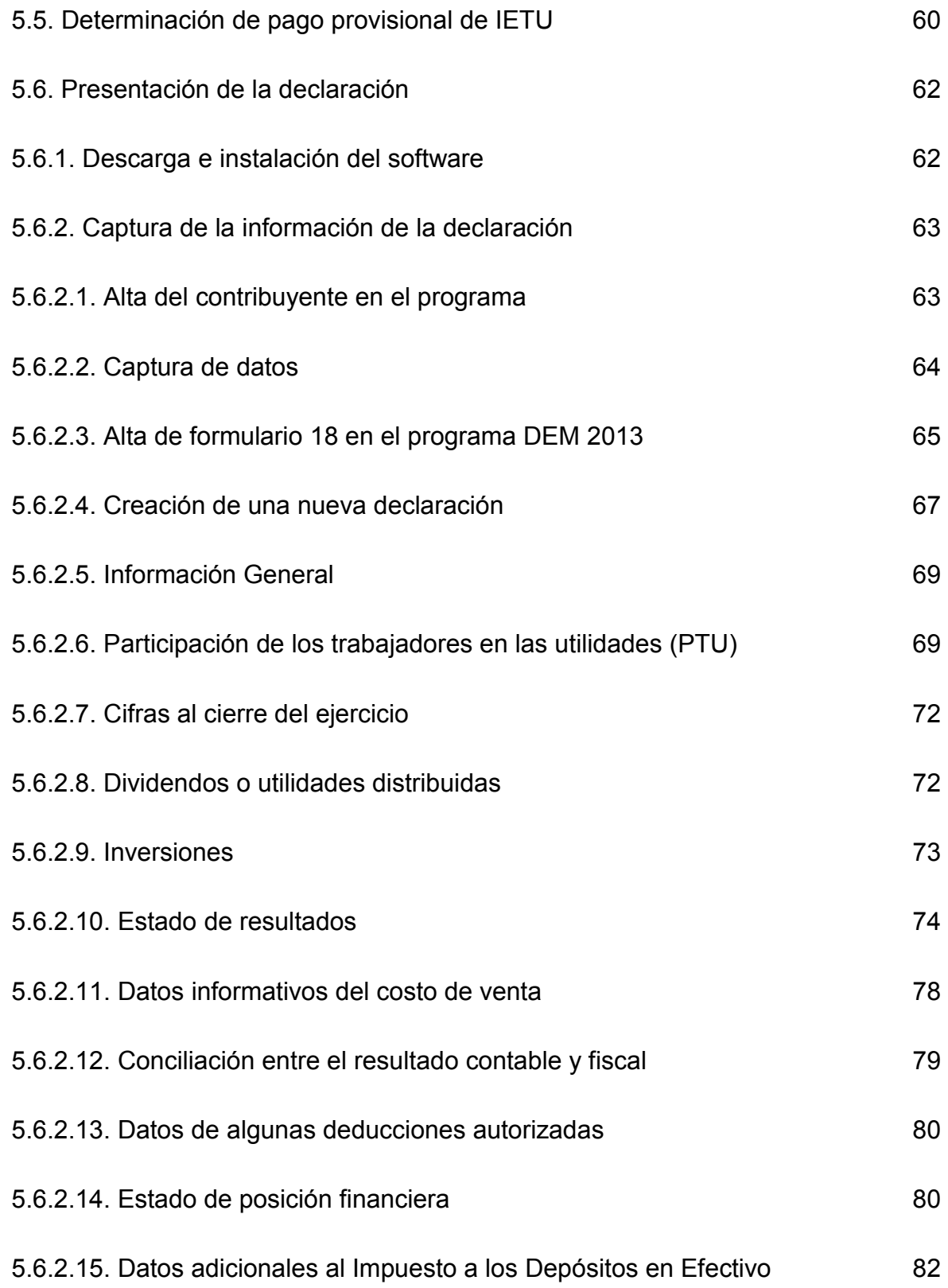

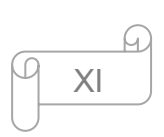

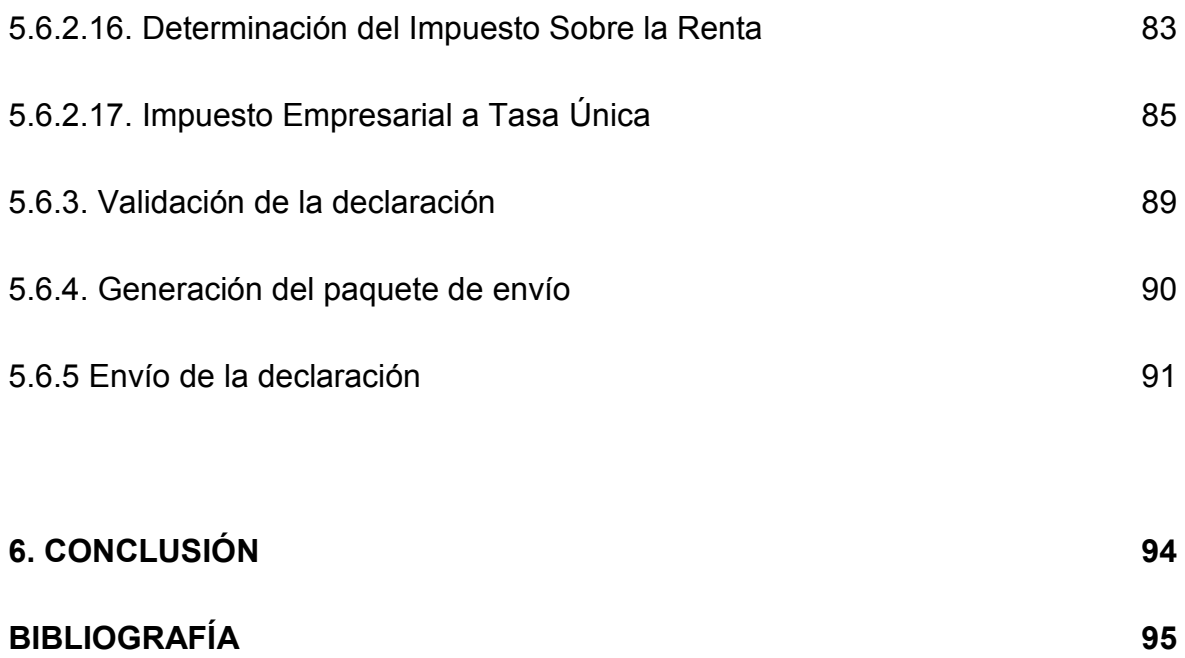

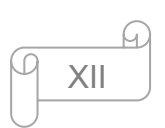

## **INTRODUCCIÓN**

En el siguiente trabajo se explicará de forma general el procedimiento contable y fiscal de la declaración anal de una Sociedad Anónima Promotora de Inversiones de capital Variable que tributa en el régimen general de ley de personas morales.

En el capítulo 1 abordaremos el marco empresarial de TUYO, donde reflejamos una vista panorámica de cómo surge, visión, misión, así como la forma de operar y la organización interna de la misma.

 El Capítulo 2 describe el perfil del puesto que todo auxiliar contable debe cumplir. Hoy en día la demanda laboral en el ramo es asombrosa, por tal motivo, el puesto de contador demanda contar con muchas competencias.

 Dentro del capítulo 3 daremos un breve enfoque a los aspectos generales de la contabilidad y a la información financiera.

 En el ámbito profesional de contador, muchos de nosotros sabemos la mayoría de las obligaciones fiscales de las empresas, por esta razón en el Capítulo 4 ponemos atención en las obligaciones fiscales específicamente para la empresa sobre la cual estamos llevando a cabo este trabajo.

 Para analizar a fondo el proceso que se debe seguir para la presentación de la declaración anual, en el Capítulo 5, encontraremos los pasos detallados que se deben seguir para la declaración anual, así como de la DIOT y la DIM.

 Como punto final, concluimos que contar con un orden y organización en nuestros papeles de trabajo y en nuestro día a día nos ayudará a cumplir en tiempo y forma con las obligaciones fiscales a las que cualquier entidad económica está sujeta, por lo cual nos permitirá tener un buen control de la información y de esta manera conseguir una correcta toma de decisiones.

1

### **1. MARCO EMPRESARIAL**

#### **1.1. Antecedentes de la sociedad**

 Renueva Comercial, S.A.P.I. de C.V., que tiene por nombre comercial **TUYO**, "**Lo tuyo es mío"**, es una mediana empresa constituida el 09 de Septiembre de 2009, está dirigida fehacientemente a la población con un nivel económico medio, en donde se genera un mercado económico entre la sociedad como cliente-empresa-proveedor, esto significa que la misma sociedad puede actuar como proveedor al llevar su artículo en venta a la compañía y en caso contrario la misma sociedad realiza compras de nuestros productos para su beneficio.

 Fundamos TUYO porque nos dimos cuenta del problema que era obtener dinero de las cosas que la gente ya no usaba. Notamos que durante la crisis mucha gente estaba necesitada de dinero y que no existía una manera fácil para vender artículos seminuevos sin complicaciones, de una manera confiable y profesional. **En TUYO** ayudamos a personas a salir de situaciones difíciles así como a darle segunda vida a artículos seminuevos en muy buen estado, abriendo la oportunidad para que la gente renueve su espacio a un **muy bajo costo.**

 Nuestra cultura se centra en un excelente servicio al cliente, el profesionalismo, la conveniencia y el beneficio de la comunidad. Abrimos nuestra primera tienda en Av. Cuitláhuac el 15 de Diciembre de 2009. Desde entonces hemos crecido a 18 tiendas en el DF y área metropolitana. Al mes de diciembre de 2012 contamos con un equipo de 80 personas y seguimos acelerando nuestro ritmo de expansión.

 El primero de noviembre de 2012 el consejo de administración de TUYO aprobó y firmó un contrato de compraventa en el que la compañía estadounidense EZ Corp, a través de su filial de inversiones Change Capital, adquiere el 51% de

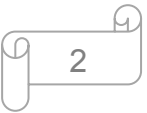

las acciones emitidas de TUYO, convirtiéndose en el accionista mayoritario de la compañía.

### **1.2. Nuestra misión**

Cumplir tus sueños haciendo RE-COMERCIO

### **1.3. Nuestra visión**

 Ser la marca más reconocida y líder en el mercado de seminuevos en la República Mexicana, sinónimo de excelencia, confiabilidad y calidad

### **1.4. Valores**

 En Lo mío es tuyo siempre tenemos con nosotros valores que día a día nos ayudan a ser mejores y en todo momento los encontramos en el desempeño con el que realizamos nuestro trabajo, teniendo en cuenta una continua mejora personal y profesional para nuestros compañeros, así como para acelerar el cambio en todo lo que hacemos, mostrando siempre un servicio de alta calidad enfocado en ayudar a nuestros clientes a desarrollarse en el ámbito económico actual. Estos valores son los siguientes:

- > Honestidad
- $\triangleright$  Superación
- $\triangleright$  Iniciativa
- $\triangleright$  Excelencia y
- $\triangleright$  Servicio

### **1.5. Reglas de oro empresariales**

 Para la empresa lo más importante son los clientes, por lo tanto siempre tenemos en cuenta tres reglas que son de vital importancia en el crecimiento de la organización, las cuales a continuación hago mención:

- $\triangleright$  Asumimos que toda la gente es buena por naturaleza
- $\triangleright$  Trata al otro como te gustaría que te trataran a ti

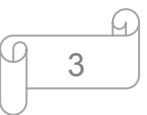

 $\triangleright$  Estamos convencidos de que todos tienen algo que contribuir

#### **1.6 Cómo funciona tuyo (Mercado económico)**

 Tras varios siglos hemos observado cómo han venido cambiando los mercados económicos en las organizaciones. Desde tiempos remotos ya se utilizaba un sistema económico en las distintas civilizaciones, así pues, estos sistemas se han modificado de acuerdo a las necesidades que la sociedad requiere y en su defecto a la creciente demanda que la misma sociedad adquiere.

Es por ello que es importante mencionar el mercado económico que se desenvuelve en Renueva Comercial, haciendo un pequeño hinca pié sobre el sistema operacional de tuyo.

 Es común que para deshacernos de cosas que ya no ocupamos, que han pasado de moda o que simplemente ya no queremos, las regalamos, las guardamos o tiramos a la basura. Pero no tomamos en cuenta que las cosas que nos parecen inservibles pueden convertirse en una oportunidad para iniciar un buen negocio de compra-venta de "Chácharas".

 Francisco Martínez, coordinador del programa Emprendedores de la Facultad de Contaduría y Administración de la UNAM dijo que este tipo de negocios tienen su origen en las "pulgas" de Estados Unidos, así como de las ventas de garaje. También agregó que no se requiere de un plan de negocios, por lo que no podría catalogarse como empresa. Sin embargo hay quienes aprovecharon la oportunidad y han creado verdaderas empresas, que se anuncian en internet y en algunos casos han abierto tiendas de "chácharas", TUYO es una de las empresas que se dedican a la atención de un mercado casi ignorado por completo, iniciando operaciones en 2009 naciendo durante la crisis en la que se encontraba el país.

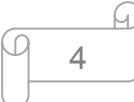

#### **1.6.1. Venta en Tiendas**

 Lo primero que tenemos que hacer es pensar en lo que queremos vender, TUYO se enfoca en artículos pequeños que "una persona pueda cargar", específicamente: electrónica, computadoras, videojuegos, telefonía celular, cámaras, etc., para los cuales ofrecemos dos opciones a elegir:

#### **1.6.1.1. Consignación**

Es común que algunas empresas entreguen sus mercancías en consignación (mediante un Contrato de consignación) a terceros para que estos las comercialicen a cambio del mayor valor de la venta o "comisión". A éstas empresas o en su defecto personas físicas, se les denomina consignantes y la persona moral o física que recibe las mercancías para su venta o administración se denomina consignatario.

De esta forma para el caso de TUYO, al llegar el artículo en buen estado a cualquiera de las tiendas, se registran tus datos de contacto así como los detalles del producto que piensas vender. Te ayudamos a calcular un precio de venta para tu artículo, ya que nuestros objetivos van el línea con los tuyos. Esta información se cargara a nuestra base de datos y se complementara con tres fotografías digitales que tomaremos. A tu artículo se le asignara un código de barras único y estará disponible publicado para su venta en cualquiera de nuestros canales, por ejemplo:

- $\triangleright$  Nuestras tiendas físicas
- $\triangleright$  En la tienda virtual y
- $\triangleright$  Otros mercados en línea

El siguiente paso es que cuando el articulo ha sido vendido, el sistema utilizado por la empresa genera un aviso para hacerle el depósito correspondiente al consignante, aplicando un descuento (por concepto de comisión) correspondiente al 30% sobre el precio de venta.

 Algo muy importante que debemos mencionar a los clientes es que si su artículo no es vendido dentro de los primeros 30 días, nuestro sistema automáticamente reducirá el precio de venta en 10%. Si en los 30 días siguientes a la reducción el artículo aun no es vendido el precio se reducirá en 20% adicional. Al pasar 90 días sin que tu artículo se venda se te notificara por correo electrónico y tendrás 7 días para decidir rematar el articulo o recogerlo en nuestra tienda. De no hacer ninguna de estas opciones, el objeto se considerará abandonado y se donará a alguna organización caritativa que beneficie a nuestra comunidad.

 Otra manera de venta denominada por la empresa como **"mercancías anticipadas"** es aquella en donde se realiza el mismo procedimiento que en la consignación, agregando un paso, el cual consiste en que una vez valuado el artículo y de haberse hecho la oferta pertinente, al consignante se le efectúa el pago anticipado a la venta del artículo.

#### **1.6.1.2. Oferta inmediata**

 Otra manera por la cual opera nuestro mercado es mediante la oferta inmediata, es decir, TUYO puede tomar tus artículos de segunda mano en buen estado de contado para su venta en nuestras tiendas. Nuestro equipo de expertos valuara el artículo que deseas vender y te hará una oferta justa para cerrar la transacción.

 Tras la firma de un corto contrato en el que se capturaran tus datos, el articulo entrara en nuestra base de datos y se pondrá a la venta a través de nuestros diferentes canales. TUYO te pagará el monto acordado mediante efectivo, cheque o transferencia bancaria al instante.

#### **1.6.2. ¿Cómo vender tu artículo?**

 Hoy en día encontramos diferentes maneras de ofrecer un servicio, bien o producto, atreves de los distintos canales por los que podemos hacer posible nuestra venta. En TUYO nos preocupamos por la tranquilidad de nuestros clientes y en buena medida por la seguridad, debido a que hacemos todo lo posible para

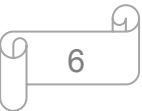

que nuestros clientes estén satisfechos a la hora de vender su artículo, para ello les ofrecemos dos formas para llevar a cabo su propósito:

#### **a) Por internet**

Es tan fácil como entrar a nuestra página, introducir el modelo de lo que planeas vender en nuestro cotizador. Al introducirlo aparecerá un menú desplegable con resultados que concuerdan con la búsqueda que hiciste en la cual puedes elegir, de entre las opciones existentes, tu modelo. Una vez seleccionado tu modelo o el tipo de artículo a cotizar, aparecerán unas preguntas sobre el estado actual de tu gadget, las cuales te tomarán menos de dos minutos en contestar. Debes responderlas honestamente, ya que a través de la información que nos brindes podemos garantizarte un servicio de excelencia y un pago oportuno. Al finalizar las preguntas recibirás una oferta gratis y sin compromiso.

Si por alguna razón no podemos aceptar tu artículo, se te mostrará el siguiente mensaje en pantalla "Disculpa la molestia, pero por el estado en el que se encuentra tu artículo no podemos darte una oferta".

Si te gusta la oferta asegúrate de dar clic en "Términos y condiciones" para que se desplieguen los mismos, los leas cuidadosamente y si estas conforme con ellos acepta los "Términos y Condiciones" y da click en "vender".

Ahora aparecerá en la pantalla un formulario donde deberás proporcionarnos algunos datos, no te preocupes estos datos están protegidos y son confidenciales, además del método por el cual deseas recibir el pago de nuestra parte. Actualmente estos pueden ser realizados vía PayPal o Transferencia Bancaria a tu tarjeta de débito.

Al concluir el llenado de tus datos da clic en el botón "Continuar" y se generará tu orden de pedido y una etiqueta pre-pagada de envío para UPS,

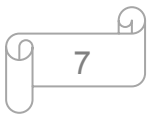

quienes serán los encargados de recoger tu artículo, sin costo en tu domicilio para hacerlo llegar a nuestras instalaciones.

Por cuestiones de logística, el personal de UPS pasará a recoger tu paquete y deberás pegar la etiqueta pre-pagada de envío que se te genero con la oferta que aceptaste. Tu envió estará asegurado al 100% de su valor ofertado. Esto quiere decir que Lo mío es TUYO se hace responsable de cualquier incidente que pase con el paquete.

Si al revisar tu artículo en nuestro almacén detectamos alguna falla que no fue especificada al momento de ofertar te haremos llegar una nueva oferta de acuerdo a la "Política de Oferta y Pagos" ya establecida. Si te gusta la nueva oferta procederemos con el pago y recibirás tu dinero. En caso de no ser así, tendrás la opción de que se envié de regreso tu artículo o podrás solicitarnos que lo reciclemos a tu nombre de una manera limpia y responsable.

El retorno de tu artículo se realizará regresará por UPS y de igual manera tú articulo ira asegurado por el 100% de su valor. Este envió correrá por tu cuenta y deberá ser pagado por adelantado directamente a UPS.

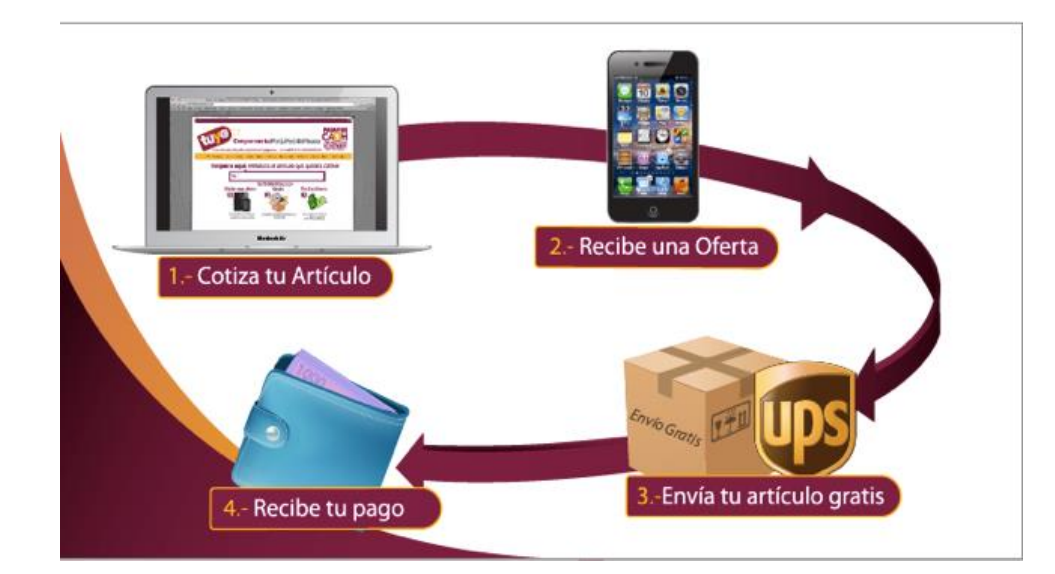

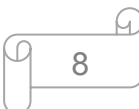

#### **1.7. ¿Cómo está organizada TUYO?**

 Les exigencias por áreas de responsabilidad hoy en día son muy demandantes, es decir, que para llevar un buen control interno para el perfecto funcionamiento, desarrollo y crecimiento de la organización, es necesario tener bien definidas cada una de las áreas, así como la función que deberá desempeñar cada una de ellas.

 A continuación les presento el organigrama de Renueva Comercial, S.A.P.I. de C.V., es un modelo sencillo y básico, debido a que no cuenta con mucho personal y las áreas se encuentran muy restringidas, puesto que la mayor parte de la información se concentra en un solo departamento (Contraloría).

#### **1.7.1. Organigrama de TUYO.**

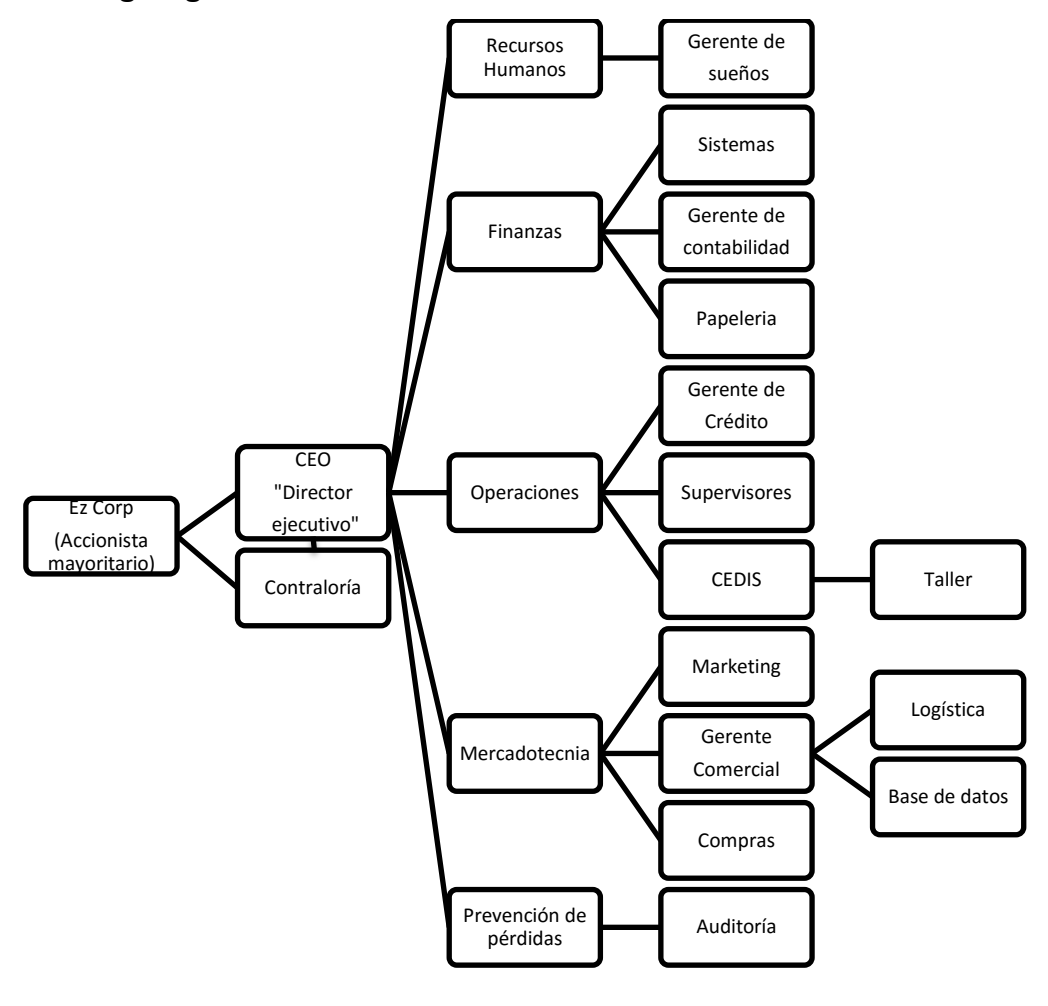

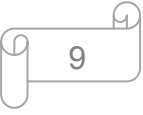

## **2. PERFIL DEL PUESTO DE AUXILIAR CONTABLE**

 Para mí es una dicha plasmar algunos aspectos que gracias a la Universidad Nacional Autónoma de México he vivido; en algunas ocasiones me encontré con obstáculos, que si bien es cierto, fueron los que me ayudaron e hicieron reflexionar para motivarme hasta este momento.

 Durante seis meses estuve haciendo mis prácticas profesionales donde recibí capacitación y asesoría sobre el sistema contable para nominas Sistema TRESS NOMINA con el cual me apoyaba para el cálculo de las obligaciones en relación a la normatividad vigente, mi función en la empresa Binney & Smith México, S.A. de C.V. (Crayola).

 Cuando termino mis prácticas en Crayola, tuve la oportunidad de ingresar a un despacho de contadores pequeño, en donde apliqué todos los conocimientos adquiridos durante mis estudios, también, fue el lugar donde aprendí muchas cosas nuevas que en la teoría no se ven, pero que en la práctica son cotidianas.

 Al pasar dos años como auxiliar en el despacho de contadores, se abrió otra puerta para un nuevo reto, era en Grupo SIM, una empresa bien estructurada, con bastante organización y con muchos objetivos por cumplir y uno de ellos era la empresa de la que estamos tratando este trabajo, donde el trabajo en equipo deslumbraba, los conocimientos contables adquiridos en la teoría y en la práctica pasadas eran reafirmados y donde las competencias estaban al por mayor, sin embargo, hemos trabajo arduamente para poder ser parte del mundo competitivo forjando día con día habilidades y aptitudes nuevas que nos hacen mejores.

#### **2.1. Características del puesto**

 $\triangleright$  Llevar a cabo el cierre de las operaciones contables de forma mensual

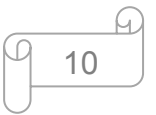

- Emisión de los estados financieros que respaldan la operación de la entidad, con base en la balanza de comprobación, estados de cuenta y el análisis de integración de saldos y analíticos verificando que sean aplicados con apego a los Principios de Contabilidad Generalmente Aceptados
- Revisión y registro de las operaciones contables derivadas de las actividades diarias en las diferentes aéreas de la empresa
- Análisis e interpretación de las cuentas contables
- $\triangleright$  Depuración y conciliaciones de las distintas cuentas contables
- $\triangleright$  Revisar y analizar las variaciones de los gastos mensualmente para asegurar la correcta aplicación contable
- Administración del sistema integral de información coordinando el llenado de formatos que le integran, así como garantizar el envío de información a la S.H.C.P., cumpliendo en tiempo y forma con la obligación gubernamental
- Entregar de manera coordinada y en tiempo la información financiera requerida por el accionista mayoritario de la organización Ez Corp cono los ajustes de acuerdo con las US GAAP

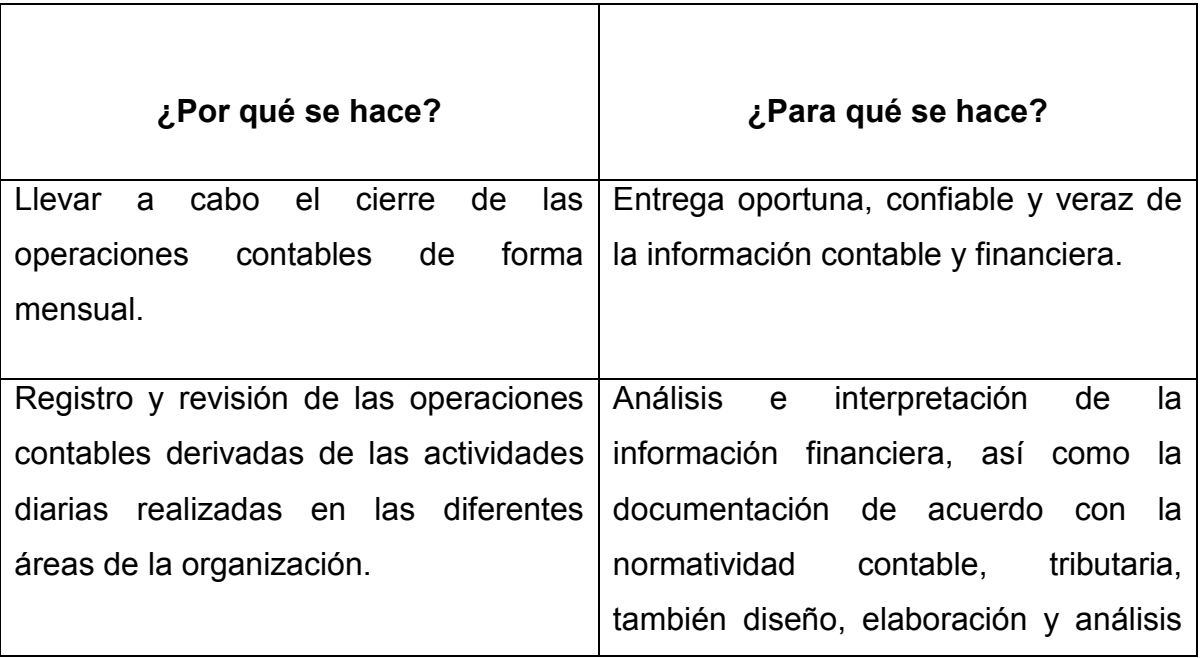

### **2.2. Resultados esperados**

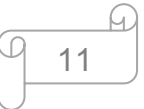

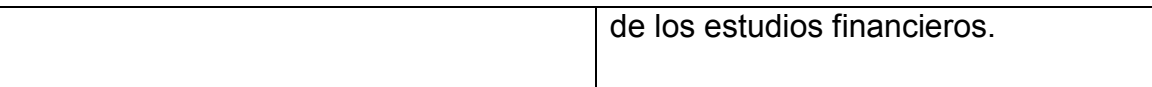

### **2.3. Descripción del desempeño profesional**

 Las funciones que desempeño como auxiliar contable en Renueva Comercial, S.A.P.I. de C.V. son las siguientes:

- Recopilación de la información necesaria para el registro en el sistema contable (Microsip)
- Captura de pólizas de diario, dentro de las cuales se incluye la cobranza y movimientos que no son afectos al flujo de efectivo, así como movimientos en las cuentas bancarias que no son respaldadas con comprobante fiscal, tales como comisiones y salidas de efectivo por conceptos no comprobados para efectos de la operación de la empresa
- Conciliaciones bancarias, depuración y aplicación de las partidas en conciliación
- Determinación de la fluctuación cambiaria
- Conciliación de cuentas por cobrar(clientes) y cuentas por pagar (proveedores)
- $\triangleright$  Antigüedad de las cuentas por cobrar y por pagar
- $\triangleright$  Depuración de cuentas contables como deudores, cuentas por cobrar y por pagar, así como las cuentas de acreedores
- $\triangleright$  Registro del monto original de las inversiones
- Determinación de la depreciación contable y fiscal de los activos
- Verificación de los activos diferidos (contra facturas), así como su amortización y cargos a resultados
- Análisis del IVA pagado y del IVA cobrado para determinar el impuesto a cargo o a favor mensual

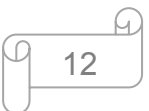

- Elaboración de Estados Financieros principales, balance y resultados de manera mensual (en el caso de esta empresa se manejan cuatro tipo de estados financieros:
	- o Balance General
	- o Estado de Resultados
	- o Reporte Financiero Interno (pedido por el cliente con detallado de las cuentas de balance)
	- $\circ$  Ingresos y Egresos Interno (es igual al estado de resultados, pero con detalle de las cuentas de ventas, costo y gastos para mayor comprensión del cliente)
- $\triangleright$  Estados financieros con analíticas
- $\triangleright$  Calculo de los pagos provisionales de ISR
- Determinación de los pagos provisionales de IETU
- Elaboración de las declaraciones informativas tales como DIOT, RETENCIONES A TERCEROS, ISR E IETU según corresponda.
- Elaboración y presentación de las declaraciones anuales, así como sus respectivos papeles de trabajo
- $\triangleright$  Actualización y recargos de los impuestos (si los hubiere)
- Presentación de estadísticas en ceros

 Es importante señalar que estas son algunas de las competencias que debe cumplir todo contador en el puesto de auxiliar contable, pues con el tiempo y con las nuevas reformas que constantemente se emiten o con las modificaciones a las leyes fiscales, se han venido demandando nuevos conocimientos, por lo que el perfil del contador como auxiliar contable es muy ambiguo y extenso.

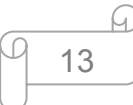

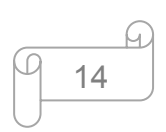

# **3. ASPECTOS GENERALES Y RELEVANTES DE LA CONTABILIDAD**

#### **3.1. Concepto de contabilidad**

 La NIF A-1 "Estructura de las normas de información financiera" define a la contabilidad en los términos siguientes:

 Es una técnica que se utiliza para el registro de las operaciones que afectan económicamente a una entidad y que produce sistemáticamente y estructuralmente información financiera. Las operaciones que afectan económicamente a una entidad incluyen las transacciones, transformaciones internas y otros eventos. <sup>(1)</sup>

#### **3.2. Definición de contabilidad**

 "Se define como un sistema de información que mide las actividades de las empresas, procesa esa información en estados (informes) y comunica los estados a los tomadores de decisiones." (2)

### **3.3. Definición personal de contabilidad**

 La contabilidad es una disciplina basada en principios contables y legales que tiene por finalidad organizar, registrar y analizar las operaciones de un ente económico, para la obtención de información financiera que nos permitirá interpretar, proyectar, planificar y controlar los recursos financieros para la correcta toma de decisiones acerca de la situación financiera de la organización.

#### **3.4. Objetivos de la contabilidad**

La contabilidad tiene por objeto proporcionar los siguientes informes:

 Obtener información ordenada y sistemática sobre el movimiento económico y financiero de la entidad

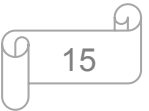

- Establecer en términos monetarios, la información histórica o predictiva, la cuantía de los bienes, deudas, así como también sobre el patrimonio con el que cuenta la empresa
- $\triangleright$  Registrar en forma clara y precisa todas las operaciones de ingresos y egresos
- Determinar las utilidades o pérdidas obtenidas al final de cada ejercicio
- $\triangleright$  Ser útil como medio de control, con la comparación de los resultados obtenidos, con los planificados
- Emitir información orientada a la toma de decisiones, tanto de orden interno, como a terceros relacionados con la misma

### **3.5. Importancia de la contabilidad**

 ¿Por qué es importante la contabilidad? La contabilidad es importante porque por medio de ella podemos conseguir una correcta toma de decisiones haciendo un minucioso análisis de los informes obtenidos y es de suma importancia para saber en qué estado se encuentra la empresa, económica, financiera y fiscalmente.

### **3.6. Marco conceptual de la información financiera**

La información financiera tiene como objetivo generar y comunicar información útil de tipo cuantitativo para la oportuna toma de decisiones de los diferentes usuarios de un ente económico.

### **3.6.1. Características básicas de la información financiera**

 El propósito fundamental que persigue la contabilidad es preparar información financiera de calidad, y para ello debe cumplir con ciertas características que le dan valor, las cuales se detallan dentro de la NIF A-4 "Características cualitativas de la información financiera".

 La característica fundamental de la norma de información financiera es la "Utilidad", entendiendo por esta la adecuación a las necesidades de los usuarios y

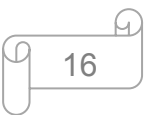

para que dicha característica se dé, ésta debe cumplir con cuatro características primarias, las cuales son:

- **Confiabilidad;** para que la información financiera sea confiable debe reflejar en su contenido transacciones, transformaciones internas y otros eventos que realmente hayan sucedido.
- **Relevancia;** se refiere a que la información contenida en los estados financieros debe servir como base a la hora de predicciones, mostrando aspectos significativos de la entidad reconocidos en la contabilidad para la toma de decisiones de las personas que lo utilizan.
- **Comprensibilidad;** que la información financiera debe ser fácilmente comprensible para los usuarios.
- **Comparabilidad;** La cual nos dice que la información suministrada a los usuarios les permita hacer comparaciones con otras entidades y periodos.

 A su vez la confiabilidad y la relevancia cuentan con características secundarias asociadas entre las que destacan: la veracidad, representatividad, objetividad, verificabilidad e información insuficiente, posibilidad de predicción y confirmación e importancia relativa.

 Un aspecto fundamental que señala el marco conceptual de la información financiera en relación a las características cualitativas son las restricciones a que se debe sujetar al momento de elaborar los estados financieros, las cuales son:

- **Oportunidad.** Debe emitirse a tiempo antes de que pierda su capacidad de influir en la toma de decisiones.
- **Relación entre costo y beneficio.** Los beneficios derivados de la información deben exceder el costo de obtenerla.
- **Equilibrio entre características cualitativas.** Implica que su cumplimiento debe dirigirse a la búsqueda de un punto óptimo, más que a la consecución de niveles máximos de todas las características cualitativas.

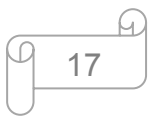

# **4. OBLIGACIONES FISCALES**

Es importante tener en cuenta las obligaciones fiscales a las cuales está sujeta determinada persona moral o física, para ello el Servicio de Administración Tributaria (SAT) dentro de la inscripción en el RFC, da a conocer las obligaciones a las que se encuentra sujeta la empresa (Renueva comercial, S.A.P.I. de C.V.) de acuerdo al giro de actividad, así como al régimen en el cual se encuentre registrada.

 Como en nuestro trabajo nos referimos a la empresa TUYO, nos enfocaremos primordialmente a lo que en la Cédula de Identificación Fiscal (CIF), donde nos especifica cuales obligaciones que debemos cumplir como contribuyente y encontramos lo siguiente:

### **4.1. Actividad**

"Comercio al por menor de artículos usados de muebles, enseres domésticos, libros, revistas, ropa, calzado y juguetes".

### **4.2. Obligaciones fiscales como persona moral del régimen general de ley**

- Presentar la declaración anual del Impuesto Sobre la Renta (ISR) donde se informa sobre los clientes y proveedores de bienes y servicios
- Presentar la declaración anual del Impuesto Sobre la Renta (ISR) donde se informe sobre las retenciones efectuadas por pagos de rentas de bienes inmuebles
- Proporcionar la información del Impuesto al Valor Agregado (IVA) que se solicite en las declaraciones del Impuesto Sobre la Renta (ISR)
- Presentar la declaración y pago provisional mensual del Impuesto Sobre la renta (ISR) de personas morales del régimen general
- $\triangleright$  Presentar la declaración anual de Impuesto Sobre la Renta (ISR) de personas morales

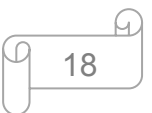

- $\triangleright$  Presentar la declaración mensual donde se informe sobre las operaciones con terceros para efectos del Impuesto al Valor Agregado (IVA)
- $\triangleright$  Presentar la declaración y pago provisional del Impuesto Empresarial a Tasa Única (IETU)
- Presentar la declaración y pago anual del Impuesto Empresarial a Tasa Única (IETU)
- Presentar la declaración y pago mensual de retenciones del Impuesto al Valor Agregado (IVA)
- $\triangleright$  Presentar la declaración y pago provisional mensual de las retenciones de Impuesto Sobre la Renta (ISR) realizadas por el pago de rentas de bienes inmuebles
- Presentar la declaración y pago definitivo mensual del Impuesto al Valor Agregado (IVA)
- $\triangleright$  Presentar la declaración anual de Impuesto Sobre la Renta (ISR) donde se informe sobre los pagos y retenciones de servicios profesionales. (Personas Morales)
- Presentar la declaración y pago provisional mensual del Impuesto Sobre la Renta (ISR) por las retenciones realizadas por servicios profesionales

De esta forma y atendiendo a lo que la Cédula de Identificación Fiscal indica, procedemos con un caso práctico para que tengamos mejor visibilidad acerca de la contabilidad y los pasos a seguir para conseguir la declaración anual de Renueva Comercial, S.A.P.I. de C.V.

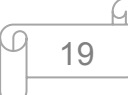

# **5. CASO PRÁCTICO**

Éste trabajo se plantea con el propósito de compartir lo aprendido durante lo cursado en la licenciatura, pero primordialmente, todo lo que se ha adquirido en el desempeño de nuestra profesión, para así transmitirlo transformándolo en un material meramente informativo, enfatizando que con anterioridad hemos visto un mapa general sobre el tema de contabilidad y un poco de conocimiento sobre la actividad de TUYO, así como su historia y la forma de su mercado económico, sin embargo, es necesario focalizar en la parte práctica de nuestro trabajo.

 Teniendo en cuenta que ya conocemos muchas de los temas fiscales que atañen a una persona moral o física, iniciaremos con nuestro caso práctico.

#### **5.1. Declaración Informativa de Operaciones con Terceros**

Es necesario para poder llevar a cabo este proceso, contar con el software que nos permitirá enviar nuestra información, el SAT de manera general nos brinda esta herramienta gratuitamente, únicamente tenemos que descargarlo del portal, dicho programa nos permitirá generar nuestro archivo de envío, hay que tener en mente que si se cuenta con un número considerado de proveedores, es necesario hacer un archivo en Excel, denominado **"carga batch"**, mismo que podremos importar a nuestro software para generar nuestro archivo de envío.

#### **Paso 1.**Datos de identificación.

 Si no se encuentra registrado el contribuyente, tenemos que darlo de alta e ingresar los datos que el sistema requiere.

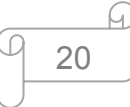

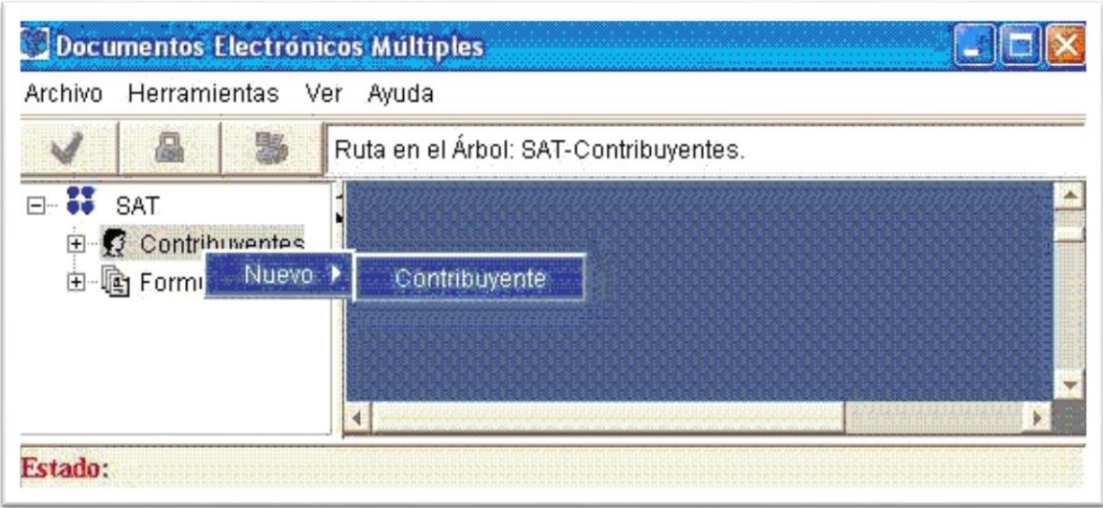

# **Paso 2.** Creamos la declaración.

Una vez que hemos creado nuestro contribuyente, el siguiente paso, es crear las declaraciones correspondientes a presentar.

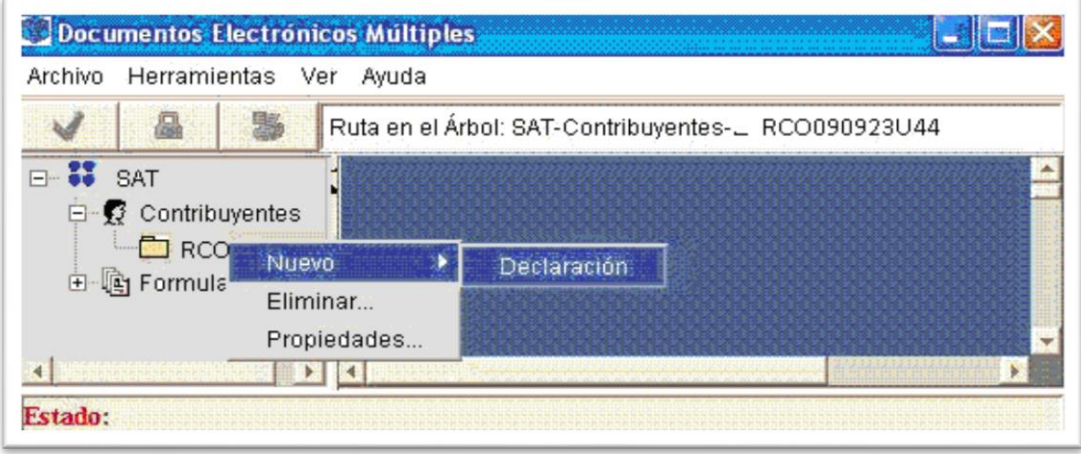

**Paso 3.**Selección del tipo de declaración.

Seleccionaremos el tipo de declaración a presentar y el ejercicio por el que haremos nuestras declaraciones como sigue:

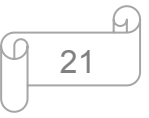

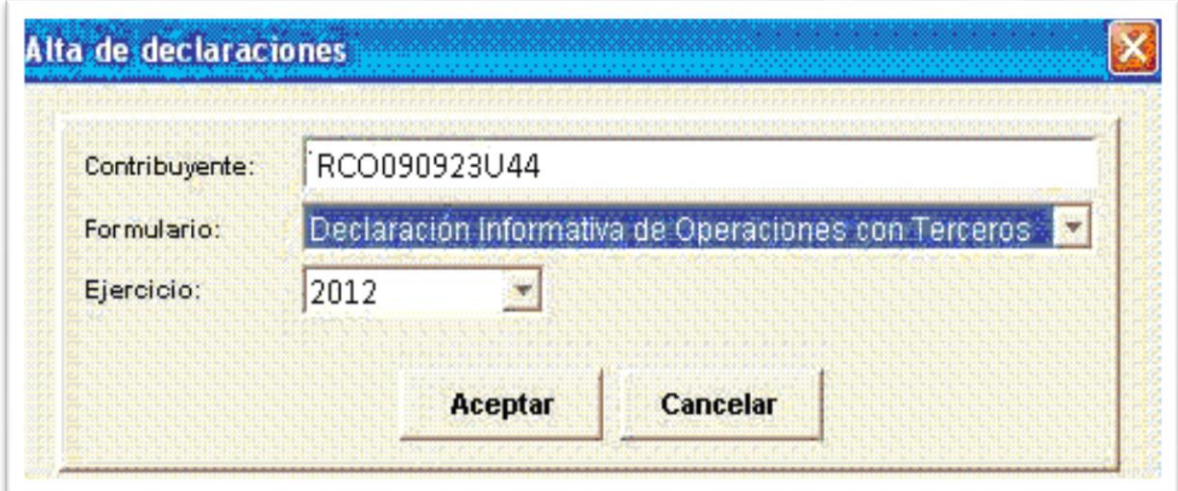

Paso 4. Luego de haber ingresado los datos anteriores, el sistema nos pedirá seleccionar los siguientes datos:

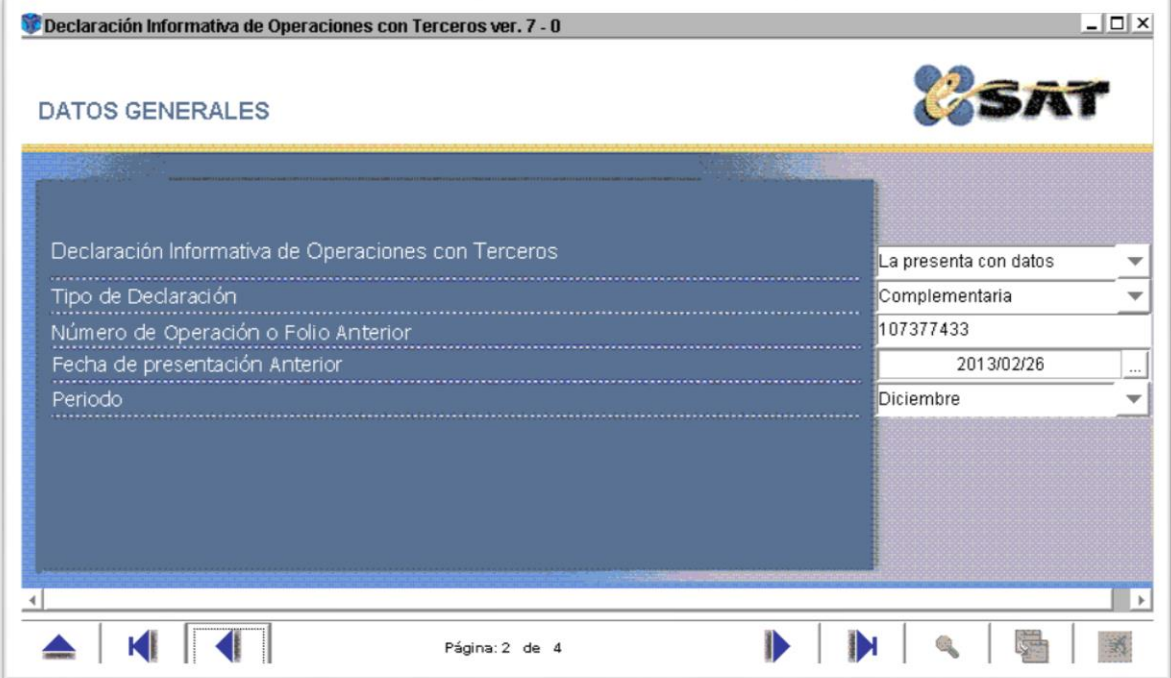

Ahora es donde definiremos nuestro periodo a presentar (debemos prestar mucha atención en este punto ya que de aquí se obtiene el archivo que cargaremos al

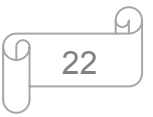

SAT y de ello depende que nuestra declaración sea correcta, en cuanto al periodo a presentar).

**Paso 5.** A continuación nos aparecerán uno o varios anexos, en los que debemos:

- 1. Ingresar la información de los proveedores o terceros, indicando si es nacional, extranjero o global, según el caso que corresponda
- 2. Nos pide señalar el tipo de operación (el sistema nos muestra tres opciones: otros, arrendamiento y servicios profesionales)
- 3. Habiendo seleccionado de manera correcta nuestros datos, tenemos que ingresar el dato más importante, que es el RFC
- 4. Continuamos con la captura de los datos, es decir, del importe sin IVA que se reflejó en nuestra factura (sólo para los casos que se muestran en el recuadro), debido a que el sistema realiza el cálculo del IVA según sea la tasa gravable

 Al final el sistema nos envía a un recuadro resumen, en el cual nos muestra la suma de todas las operaciones ingresadas en las diferentes tasas o conceptos que se manejan.

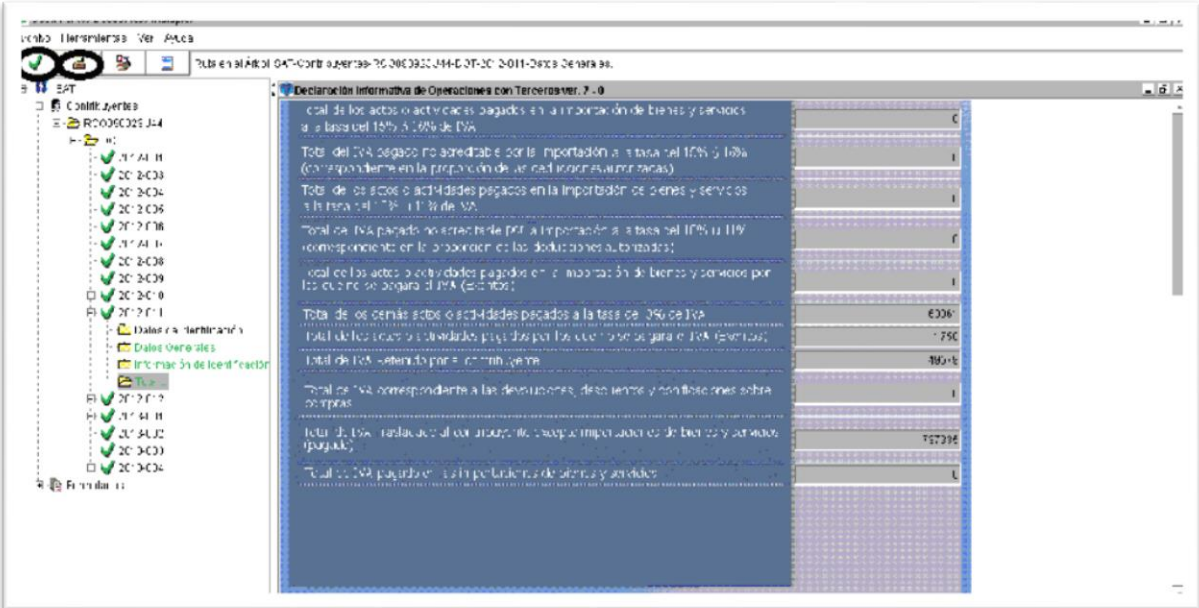
**Paso 6.** Ya que tenemos nuestros totales, verificamos que nuestra información sea la correcta y que coincida con nuestro papel de trabajo; una vez que los datos son correctos le damos click en el botón de **"validar"** (botón con símbolo de "palomita" color verde) y una vez validada, nos vamos al siguiente paso donde encriptaremos la información, lo que significa que generaremos nuestro archivo para poder enviarlo por la página del SAT, dicho botón lo encontramos con el símbolo que tiene un "candado" de color amarillo.

Paso 7. Después de haber realizado todo lo anterior, es necesario guardar una copia de nuestra declaración, el sistema tiene la opción de guardado en formato PDF debido a que es información que debemos guardar para una futura consulta, revisión propia o de terceros.

**Paso 8.** Éste paso es más sencillo que los anteriores, porque procederemos con el envío de la declaración al SAT, ingresando a la página e ingresando nuestros datos (RFC y CIEC) como se muestra a continuación e iniciamos sesión:

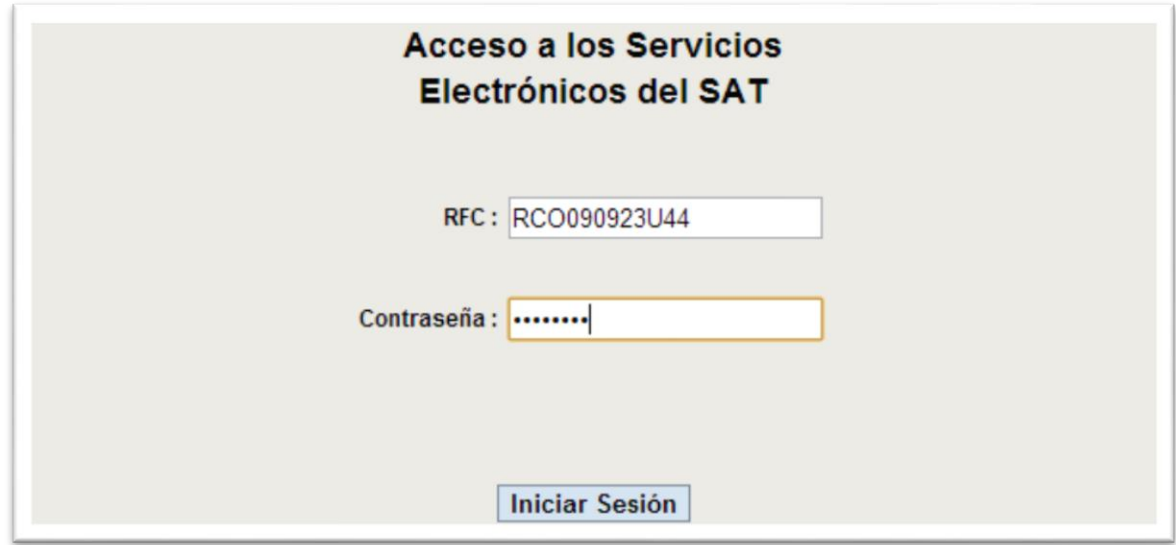

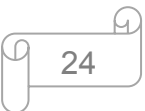

Una vez iniciada sesión nos aparecerá otra página, donde elegiremos el archivo que generamos del software DIOT para enviarlo al SAT, el sistema nos pide busquemos la ruta donde guardamos nuestro archivo e importarlo desde allí, como se muestra a continuación:

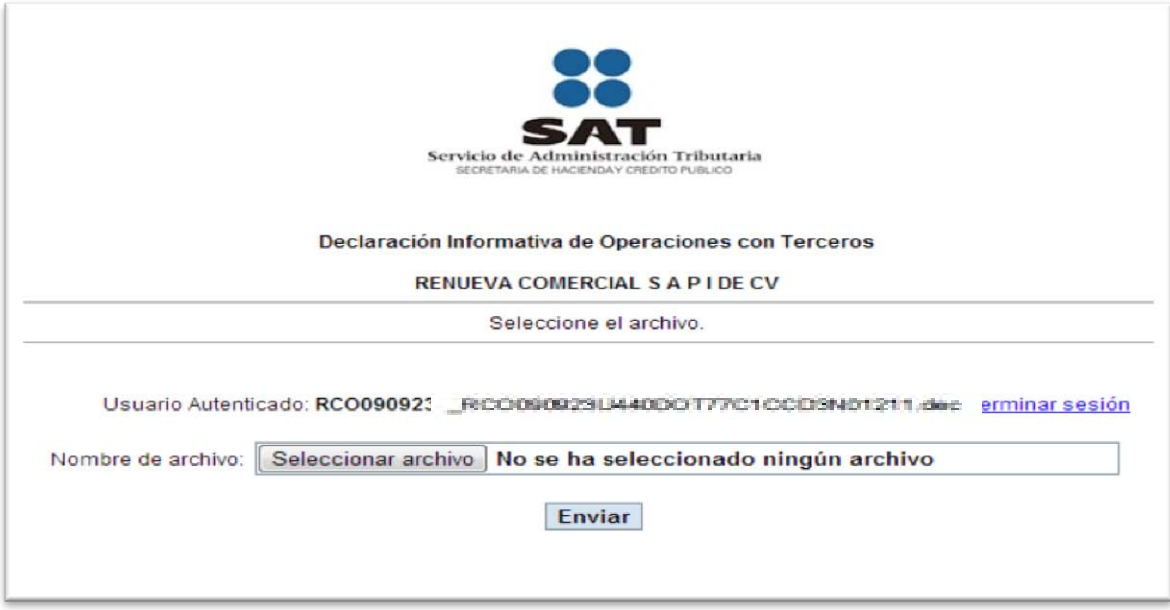

**Nota:** El archivo a seleccionar debe tener como extensión (.dec) para que pueda ser leído por el SAT, así también no deberá cambiarse el nombre del archivo, lo último es enviar los datos y listo.

**Paso 9.**Una vez enviado el archivo, el SAT nos enviará un acuse de recibida la información, denominada "estado de su declaración", con un folio de operación. Dicho folio tenemos que guardar muy bien, porque después, ya sea el mismo día o al siguiente, debemos verificar que nuestra declaración ha sido aceptada, del

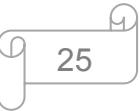

mismo modo el SAT nos dará un acuse de aceptación con los datos que se muestran en la imagen:

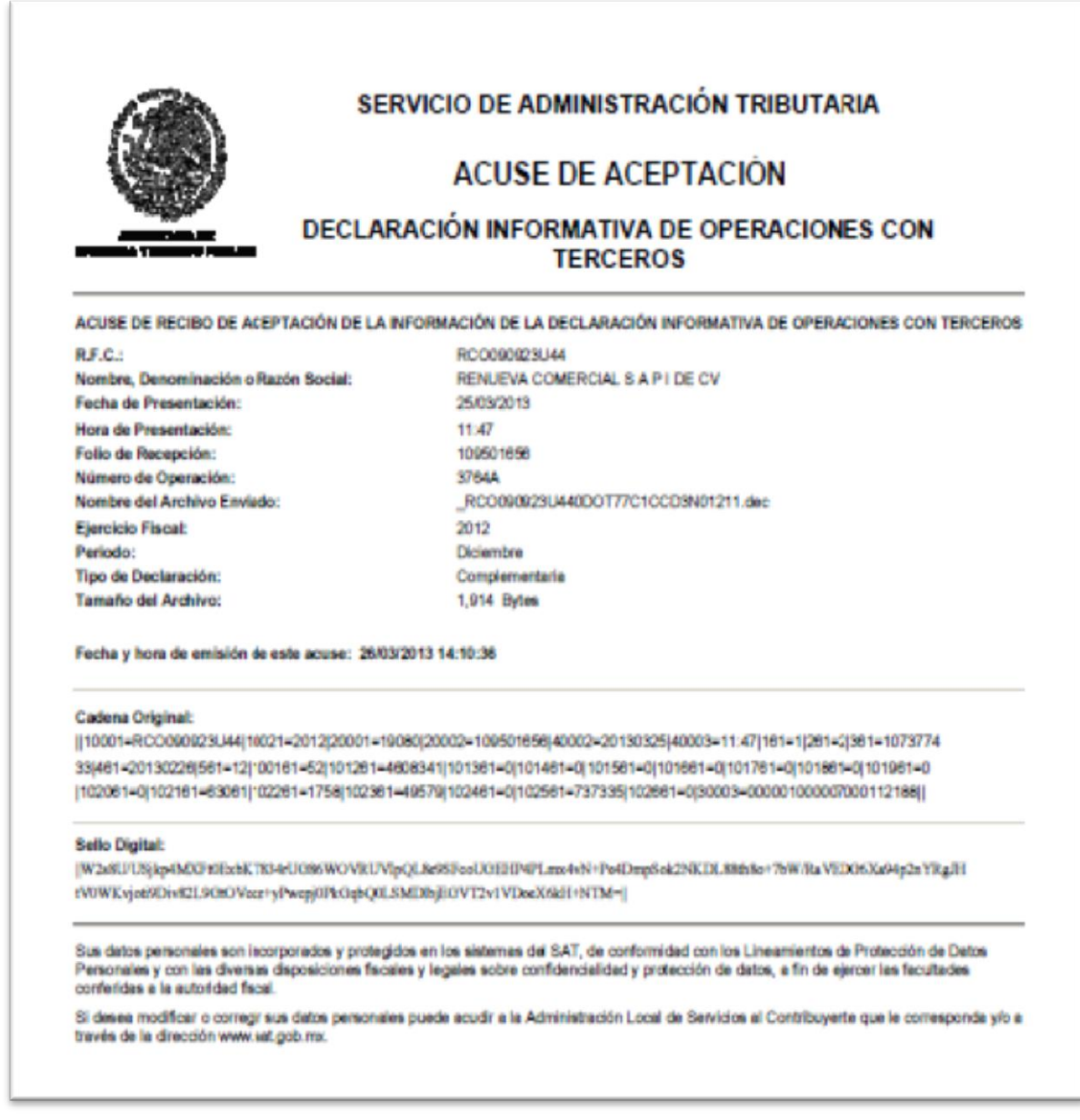

Y con esto damos por terminado nuestro envío de la declaración mensual de operaciones con terceros (DIOT) de nuestra empresa Renueva Comercial, S.A.P.I. de C.V.

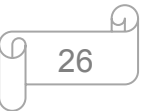

## **5.2. Declaración Informativa Múltiple**

 Además del envío de la DIOT, tenemos la obligación de reportar al SAT nuestras operaciones con personas sobre las retenciones efectuadas por pagos de rentas de bienes inmuebles, flete y prestación de servicios profesionales.

 Como primer paso tenemos que dar de alta nuestro contribuyente en el software DIM 2011 ingresando los datos de identificación de la manera siguiente:

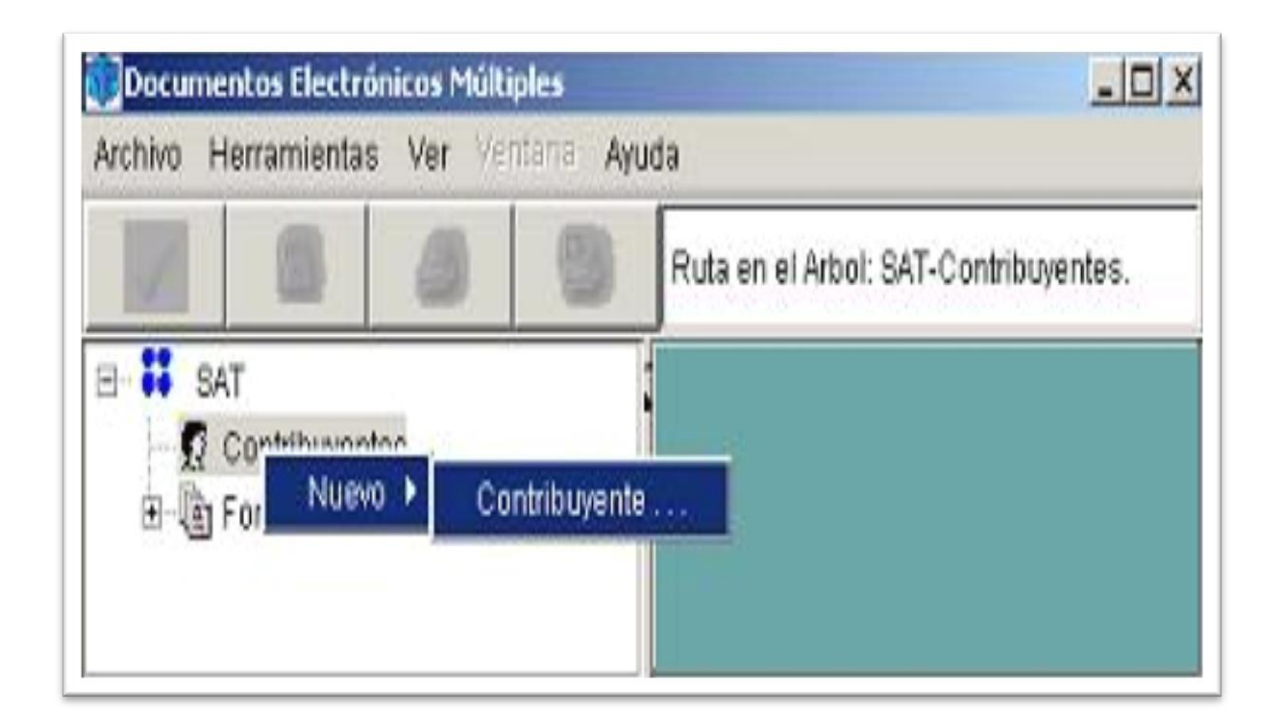

Toda vez que hemos seleccionado lo anterior ingresamos los datos que nos solicita como se muestra a continuación:

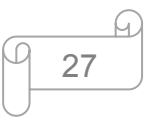

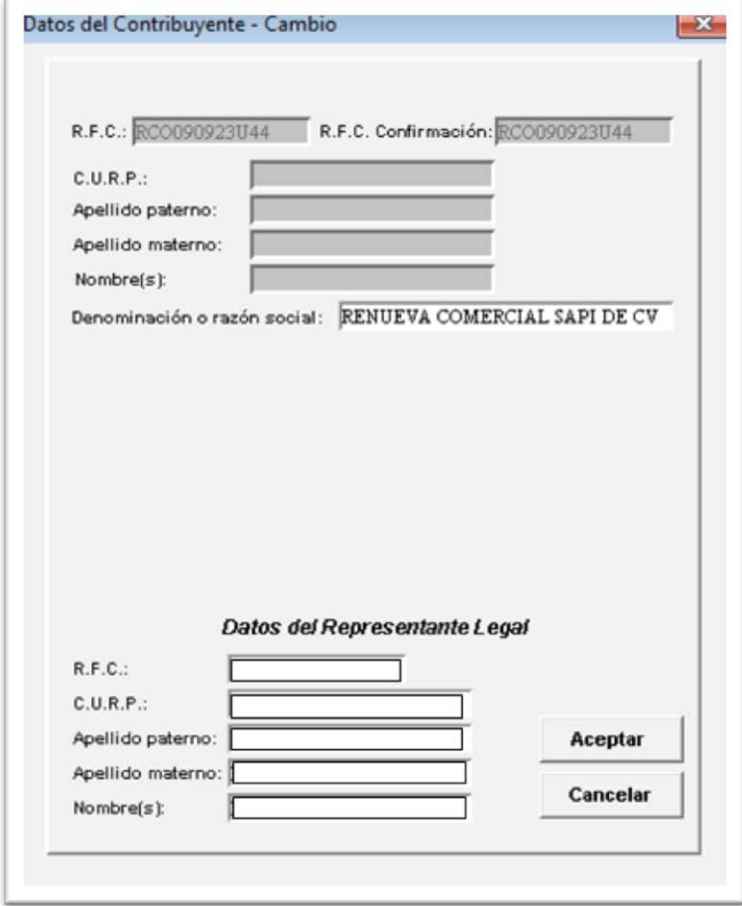

 Hecho lo anterior, iniciamos con la captura de la declaración para nuestra empresa, específicamente, declararemos la parte correspondiente a retenciones con terceros, debido a que la nómina se lleva a cabo mediante outsorcing, lo cual nos facilita nuestra declaración, puesto que la empresa prestadora del servicio es quien se encarga de realizar lo correspondiente a sueldos y salarios. De este modo nos enfocaremos en nuestra declaración.

 Lo primero es crear nuestra declaración, dando click derecho sobre el RFC del contribuyente y nos desglosará el siguiente menú:

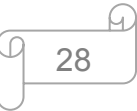

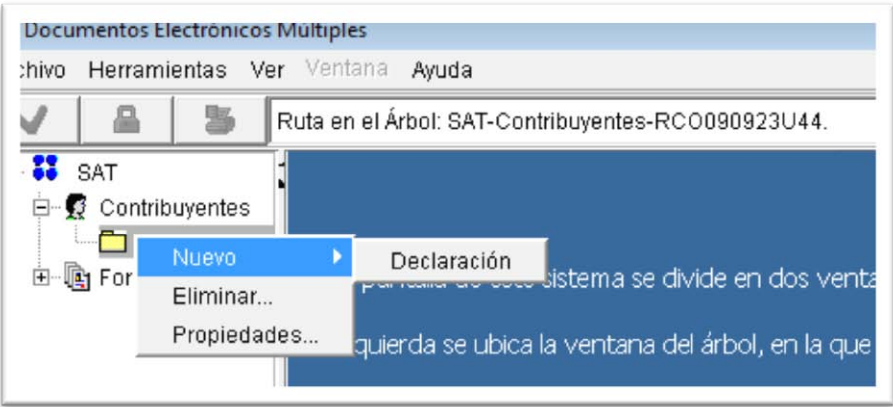

En segundo lugar ingresamos el periodo a declarar:

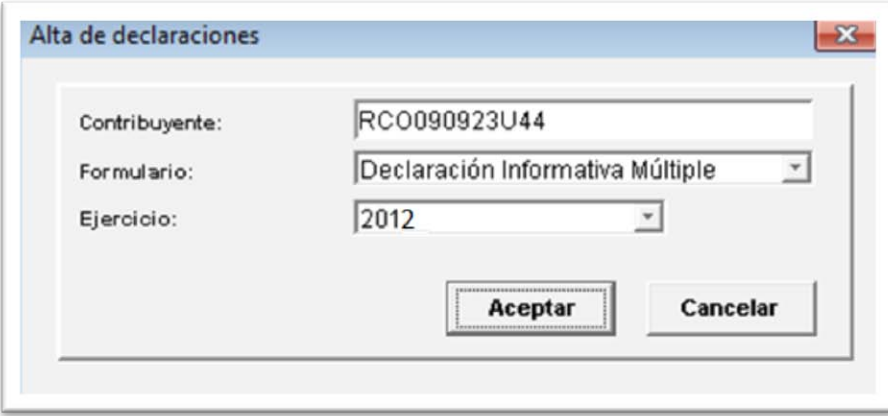

 Lo siguiente que debemos hacer es seleccionar el tipo de declaración que realizaremos, esto es lo que comentaba anteriormente, acerca de ésta empresa, como la nómina es calculada por un externo, Renueva no se responsabiliza por la declaración de sueldos y salarios, ni por ninguno de los otros conceptos que aquí se presentan, nosotros nos enfocaremos de manera detallada en el anexo de "información sobre pagos y retenciones de ISR, IVA e IEPS" como se refleja en la imagen:

## SELECCIÓN DE ANEXOS

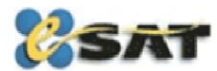

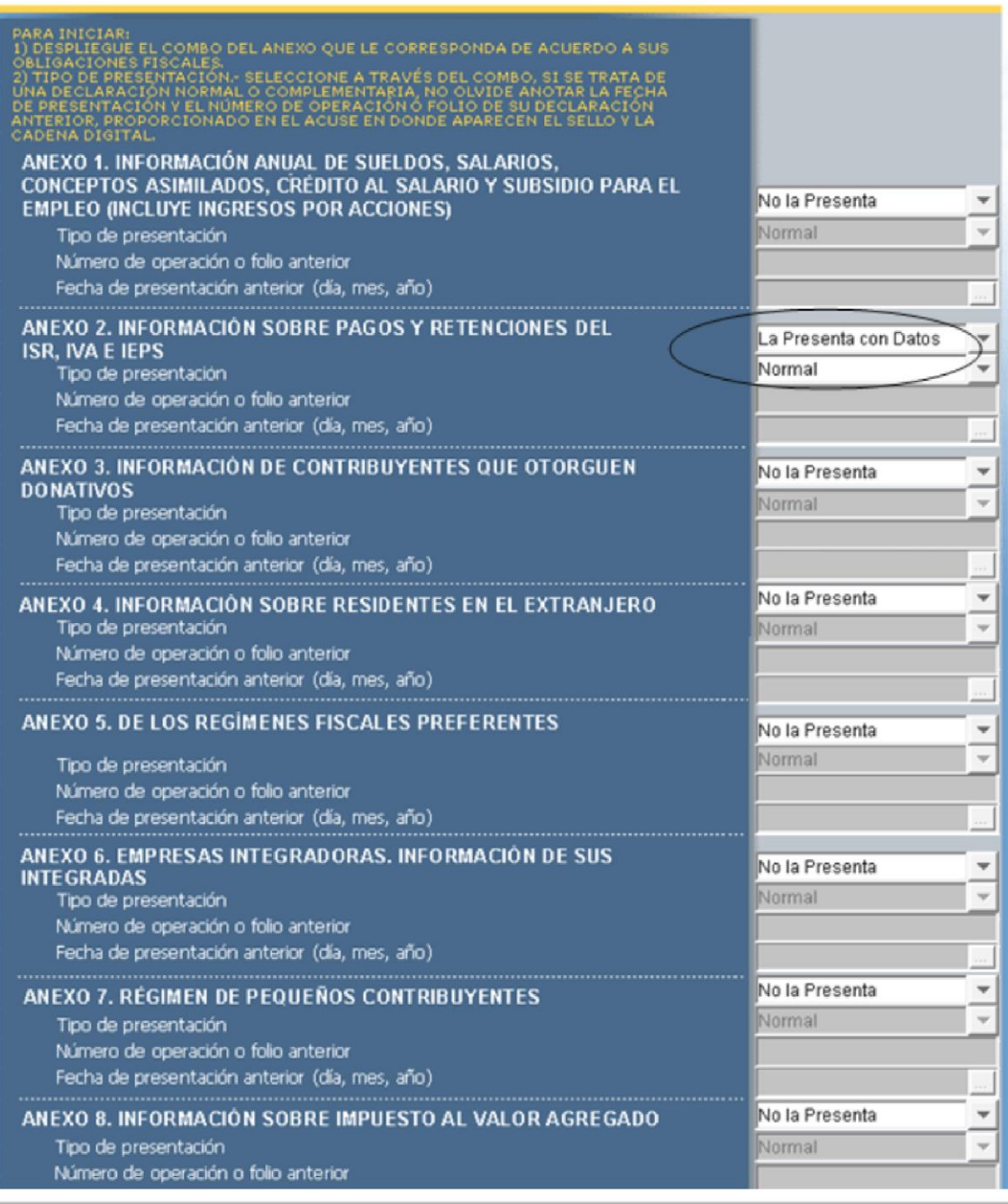

Ya que indicamos la declaración a presentar, el sistema nos mandará a otra hoja, referente a los anexos donde podremos ingresar los datos de los terceros a declarar:

- 1. RFC
- 2. CURP
- 3. Meses de la prestación de servicios
- 4. Nombre o razón social y
- 5. Para efecto de esta declaración seleccionamos en la parte de temas, el correspondiente a "otros pagos y retenciones"

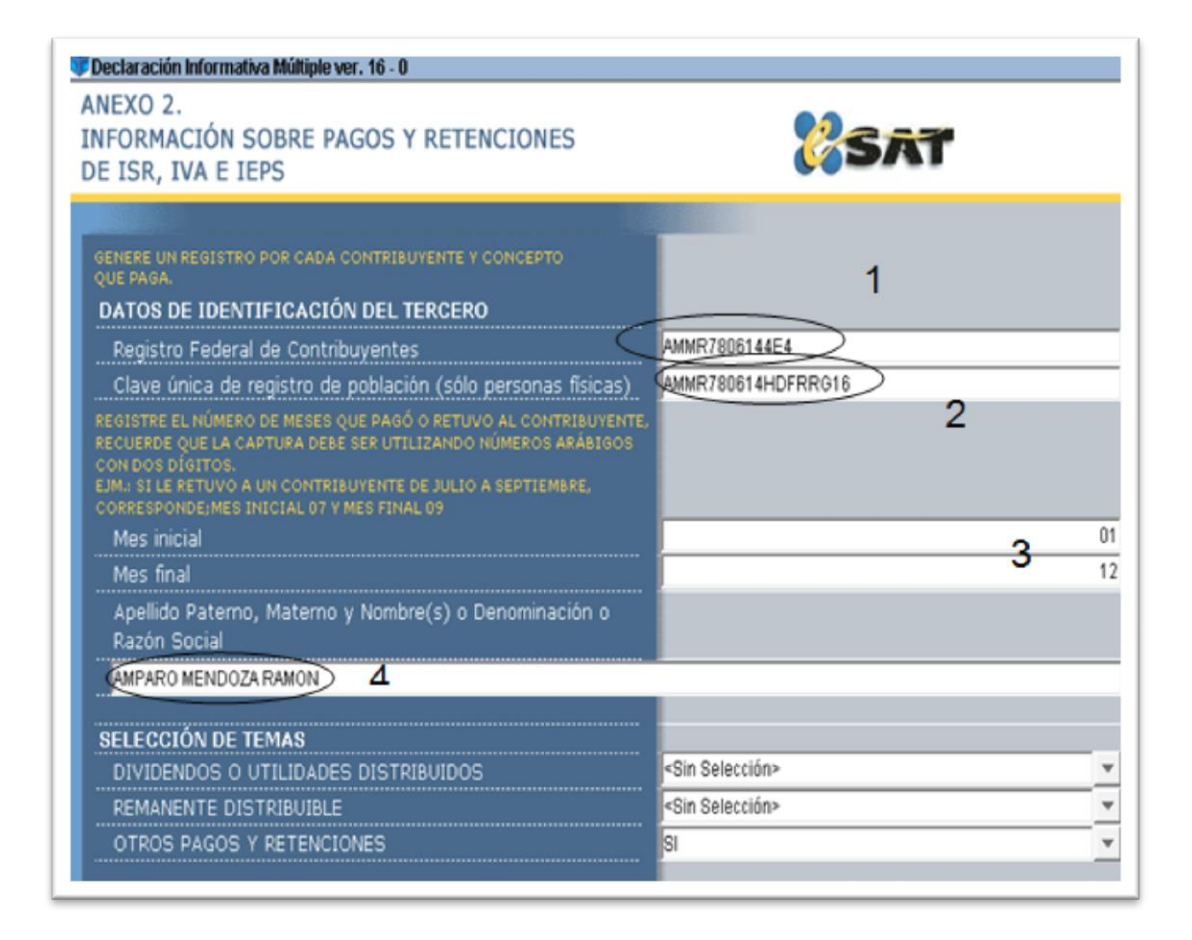

Continuando con el registro de los datos del tercero, ingresamos lo siguiente:

6. Seleccionamos el tipo de actividad a que se dedica el tercero

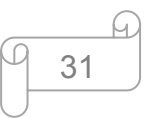

- 7. Capturamos el importe total del ISR retenido durante el periodo
- 8. Capturamos el importe total de IVA retenido del periodo

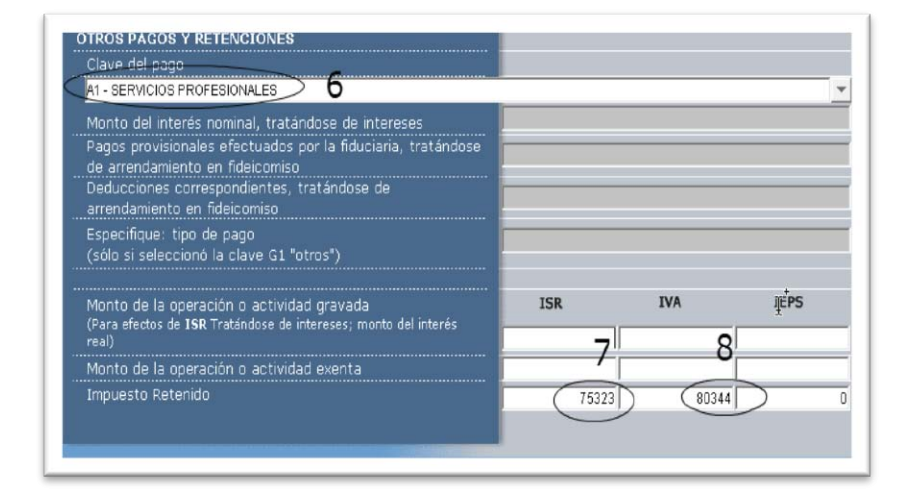

Seguimos dando click en **para avanzar al siguiente registro y de la** misma manera hasta que hayamos concluido con la captura de todos los datos, al final obtendremos un acumulado de todos los registros que hayamos ingresado, como se muestra en la imagen:

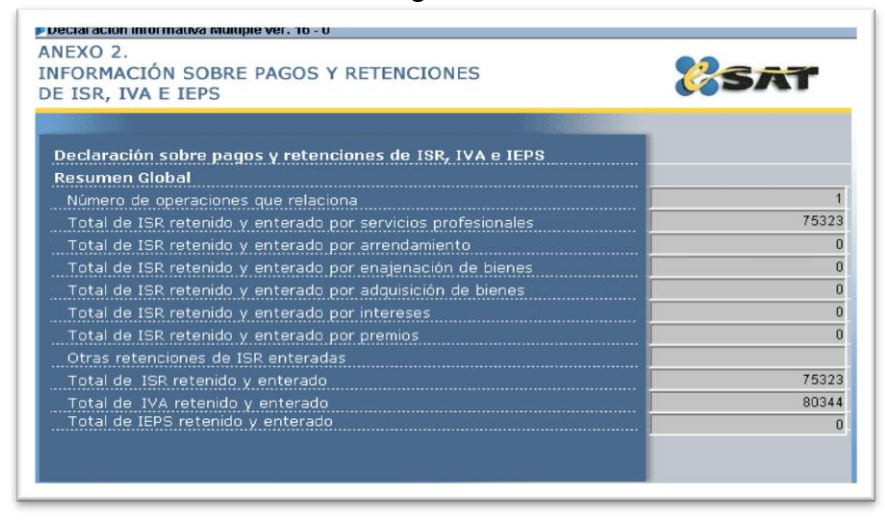

 Ya que terminamos con todo lo anterior, tenemos lista nuestra declaración, sin embargo, faltan tres puntos importantes:

1. Imprimimos los errores para verificar que nuestra declaración es correcta

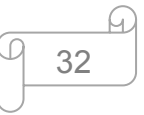

- 2. Validación de la declaración. Donde aceptamos que los datos son correctos y que están listos para generar el archivo de envío
- 3. Generación del archivo de envío. Este archivo es el que mandaremos al fisco en nuestra declaración

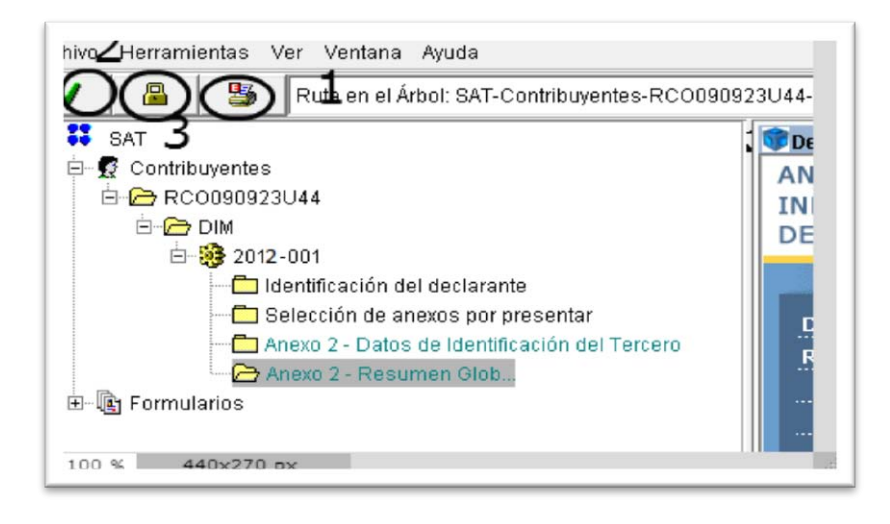

 Y así, de esta manera hemos concluido con la declaración informativa múltiple (DIM), sin embargo nos falta el envío de la misma al SAT para dar por terminada nuestra tarea de esta obligación fiscal.

 Como siguiente paso tenemos que entrar nuevamente a la página del SAT para enviar la declaración anteriormente hecha y nos muestra lo siguiente:

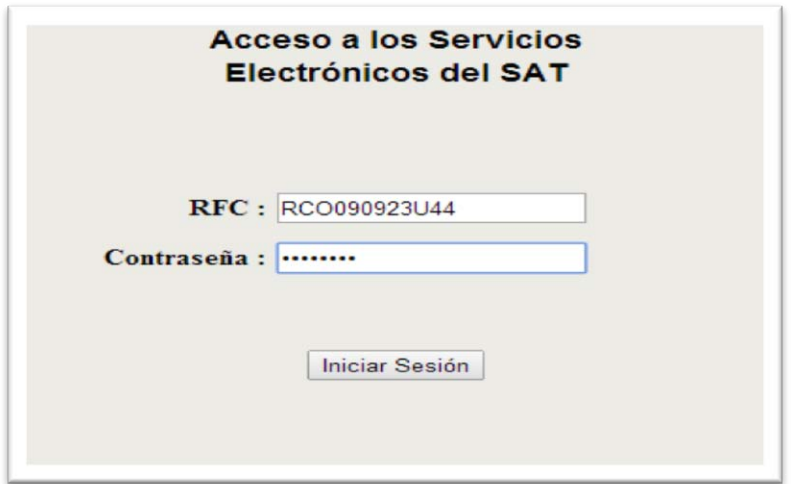

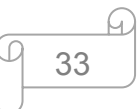

Luego de iniciar sesión, nos abrirá una página nueva en la que tenemos que adjuntar nuestro archivo generado en el programa DIM 2011, dando click en seleccionar archivo (el archivo que nos pide el SAT para adjuntar es el que contiene la extensión .DEC) y para continuar damos click en enviar.

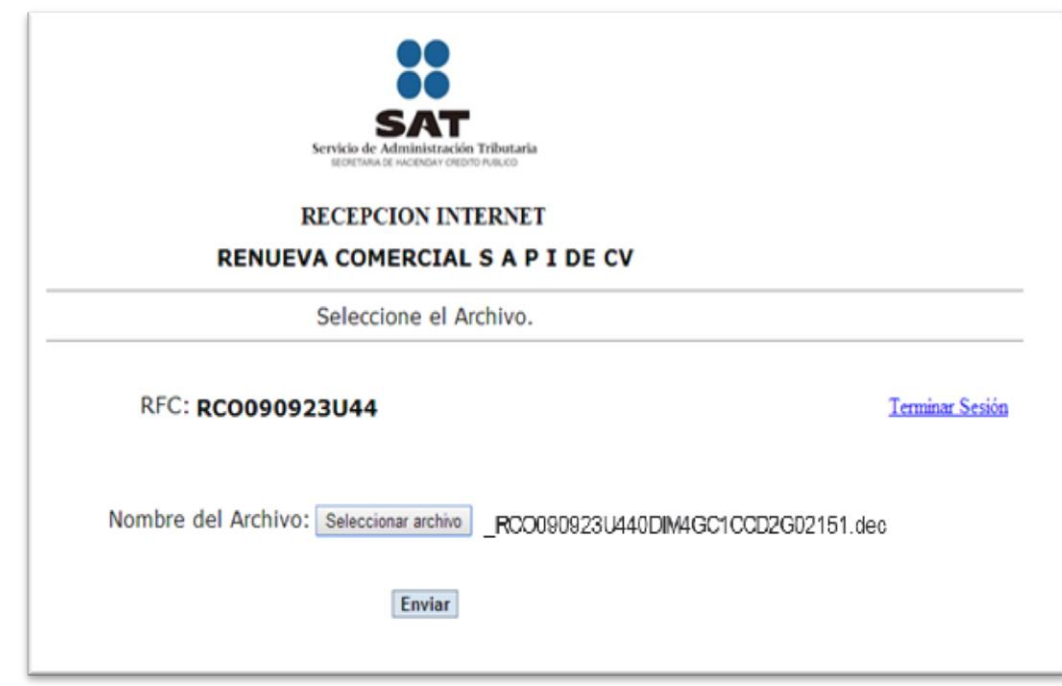

Ahora nos enviará a otra página, que es nuestro respaldo de que efectivamente hemos cumplido con esta obligación y debemos guardarla como comprobante, que arroja el siguiente formato (Acuse de aceptación) que incluye el tipo de informativa presentada, la razón social de la empresa, fecha de presentación, folio, ejercicio fiscal y el nombre del archivo enviado:

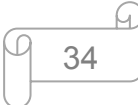

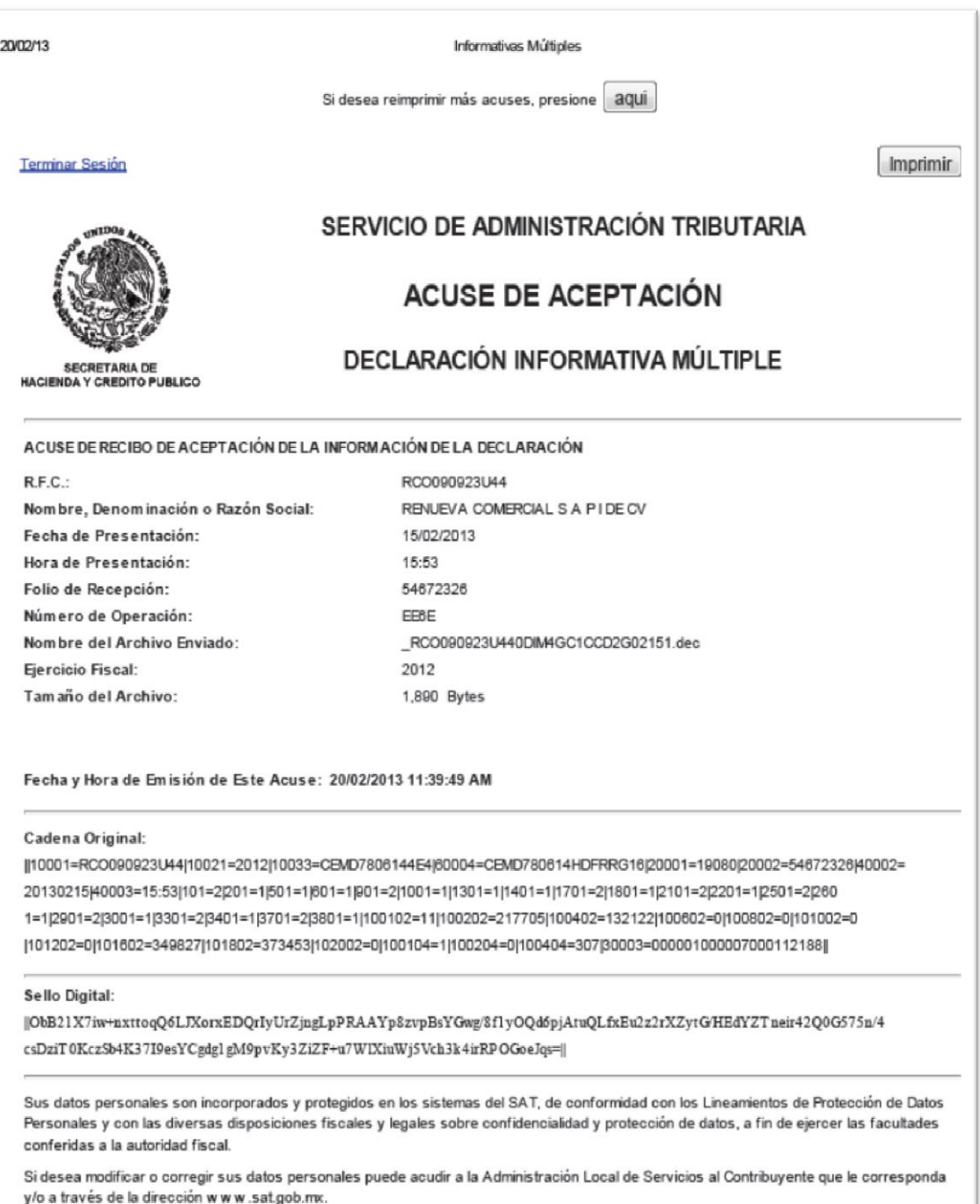

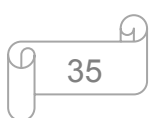

#### **5.3. Declaración anual de personas morales**

 La declaración anual es una documento en que las personas físicas y morales reportan sus ingresos y gastos de todo un ejercicio fiscal (enero a diciembre) a la autoridad competente.

En esta ocasión hablaremos de las personas morales que tributan en el Régimen General de la Ley del Impuesto sobre la Renta (LISR), por ejemplo, las sociedades mercantiles que realizan actividades empresariales (comerciales e industriales), como las empresas que se dedican a la venta de muebles, computadoras, electrónica, etcétera.

 El artículo 86, fracción VI, de la LISR señala que una de las obligaciones de las personas morales que tributan en el régimen general de LISR es la presentación de la declaración anual. En ella debe determinarse el resultado fiscal del ejercicio, donde se puede apreciar la utilidad gravable o la pérdida del mismo, así como el importe a pagar o a favor del impuesto correspondiente, que se declarará ante las oficinas autorizadas, dentro de los 3 meses posteriores a la fecha en que termine dicho ejercicio.

 También, el artículo 7° de la Ley del Impuesto Empresarial a Tasa Única (LIETU) obliga a las personas morales sujetas a este impuesto, a presentar su declaración del ejercicio en los mismos plazos que los previstos para el Impuesto sobre la Renta (ISR).

 Entonces, el plazo para presentar la declaración anual de ISR e IETU correspondiente a 2012 es dentro de los 3 meses siguientes a la fecha en que termine el ejercicio fiscal (enero a marzo de 2013). Si la presentamos en los primeros 2 meses (enero y febrero) podremos obtener beneficios fiscales, por ejemplo:

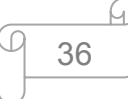

- 1. Obtienes tu devolución más rápida
- 2. Evitas pagar recargos, actualizaciones y multas, en su caso
- 3. Evitas requerimientos

## **5.3.1. Ajuste anual por inflación**

 Nos damos a la tarea de seguir con lo planteado acerca del tema y para ello es necesario recurrir a determinados reportes contables y financieros en los que nos apoyaremos para realizar el cálculo de nuestra declaración del ejercicio, estos reportes son los siguientes:

- 1. Balanza de comprobación (mensual y acumulada)
- 2. Balance general
- 3. Estado de resultados
- 4. Cédula de depreciaciones y amortizaciones del ejercicio
- 5. Pagos provisionales del ejercicio a declarar (ISR, IETU e IVA)

Como ya sabemos que necesitamos para el cálculo de la declaración anual, iniciamos con la balanza de comprobación para la obtención del ajuste anual deducible o acumulable y es así como paso por paso iremos desarrollando nuestro tema a partir de la información recabada de la empresa Renueva Comercial, S.A.P.I. de C.V.

 Por el ajuste anual por inflación entendemos que representa, desde el punto de vista fiscal, la disminución del poder adquisitivo que sufre un crédito (lo que nos deben) o una deuda (lo que nosotros debemos) a través del tiempo por el efecto

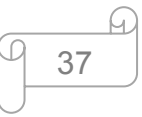

del alza de los precios. Antes de 2002 se le denominaba como pérdida o ganancia inflacionaria.

 Esta disminución del poder adquisitivo de la moneda consecuencia del ajuste inflacionario, no es exacto porque se basa en el Índice Nacional de Precios al Consumidor y este lo determina el Banco Nacional de México de acuerdo con algunos precios, pero estos no representan el aumento de precios de todos los productos que constituye la inflación real, sin embargo, para efectos fiscales y de aceptación general, debemos apegarnos a este "Ajuste Inflacionario" al final de cada ejercicio y determinar si resulta acumulable o deducible.

 Las personas morales determinarán al cierre de cada ejercicio el ajuste anual por inflación. En donde se calculará el saldo promedio anual de sus deudas y el saldo promedio anual de sus créditos, en el entendido que, un **crédito** es el derecho que tiene una persona acreedora a recibir de otra deudora una cantidad en numerario, en tanto que, las **deudas** representan todas aquellas obligaciones pendientes de cumplir por parte de la empresa. (Art. 46 LISR) para este fin, el saldo promedio anual de los créditos o deudas será la suma de los saldos finales de cada mes del ejercicio, dividida entre el número de meses, una vez que tenemos los promedios anuales, disminuimos el promedio anual de las deudas al resultado obtenido en los créditos para finalmente multiplicarlo por el factor de ajuste anual, el cual se consigue "dividiendo el INPC del último mes del ejercicio de que se trate, entre el INPC del último mes del ejercicio inmediato anterior".

# **En donde, si las deudas son mayores a los créditos tendremos un ajuste anual acumulable y si los créditos son mayores a las deudas nuestro ajuste anual será deducible.**

 Como punto de partida para iniciar con el trabajo de la declaración debemos obtener una balanza mensual, misma que para efectos del ajuste anual, únicamente mostraremos las cuentas de balance que utilizaremos como base de datos para el cálculo.

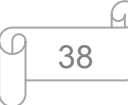

#### **5.3.1.1. Determinación del ajuste anual por inflación**

 Los datos presentados son cifras obtenidas de la balanza de comprobación mensual de la empresa Renueva Comercial, S.A.P.I. de C.V. a partir de los saldos finales arrojados en cada una de las cuentas y de los meses del ejercicio a declarar.

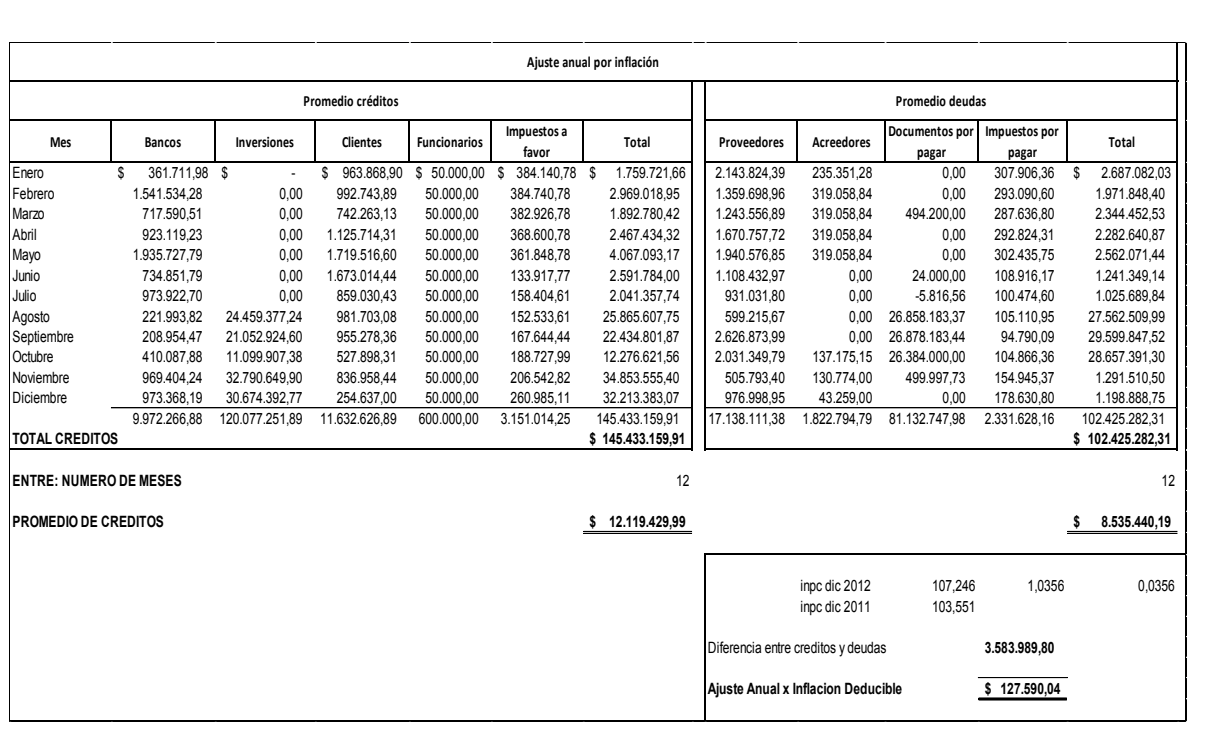

 Observando que el resultado obtenido es positivo, decimos que nuestros créditos son mayores a las deudas, por tanto obtuvimos un "Ajuste Anual Deducible".

 El resultado obtenido es el que se captura en la declaración anual, dentro de la Conciliación Contable y Fiscal (CCF) y debemos ser muy cuidadosos a la hora de plasmarlo, porque debemos tener bien claro si representa un gasto o en su defecto un ingreso.

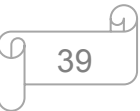

#### **5.3.2. Balance general**

El balance general, también llamado estado de situación financiera o estado de posición financiera, que muestra la información relativa a una fecha determinada sobre los recursos y obligaciones financieros de la entidad; por consiguiente los activos en orden de su disponibilidad, revelando también las restricciones de la empresa; los pasivos, atendiendo a su exigibilidad revelando sus riesgos financieros, así como el capital contable o el patrimonio contable con el que cuenta la entidad a dicha fecha. A continuación presentamos el balance general de nuestra empresa al 31 de Diciembre 2012, con cifras propuestas:

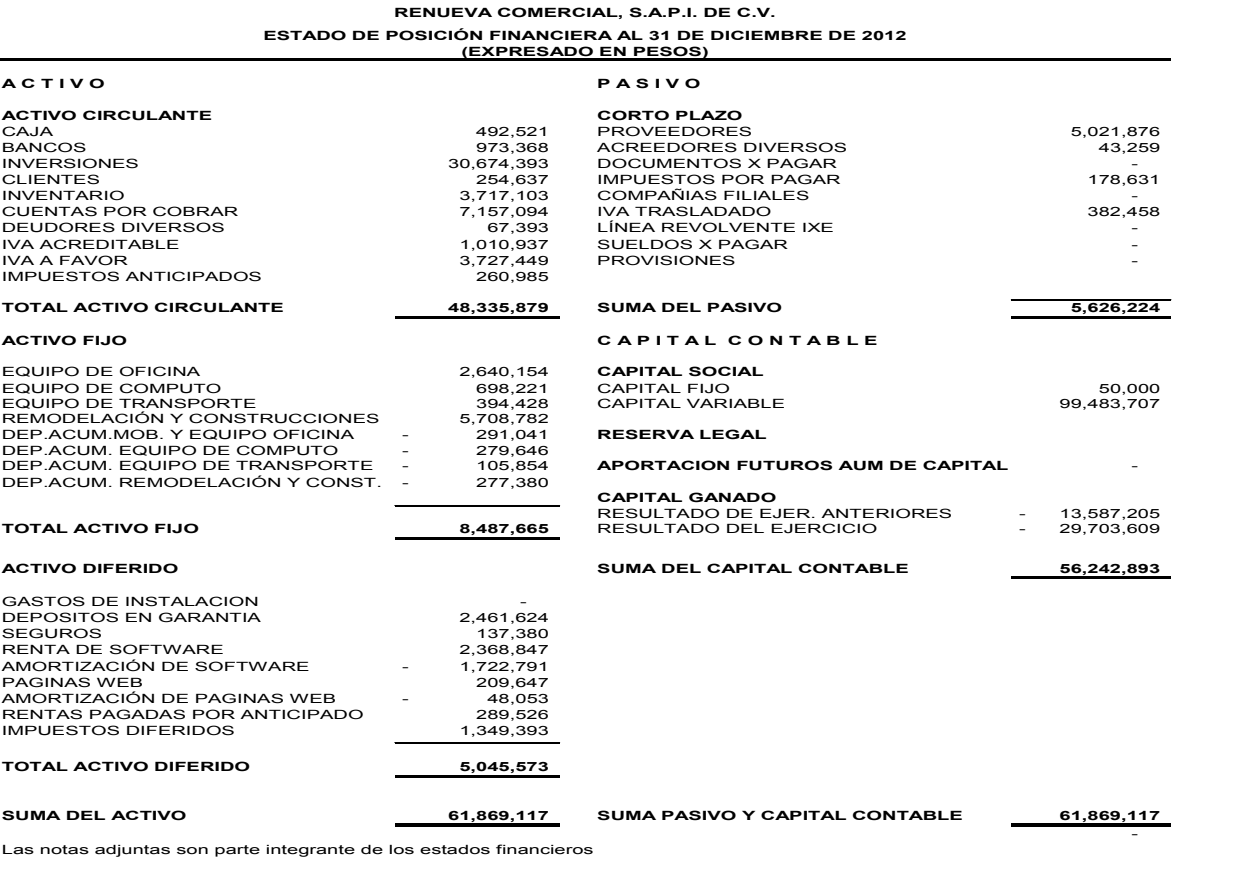

Las notas adjuntas son parte integrante de los estados financieros

#### **5.3.3. Estado de resultados**

El estado de resultados es uno de los estados financieros básicos para las entidades lucrativas, es importante porque muestra la información relativa al resultado de las operaciones en un periodo contable y por ende, los ingresos, costos y gastos de las entidades, así como su utilidad o pérdida neta, permitiendo evaluar los logros alcanzados con los esfuerzos desarrollados durante un periodo determinado. La información contenida en el estado de resultados, junto con la de otros estados financieros básicos, es útil al usuario general para contar con elementos de juicio al respecto al nivel de eficiencia operativa, rentabilidad, riesgo financiero, grado de solvencia, es decir, estabilidad financiera.

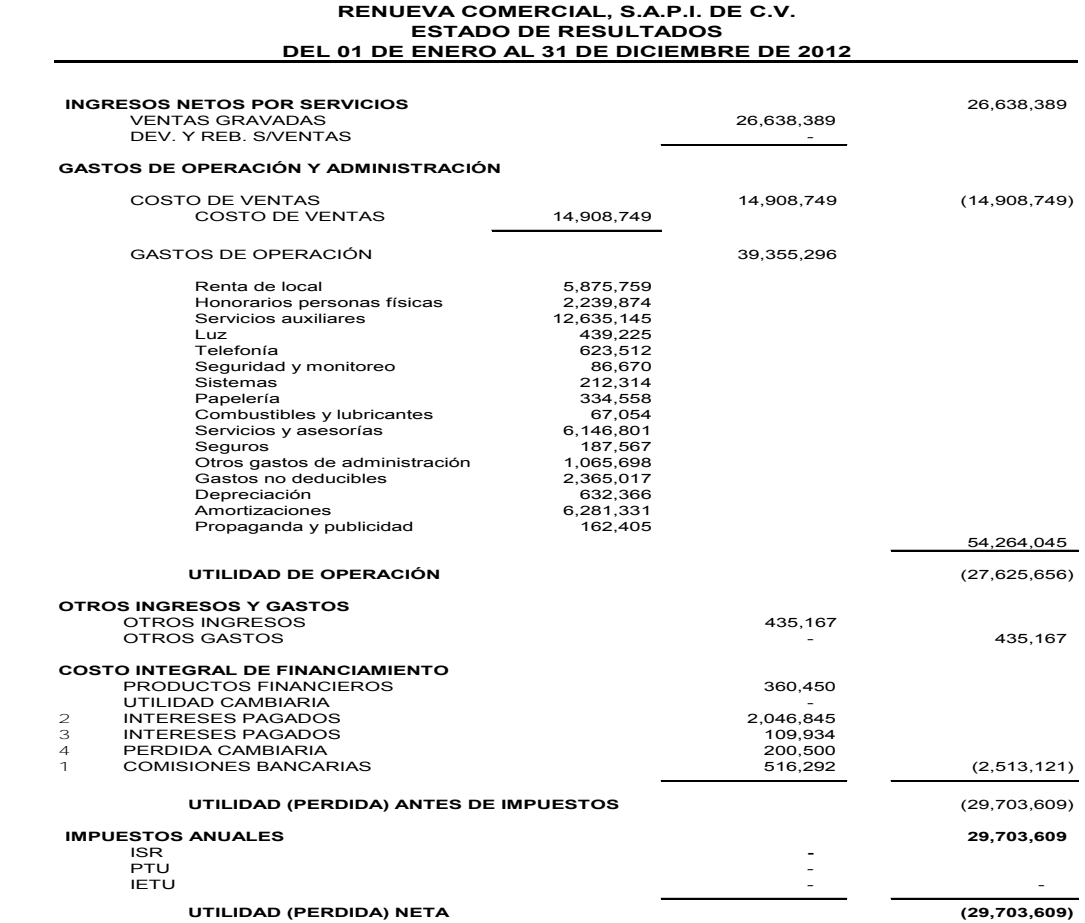

Las notas adjuntas son parte integrante de los estados financieros

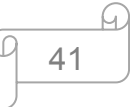

## **5.3.4. Deducción de inversiones (Depreciación fiscal)**

 Es muy común escuchar a los contadores hablar de la depreciación fiscal de los activos fijos de los contribuyentes, sin embargo el término de depreciación no existe en la Ley del Impuesto Sobre la Renta (LISR), la cual maneja el concepto de deducción de inversiones.

 Para calcular la deducción ajustada deducible, debemos seguir los siguientes pasos:

- $\triangleright$  Se determina el periodo de ajuste de la deducción, y lo haremos contando con la siguiente información;
	- o a) Fecha de adquisición y
	- o b) Periodo de utilización del activo en el ejercicio.
- $\triangleright$  Se calcula el factor de ajuste y
- $\triangleright$  Se ajusta la deducción.

## **Paso 1.**

 Consideramos el periodo desde el mes en que se adquirió el bien hasta el último mes de la primera mitad del periodo en que el bien haya sido utilizado durante el ejercicio por el que se efectúa la deducción.

## **Paso 2.**

 Una vez determinado el periodo de ajuste de la deducción, procedemos a dividir el INPC del mes más reciente entre el INPC del mes más antiguo de dicho periodo.

 El factor de actualización obtenido en el paso 2, lo multiplicamos por la deducción obtenida en el paso 1.

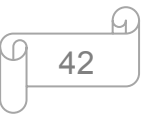

La deducción ajustada es la que utilizaremos en nuestra declaración anual. Para efecto de nuestro trabajo anexamos los totales de los ajustes a las deducciones que se consideraron para nuestra declaración anual, como se muestra en la siguiente tabla:

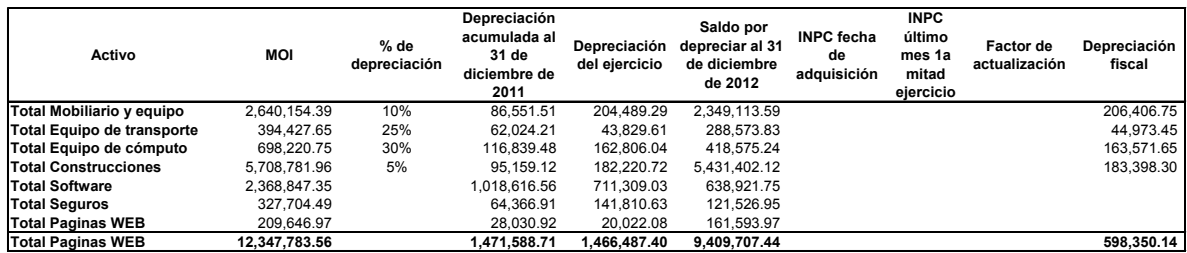

## **5.3.5. Impuesto a los Depósitos en Efectivo**

Otro punto muy importante que no debemos dejar pasar es la integración del IDE, para efectos de la declaración, recurrimos al auxiliar de ésta cuenta para obtener la información requerida, como se presenta a continuación:

## **Renueva Comercial, S.A.P.I. de C.V.**

#### **Datos adicionales del IDE**

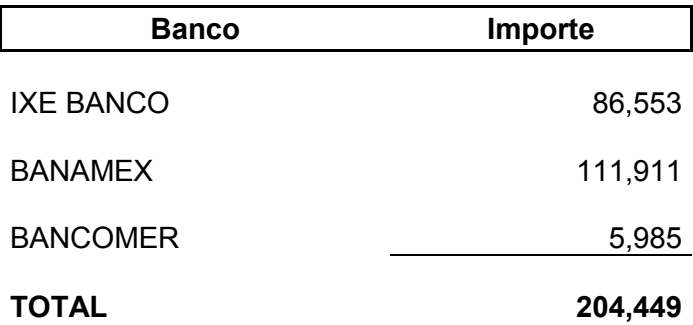

El IDE o "Impuesto a los Depósitos en Efectivo" proviene, como bien lo especifica su nombre de todos aquellos depósitos en efectivo obtenidos durante el ejercicio y debe estar reflejado en los estados de cuenta bancarios.

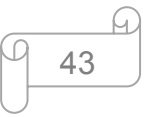

#### **5.3.6. Actualización de la Cuenta de Capital de Aportación (CUCA)**

Para determinar el capital de aportación actualizado, las personas llevarán una cuenta de capital de aportación, para nuestra empresa utilizamos la cuenta "3100 Capital social" así localizada en la balanza de comprobación con cifras propuestas para éstos fines. Entonces tenemos que la CUCA se adiciona de "la suma de las aportaciones de capital efectuadas por los socios, más las primas netas por suscripción de acciones efectuadas por los socios o accionistas, disminuyéndole todas aquellas reducciones de capital que se efectúen. (Art. 89 LISR). No se incluirá como capital de aportación las reinversiones o capitalización de utilidades o cualquier otro concepto que forme el capital contable de la persona moral, ni el proveniente de reinversiones o utilidades en aumento de capital.

 La actualización la haremos como lo indica la ley, dividiendo "el INPC del mes del cierre del ejercicio de que se trate (mes en que ocurrió la aportación y o disminución), entre el INPC en que se efectuó la última actualización, por el capital aportado o disminuido y el resultado sumarlo a lo que ya se tenía actualizado.

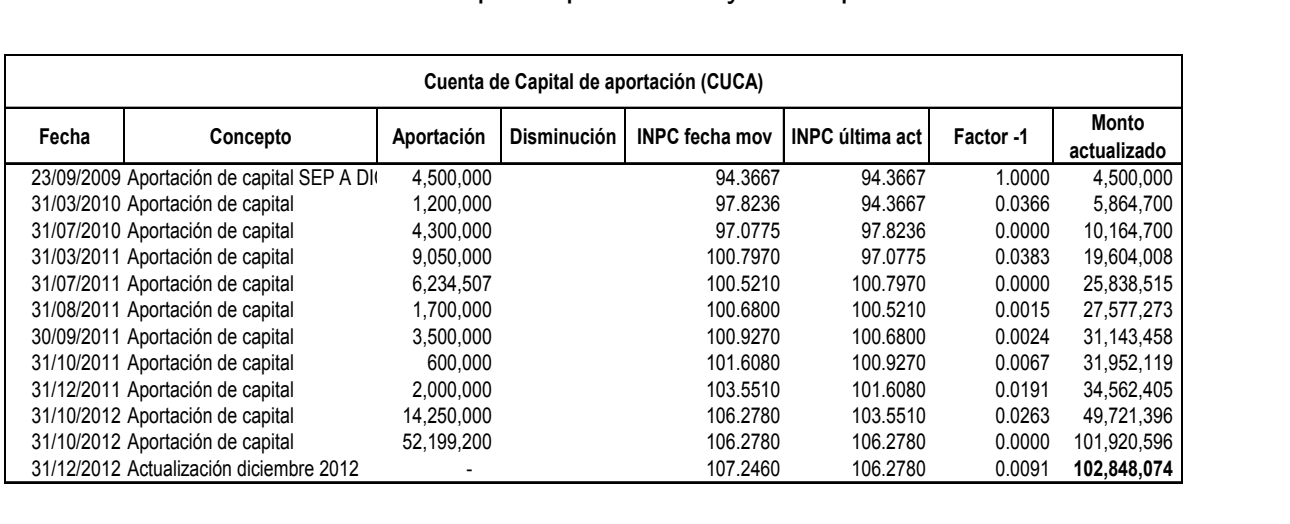

Veamos el cálculo en nuestra empresa para su mayor comprensión.

## **5.3.7. Papeles de trabajo para el cálculo del ISR y del IETU**

En este punto anexaremos los papeles de trabajo que nos sirvieron para la determinación del ISR, así como del IETU, en primer plano tenemos la balanza de comprobación como se muestra en seguida:

## **5.3.7.1. Balanza de comprobación.**

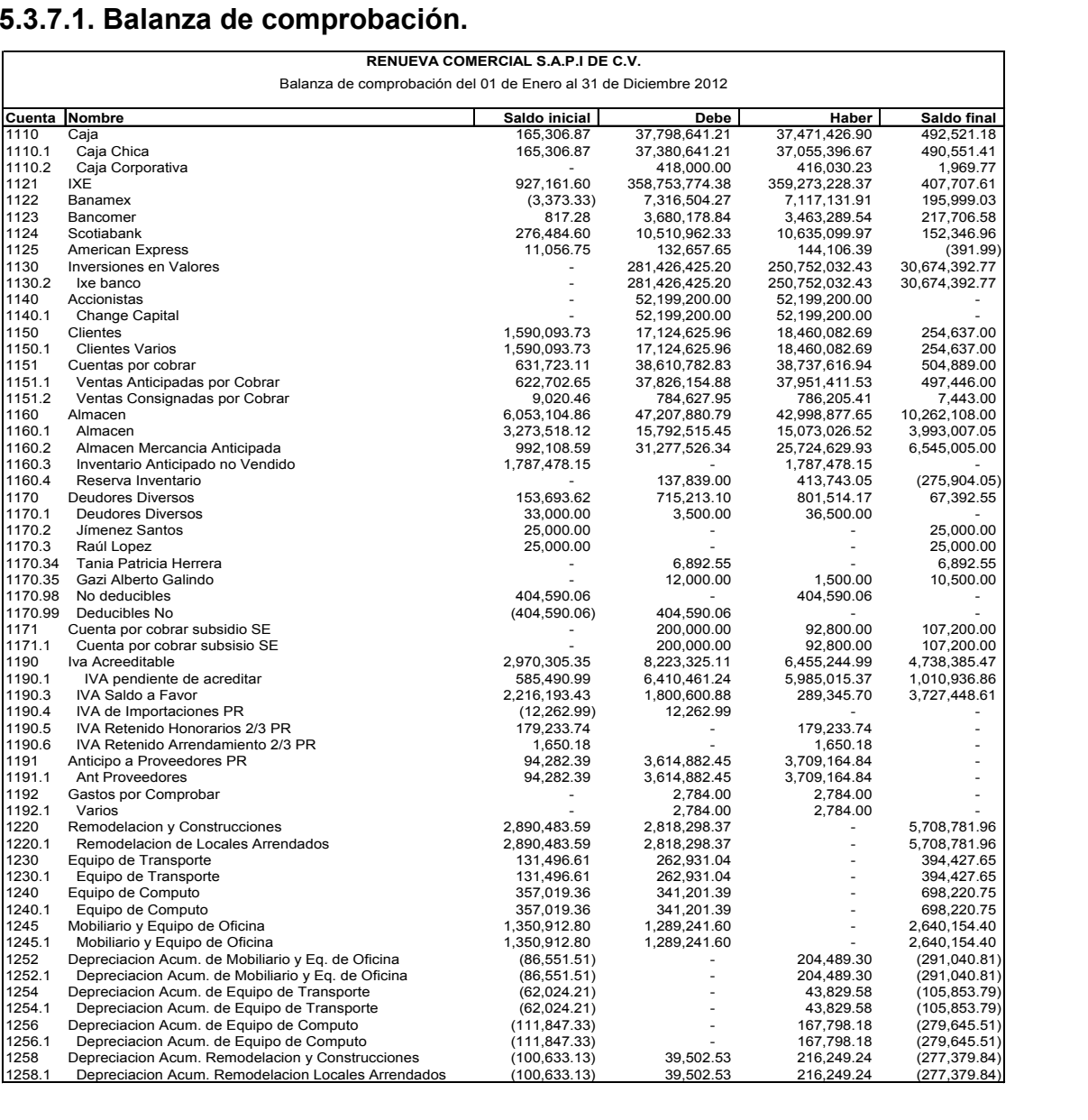

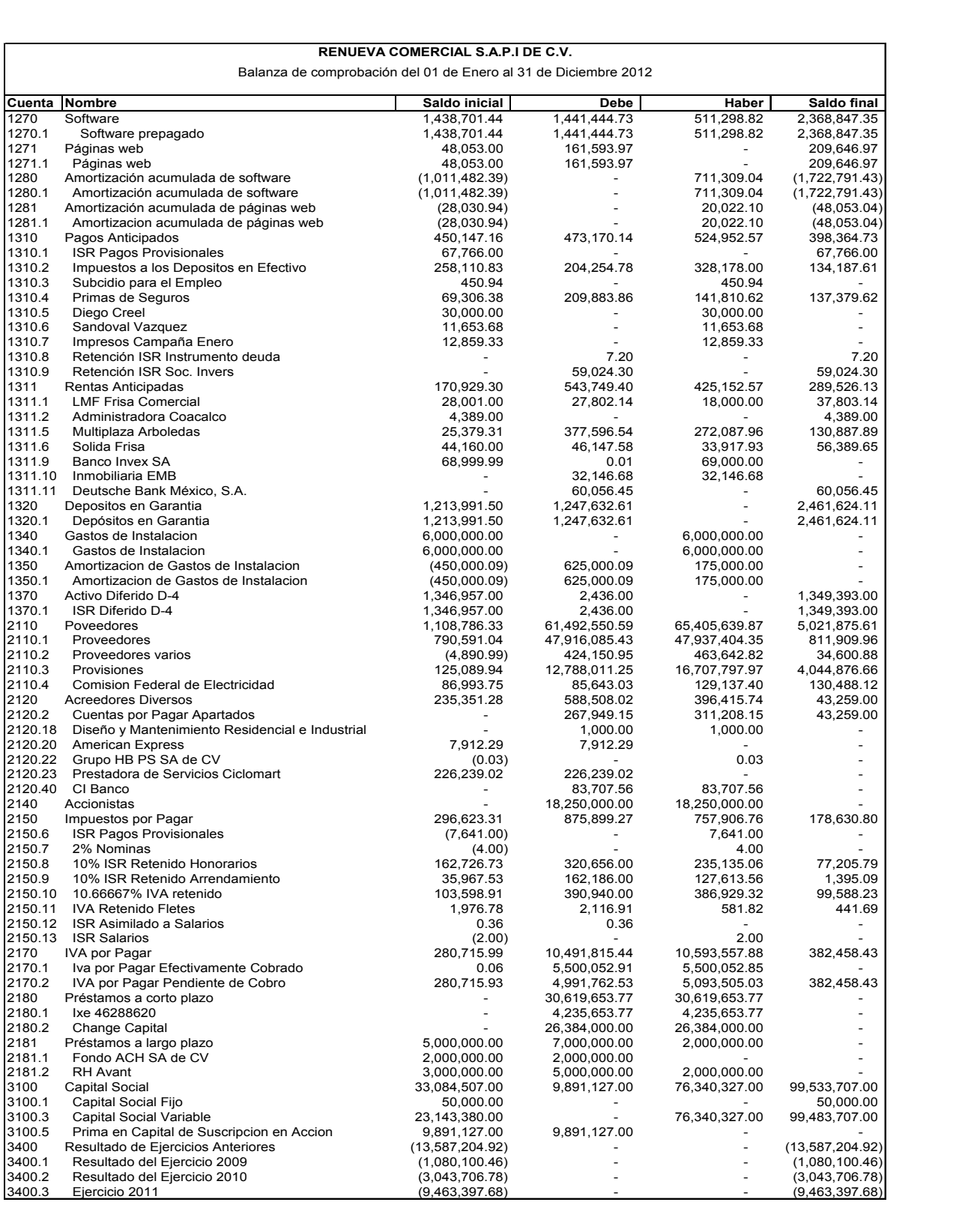

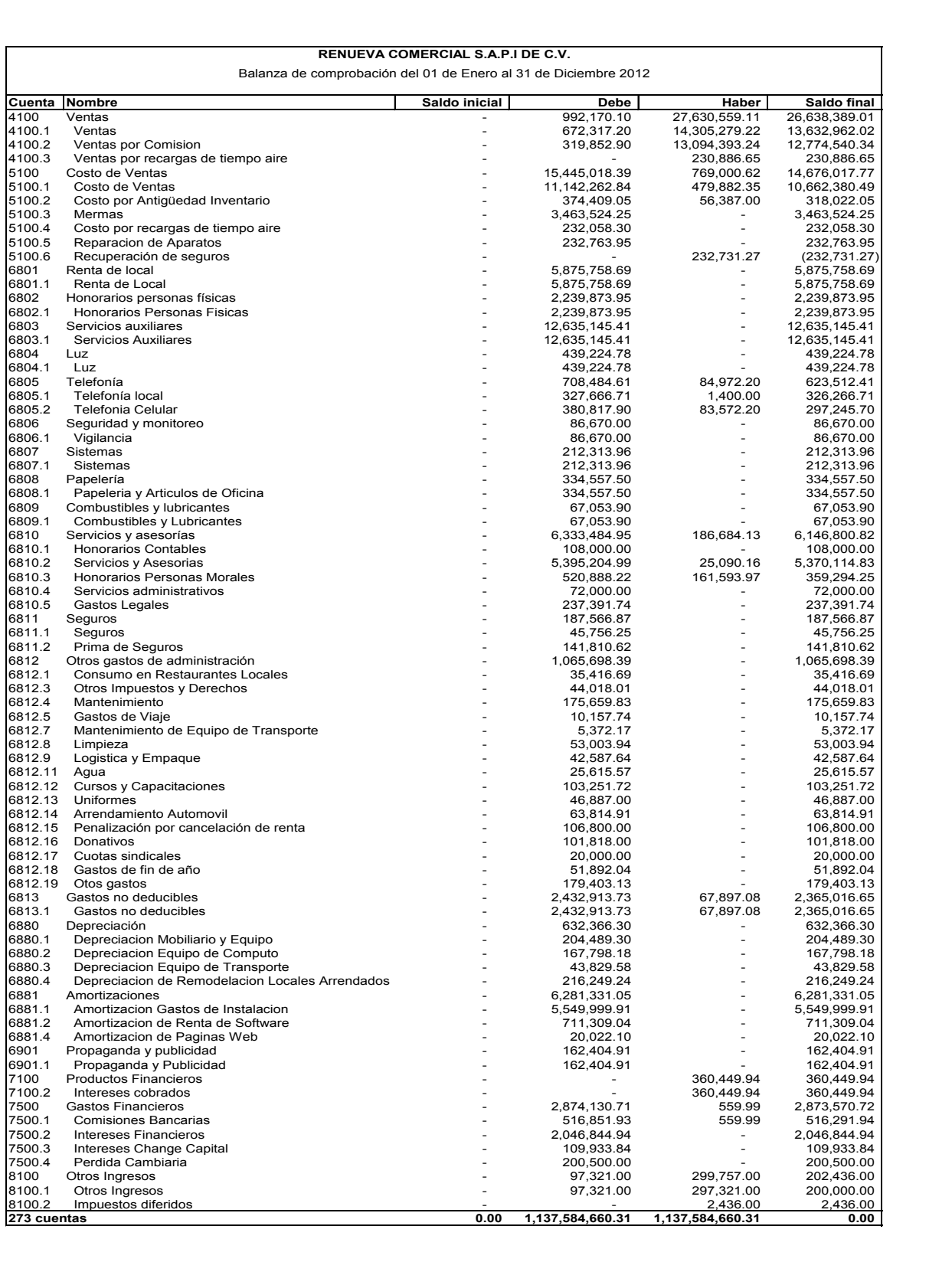

#### **5.3.7.2. Ingresos acumulables del ejercicio**

 El Art. 17 de la LISR establece que las personas morales residentes en México acumularán la totalidad de los ingresos obtenidos, sea cual fuere la forma en que se hayan de pago, es decir, en efectivo, en bienes, servicios, en crédito u otros. De este modo hacemos un detalle de los ingresos acumulables obtenidos durante el ejercicio 2012 de TUYO:

#### **RENUEVA COMERCIAL, S.A.P.I. DE C.V.**

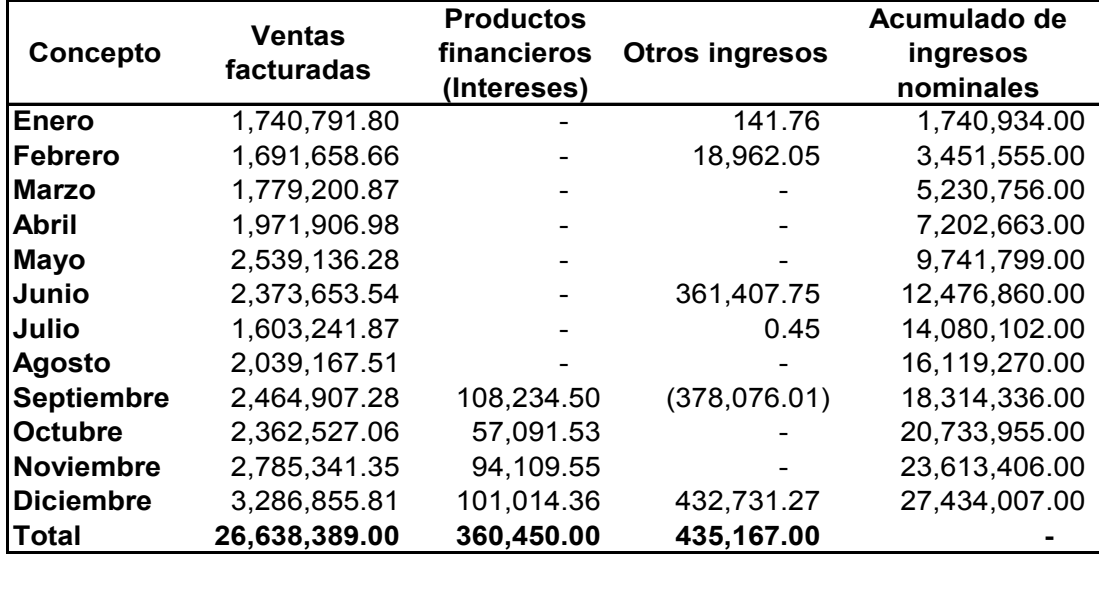

#### **Acumulado de ingresos 2012**

Nótese que las cifras antes reflejadas fueron extraídas mensualmente de las cuentas correspondientes y que corresponden al saldo acumulado que se refleja en la balanza en el punto anterior 5.3.7.1. También cabe mencionar que la separación de los ingresos es de acuerdo a como se exige capturar en la declaración anual, identificando el tipo de ingreso que se está acumulando.

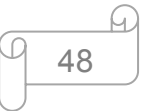

### **5.3.7.3. Deducciones autorizadas**

En el Art. 29 de la LISR encontramos las deducciones autorizadas para efectos del Impuesto Sobre la Renta, dentro de las cuales mencionamos algunas de éstas:

- I. Devoluciones, descuentos o bonificaciones
- II. Costo de lo vendido
- III. Los gastos indispensables para los fines de la empresa
- IV. Las inversiones
- V. Créditos incobrables y pérdidas por caso fortuito
- VI. Aportaciones de fondos jubilaciones o pensiones
- VII. Cuotas al IMSS
- VIII. Intereses a cargo
- IX. Ajuste anual por inflación deducible
- X. Los anticipos y los rendimientos que paguen las sociedades cooperativas de producción
- XI. Otras deducciones autorizadas

Con fines prácticos, a modo de obtener con mayor rapidez el total de nuestras deducciones autorizadas, es recomendable hacer antes la conciliación contablefiscal del ejercicio, ya que de aquí obtendremos el dato de lo que será el total de nuestras deducciones (fiscales) autorizadas. Aclarando que es éste el método que se emplea en el formulario del formato 018 del SAT para la determinación del resultado fiscal de todas las empresas que tributan en este régimen.

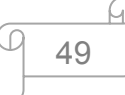

### **5.3.7.4. Coeficiente de utilidad (CU)**

 Diríamos que hay más de un procedimiento para determinar el coeficiente de utilidad, que para efectos prácticos se plantean aquellos que son aplicables a partir del ejercicio 2010 en adelante. A continuación mostraremos un caso práctico de cómo determinar el coeficiente de utilidad para nuestra empresa:

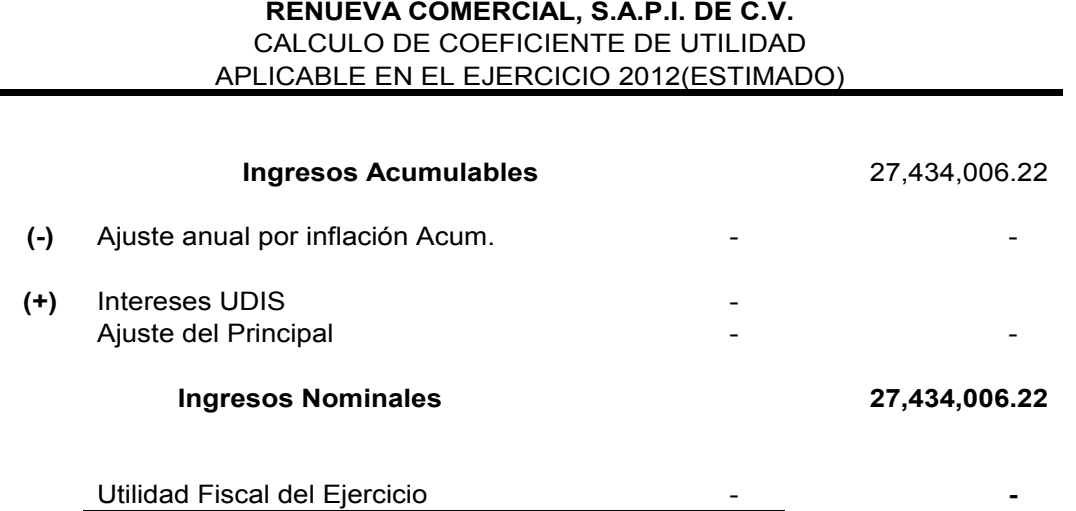

Ingresos Nominales 27,434,006.22

Podemos apreciar que nuestro resultado es cero, esto se debe a que tenemos pérdida fiscal en el ejercicio, por lo que tenemos que dejar en cero el importe de la utilidad fiscal, debido a que el coeficiente de utilidad no puede ser negativo. En éste caso en la empresa no se ha obtenido un coeficiente positivo, porque hemos tenido pérdida fiscal en los ejercicios anteriores. ¿Por qué obtenemos pérdida fiscal en la empresa? Cabe mencionar que la empresa si tiene ingresos por los cuales tendría que salir una utilidad fiscal, sin embargo, también hay que considerar el hecho de que es una empresa de reciente creación y está en pleno desarrollo económico y que a su vez agregar es una empresa en la que inversionistas nacionales y extranjeros están apoyando en gran medida. La ley es muy expresa, por ello resalto que, en el "*Art. 17 LISR indica que no se consideran ingresos acumulables, el aumento de capital, pago de pérdida de acciones,* 

*primas obtenidas en acciones que emita la propia sociedad, ni la revaluación de activos y capital".*

#### **5.3.7.5. Actualización de pérdidas fiscales**

Continuamos con los papeles de trabajo para nuestra declaración, ahora es turno de actualizar nuestras pérdidas fiscales a la fecha, haciéndolo con la pérdida del año anterior (Segunda actualización) "la cual consiste en dividir el INPC del último mes de la primera mitad del periodo en que se aplicará la pérdida y el INPC correspondiente al último mes de la segunda mitad del periodo en que ocurrió la pérdida, el resultado será nuestro factor de actualización por el cual multiplicaremos el importe de la pérdida ya actualizada anteriormente. Posteriormente debemos hacer la actualización de la pérdida del mes en que se está determinando ésta, es decir del año que se declara y le llamaremos como "primera actualización" y la obtenemos dividiendo el INPC del último mes del ejercicio del mismo ejercicio en que ocurrió la pérdida entre el INPC del primer mes de la segunda mitad del mismo ejercicio en que ocurrió la pérdida, el resultado lo multiplicamos por la pérdida del ejercicio, como se muestra en la siguiente cédula:

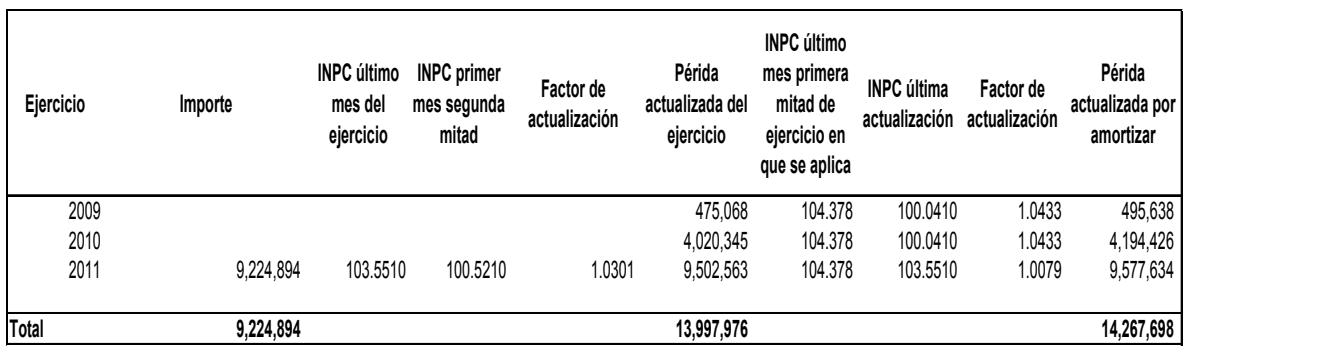

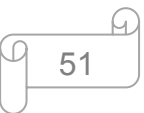

De este modo es como obtenemos una pérdida pendiente de amortizar para el siguiente ejercicio, sin embargo a ésta pérdida tenemos que sumarle todas las pérdidas anteriores actualizadas para lograr un "total de pérdidas para amortizar en ejercicio siguiente".

### **5.3.7.6. Ingresos afectos al IETU.**

 La LIETU menciona que para efectos de la determinación del Impuesto Empresarial a Tasa Única, consideraremos los ingresos efectivamente cobrados durante cada periodo del ejercicio, así como devoluciones sobre compras y otros ingresos, como se refleja en la tabla siguiente:

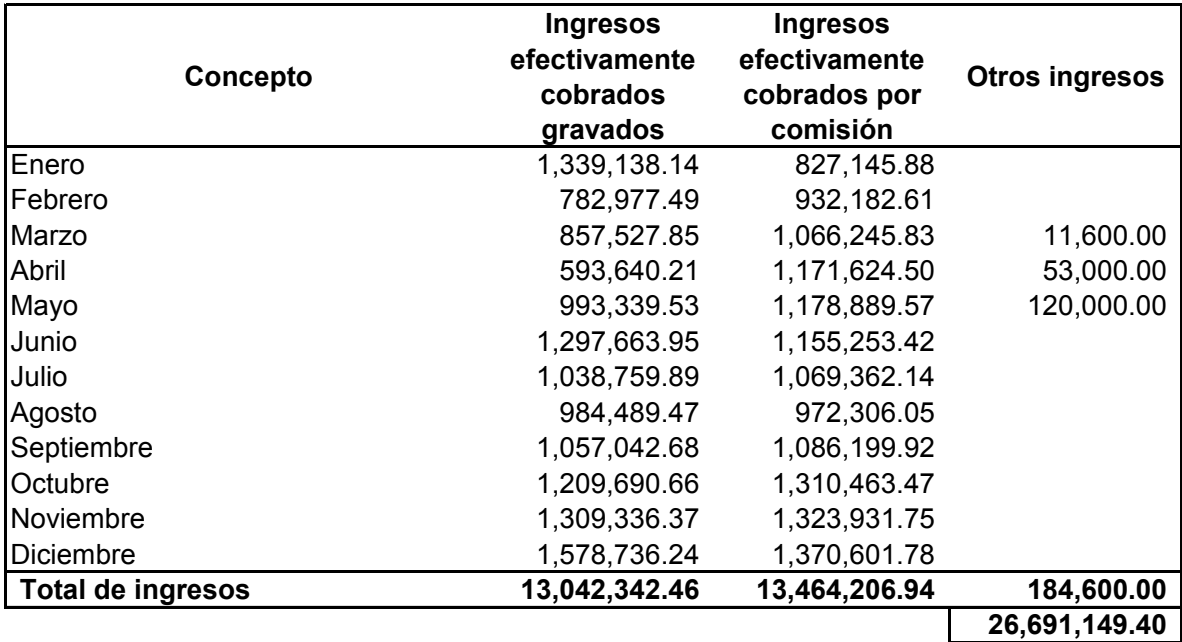

#### **5.3.7.7. Deducciones afectas a IETU**

Del mismo modo que para los ingresos, tomamos en cuenta, tal como lo indica la ley en las deducciones autorizadas para el IETU y al respecto debemos comentar que es la misma situación para el caso de los ingresos, pues únicamente debemos considerar las erogaciones o deducciones efectivamente pagadas en el periodo que se trate, después de todo, recordemos que el IETU es un impuesto que se determina a base de flujo de efectivo.

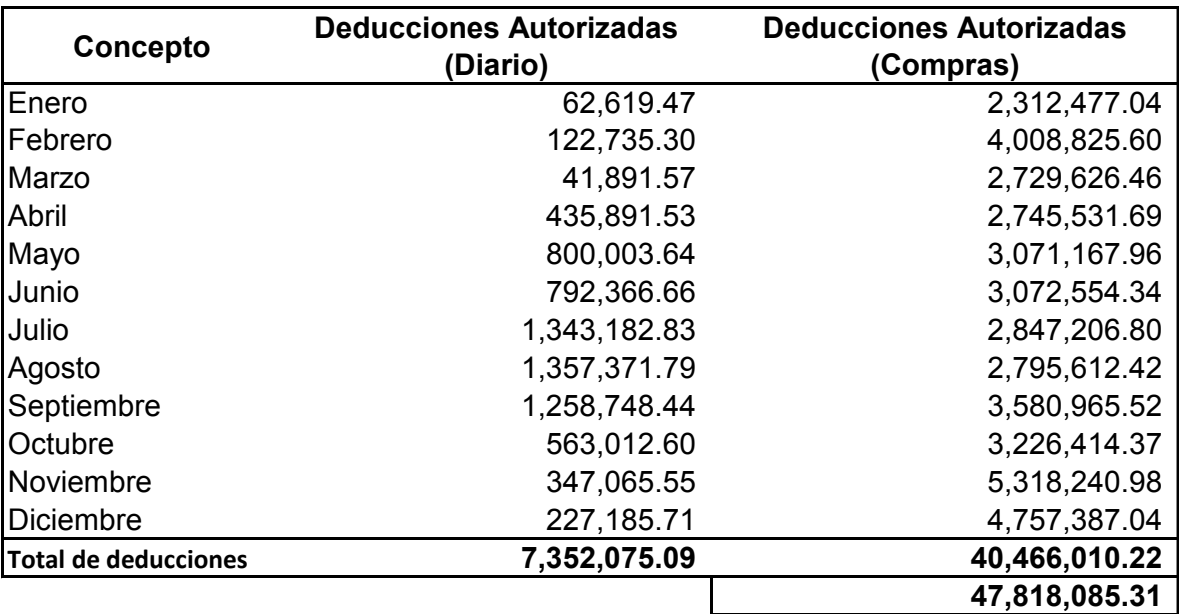

### **5.3.8. Cuenta de Utilidad Fiscal Neta (CUFIN)**

La utilidad fiscal del ejercicio se obtendrá disminuyendo de la totalidad de los ingresos acumulables obtenidos en el ejercicio, todas las deducciones

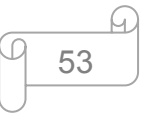

autorizadas en el Titulo II LISR. Al resultado de lo anterior le vamos a disminuir la participación de los trabajadores en las utilidades (PTU) de la empresa pagada en el ejercicio, en los términos del artículo 123 constitucional, por lo que argumentamos que la CUFIN sirve de control en el aspecto del reparto del dividendo.

 A la utilidad fiscal del ejercicio debemos disminuir en su caso, las pérdidas fiscales pendientes de aplicar de ejercicios anteriores.

 Para el caso de Renueva Comercial, S.A.P.I. de C.V. no se ha registrado utilidad fiscal desde que inició a causa de que sus deducciones han sido superiores a los ingresos acumulables de cada uno de los ejercicios transcurridos, a continuación realizaremos el cálculo correspondiente de la UFIN para el año 2012.

#### **RENUEVA COMERCIAL, S.A.P.I. DE C.V.**

UTILIDAD FISCAL NETA DEL EJERCICIO EJERCICIO 2012

#### **DATOS PARA DETERMINAR LA UTILIDAD FISCAL NETA**

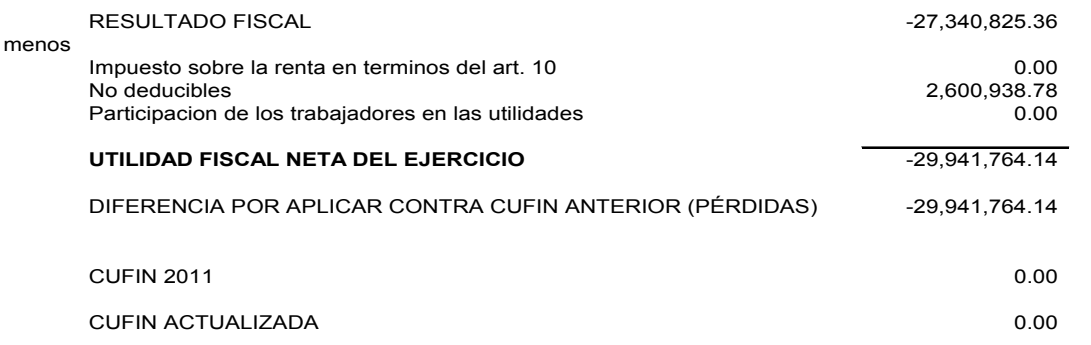

Analizando el caso de nuestra empresa podemos apreciar que el resultado fiscal (ingresos acumulables menos deducciones autorizadas) es igual a una cifra negativa, la cual representa que al final del ejercicio no obtuvimos utilidad, sino una pérdida fiscal.

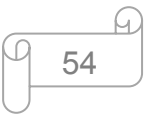

#### **5.3.9. Conciliación contable fiscal**

Al momento de declarar impuestos, muchas veces cometemos el grave error de considerar que nuestros ingresos y egresos fiscales son los mismos que figuran en nuestra contabilidad. Aunque lo que miremos en los balances sea verdad y exista, las leyes fiscales pueden considerar algunos ingresos como no computables y algunos gastos como no deducibles, o viceversa, considerar algunos conceptos como gastos que en la contabilidad no figuren. Para solucionar esto es necesario hacer una conciliación contable - fiscal.

Por ello, debemos utilizar una serie de cuentas contables y cuentas de orden para la correcta aplicación del tratamiento de las operaciones contables y fiscales en nuestra contabilidad financiera.

Lo básico que hay que hacer para llevar a cabo una conciliación contable fiscal es observar los principios de contabilidad y siguiendo rotundamente a ellos, y al mismo tiempo lo que señalan las disposiciones fiscales, estas diferencias estriban en la aplicación de diferentes reglas de valuación, o incluso en el tipo de empresa, ya que no podemos darle el mismo tratamiento, una empresa manufacturera a una comercial, y a su vez también afectan las disposiciones fiscales ya que dependiendo del tipo de empresa o incluso el tipo de actividad también se le aplicará disposiciones diferentes.

La conciliación contable fiscal, comienza con el análisis de nuestros estados financieros y allí encontraremos resultados financieros que incluso dentro de la declaración anual se pide nuestro estado de resultados tal como se obtiene en bases contables, e inmediatamente nos pide la Conciliación Contable-Fiscal.

Entonces, debemos partir del resultado contable y se distinguirán cuáles son los ingresos y deducciones exclusivas de la base contable, a ellos se le restan los ingresos y se le suman las deducciones al resultado contable que estén

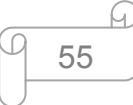

incluidas en materia fiscal. Al mismo tiempo distinguiremos cuáles son ingresos o deducciones exclusivamente fiscales, donde los ingresos fiscales se suman y los gastos fiscales se restan y con esto último alcanzamos el Resultado Fiscal.

A continuación un ejemplo con TUYO, el cual lo haremos con un enfoque dinámico con los papeles de trabajo con los que contamos para la declaración:

#### **RENUEVA COMERCIAL, S.A.P.I. DE C.V. CONCILIACION CONTABLE FISCAL EJERCICIO 2012**

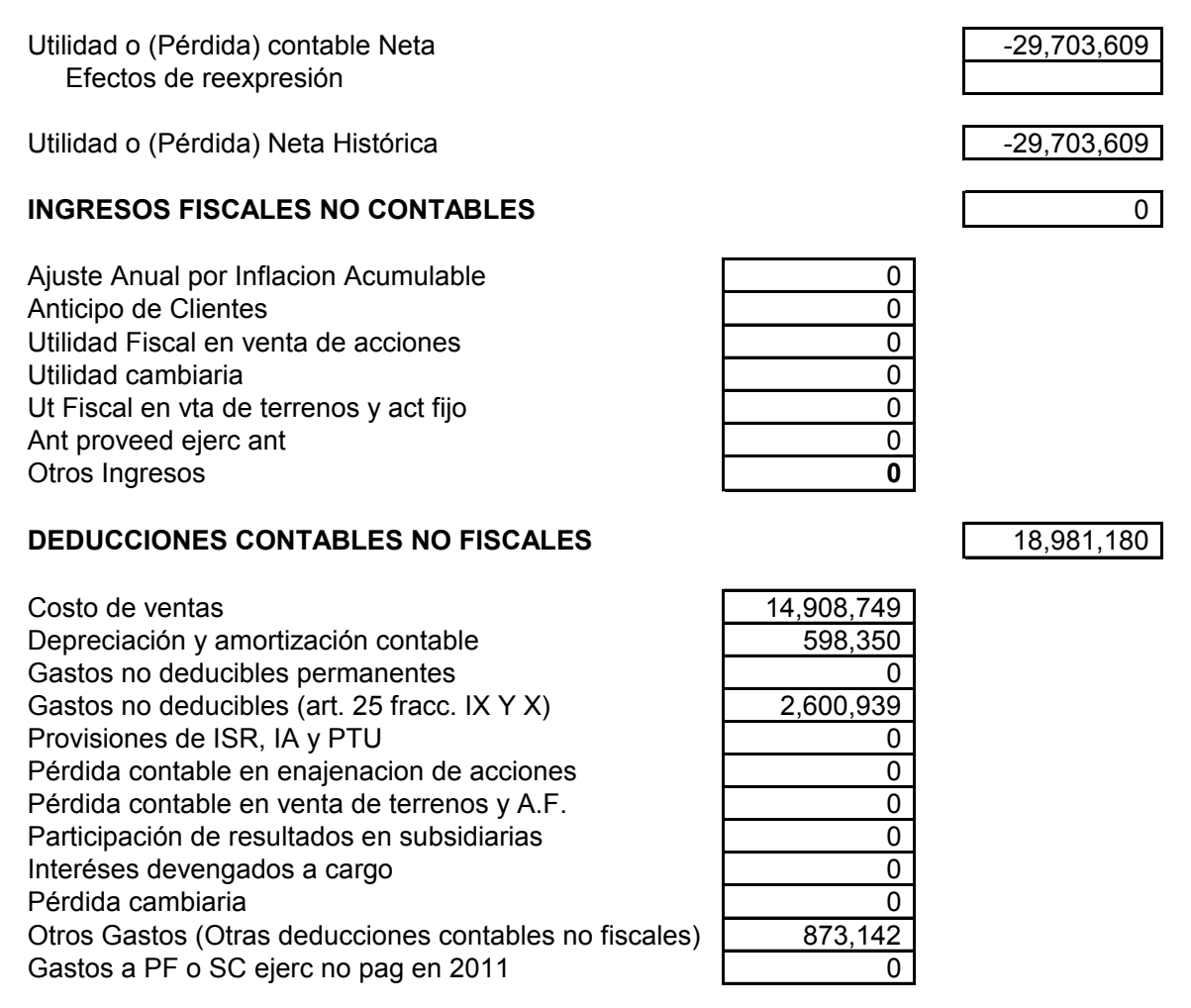

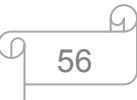

#### **RENUEVA COMERCIAL, S.A.P.I. DE C.V. CONCILIACION CONTABLE FISCAL EJERCICIO 2012**

Utilidad o (Pérdida) contable Neta -29,703,609 Efectos de reexpresión

Utilidad o (Pérdida) Neta Histórica -29,703,609 -29,703,609

#### **INGRESOS FISCALES NO CONTABLES** 0

Ajuste Anual por Inflacion Acumulable **1996** and 1997 and 1998 and 1998 and 1998 and 1998 and 1998 and 1998 and 1 Anticipo de Clientes **000 anticipo de Clientes** 00 Utilidad Fiscal en venta de acciones **0** 0 Utilidad cambiaria **0** Ut Fiscal en vta de terrenos y act fijo **1988 1988 1988 1988 1988 1988 1988 1988 1988 1988 1988 1988 1988 1988 1988 1988 1988 1988 1988 1988 1988 1988 1988 1988 1988 1988** Ant proveed ejerc ant 0<br>Otros Ingresos **0** Otros Ingresos **0**

#### **DEDUCCIONES CONTABLES NO FISCALES** 18,981,180

Costo de ventas 14,908,749 Depreciación y amortización contable 598,350 Gastos no deducibles permanentes **container and the Contract Contract Contract Contract Contract Contract Contract Contract Contract Contract Contract Contract Contract Contract Contract Contract Contract Contract Contract** Gastos no deducibles (art. 25 fracc. IX Y X) | 2,600,939 Provisiones de ISR, IA y PTU  $\qquad \qquad$  0 Pérdida contable en enajenacion de acciones Pérdida contable en venta de terrenos y A.F. **1988** Participación de resultados en subsidiarias **contrarelados** 0 Interéses devengados a cargo **cargo como externa electrónico de la cargo de la cargo de la cargo de la cargo de la cargo de la cargo de la cargo de la cargo de la cargo de la cargo de la cargo de la cargo de la cargo de la** Pérdida cambiaria de la contradicción de la contradicción de la contradicción de la contradicción de la contra Otros Gastos (Otras deducciones contables no fiscales) 673,142<br>Gastos a PF o SC eierc no pag en 2011 Gastos a PF o SC ejerc no pag en 2011

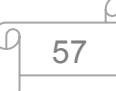

### **DEDUCCIONES FISCALES NO CONTABLES** 16,618,290

Ajuste Anual por Inflacion Deducible 127,590 Compras 14,590,727 Depreciacion Fiscal (Deducción de inversiones) 598,350 Otros gastos (Otras deducciones fiscales no contables) 1,301,624<br>PTU Pagada 0<br>Perdida cambiaria 0 PTU Pagada Perdida cambiaria Seguros pagados por Anticipado **0 million** 0 million 0 million 0 million 0 million 0 million 0 million 0 million 0 million 0 million 0 million 0 million 0 million 0 million 0 million 0 million 0 million 0 million 0 million Gastos a PF o SC ejerc ant pag en 2008

## **INGRESOS CONTABLES NO FISCALES** 0

Intereses devengados a favor **contrary a factor de la contrary de la contrary de la contrary de la contrary de l** Utilidad cambiaria Saldos a favor de impuestos y su actualizac Utilidad contable en venta de activos 0 Utilidad contable en venta de acciones 0 Otros Ingresos (SPF) 0

### **UTILIDAD O PERDIDA FISCAL 1999 - 127,340,720**

**PERDIDA FISCAL PENDIENTE DE AMORTIZAR**

**RESULTADO FISCAL -27,340,720** 

Como podemos observar todos los datos provienen tanto de la balanza de comprobación acumulada al 31 de diciembre de 2012, como del estado de resultados obtenido a la misma fecha. Sin embargo, reafirmamos que nuestro resultado fiscal es negativo.

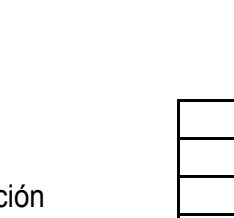

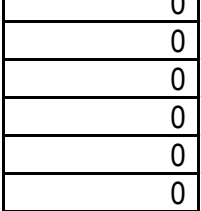

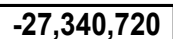

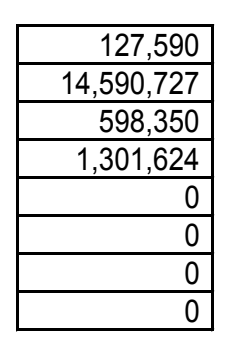

## **5.4. Determinación de pago provisional de ISR Personas Morales**

 El importe del pago provisional del ISR se calculará con los siguientes pasos:

- 1. Determinar el coeficiente de utilidad (CU)
- 2. Se determina la utilidad para pago provisional
- 3. Se determina la utilidad disminuida de las pérdidas fiscales de ejercicios anteriores que estén pendientes de amortizar actualizadas
- 4. Se determina el impuesto a cargo multiplicando el resultado del paso anterior, por la tasa aplicable para 2012 establecida en la LISR
- 5. Se efectúan los acreditamientos autorizados para determinar el importe neto de los pagos provisionales mensuales

A continuación mostramos el cálculo para el pago provisional de ISR correspondiente a Diciembre 2012:

## **RENUEVA COMERCIAL, S.A.P.I. DE C.V.**

# Ventas facturadas periodos anteriores  $\begin{array}{r} \text{$} \$ \quad 23,613,404.78 \\ \text{Ventas factoradas del periodo} \end{array}$ Ventas facturadas del periodo Ingresos Nominales **\$ 27,434,006.22** C.U. 0.0000 Utilidad Fiscal 5 Perdida Ejerc Anteriores 0.00 Utilidad del Periodo **\$** 5  $\sqrt{30\%}$  30% Impuesto a cargo  $\sim$ Pagos Prov anteriores 0.00 **Impuesto a Pagar 0.00 I S R**

## **Determinación de pago provisional de diciembre 2012.**
#### **5.5. Determinación de pago provisional de IETU**

 Usaremos el acumulado de ingresos gravados por el IETU para determinar el pago provisional del mismo para diciembre 2012 como sigue:

- 1. Ingresos acumulables gravados y exentos para IETU
- 2. A los ingresos, restamos las deducciones acumulables autorizadas por el IETU
- 3. Al resultado de la diferencia anterior, lo multiplicamos por la tasa vigente aplicable para 2012, la cual es del 17.5%
- 4. Disminuimos el crédito fiscal por deducciones mayores a ingresos
- 5. Al resultado de el paso anterior le acreditamos el 17.5% de sueldos, asimilados a éstos y seguridad social
- 6. A la diferencia le acreditamos el ISR propio del mismo periodo por acreditar.
- 7. Disminuimos los pagos provisionales de ISR propio pagados anteriormente.
- 8. A la diferencia le disminuimos los pagos provisionales efectivamente pagados del IETU

Y así conseguimos el IETU a pagar.

Las cifras que se muestran en el cálculo son obtenidos de los papeles de trabajo contenidas en los puntos **5.3.7.6** y **5.3.7.7** en las cuales podemos visualizar los ingresos y las deducciones que son afectas para el IETU y de las cuales obtuvimos la información.

 Recordemos que el cálculo se tiene que hacer de manera mensual y la presentación es al mismo tiempo que los demás impuestos, es decir, a más tardar el día 17 de cada mes.

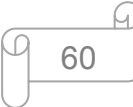

Así pues mostramos el ejemplo de cómo determinar el IETU (las cifras son saldos acumulados al 31 de diciembre de 2012):

# **RENUEVA COMERCIAL, S.A.P.I. DE C.V.**

# **CALCULO MENSUAL DE IETU DEL EJERCICIO 2012**

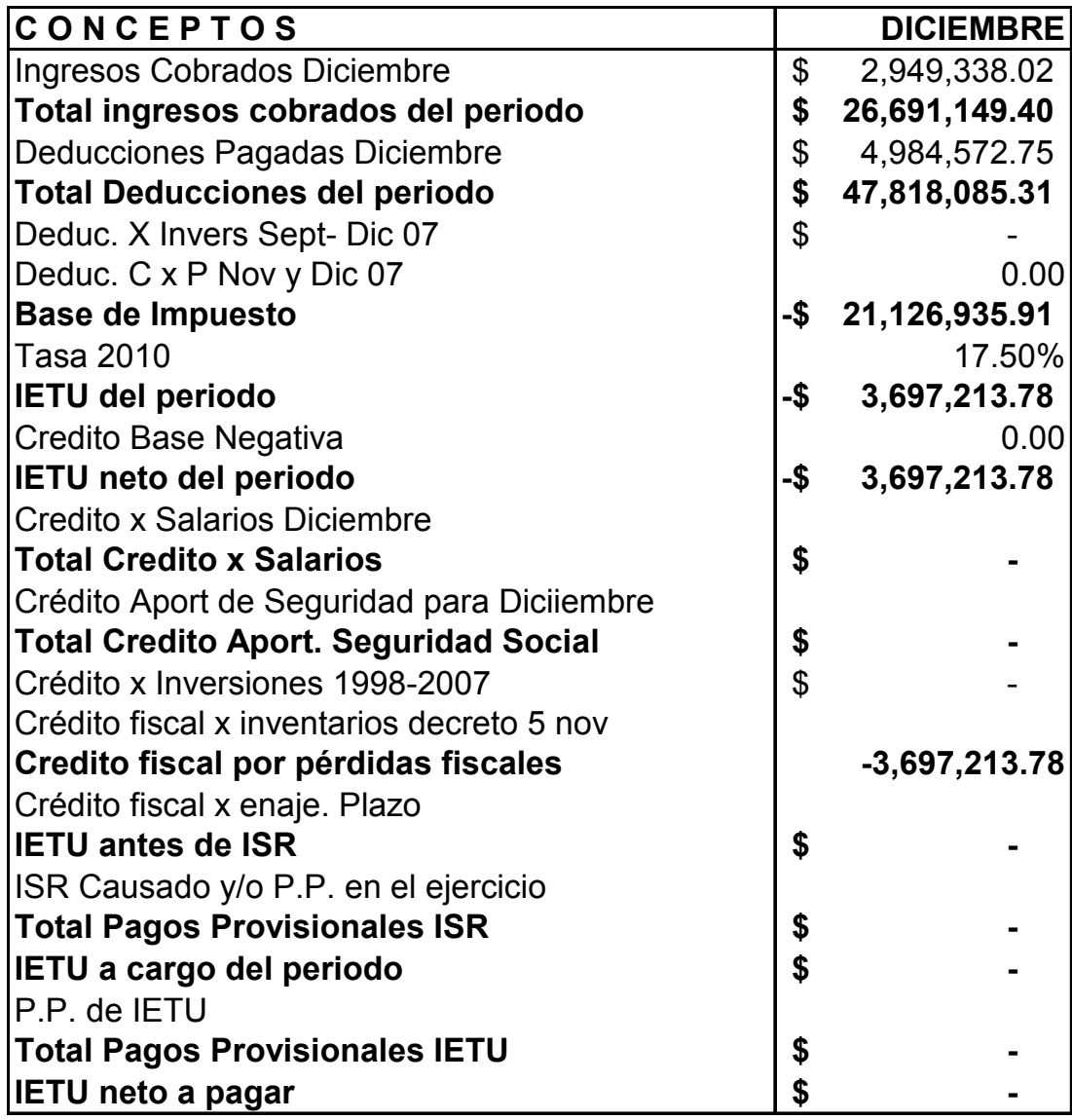

#### **5.6. Presentación de la declaración**

 Para presentar la declaración debemos tener a la mano la información y los documentos necesarios, siguiendo estos sencillos pasos:

- 1. Descargar e instalar el programa Declaración Anual de Personas Morales (DEM) 2013. Es preciso aclarar que este programa puede tener variaciones debido a las constantes reformas que se presentan, por ello es muy importante estar al día y tener el software indicado para la presentación de declaración con respecto de su ejercicio.
- 2. Captura de la información. Ingresaremos la información de la declaración en el formulario electrónico que le corresponda.
- 3. Generar el archivo para el envío de la información.
- 4. Envío del archivo de la declaración.

#### **5.6.1. Descarga e instalación del software**

 Para la obtención del software es necesario acudir a la página del SAT y lo encontraremos de la siguiente manera:

- 1. Entramos al portal del SAT, en el menú principal, seleccionamos: Información y servicios: Software.
- 2. En la pantalla Descarga de software, se encuentran todos los programas que tiene el SAT a disposición de los contribuyentes; seleccionamos Declaración anual de Personas Morales versión actualizada 2013 y nos aparece lo siguiente:

Descargue e instale el siguiente archivo y siga las indicaciones del asistente de instalación.

 $\bullet$  ( $\bullet$  12,223 kB) DEM 2013.exe

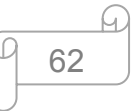

Damos clic en el link DEM 2013.exe y a continuación se iniciará con la descarga de la aplicación y en seguida con la instalación.

 Es importante decir que la configuración de la resolución de pantalla es de acuerdo a tu sistema operativo ya que este tipo de programas funcionan perfectamente con Windows XP a 32 bits, en su caso, si cuentas con Windows / o algún otro, es importante seguir con las recomendaciones que al momento de arrancar con el programa se te presentan en un ícono de notificación.

#### **5.6.2. Captura de la información de la declaración**

 Todos los programas del SAT, al momento de iniciar la aplicación, nos piden llenar los datos de referencia del contribuyente, datos con los que se generará la declaración.

#### **5.6.2.1. Alta del contribuyente en el programa**

 Para dar de alta al contribuyente, ubicamos el puntero del mouse en **Contribuyentes** y hacemos clic derecho, posteriormente seleccionamos **Nuevo** y por último damos clic en **Contribuyente**.

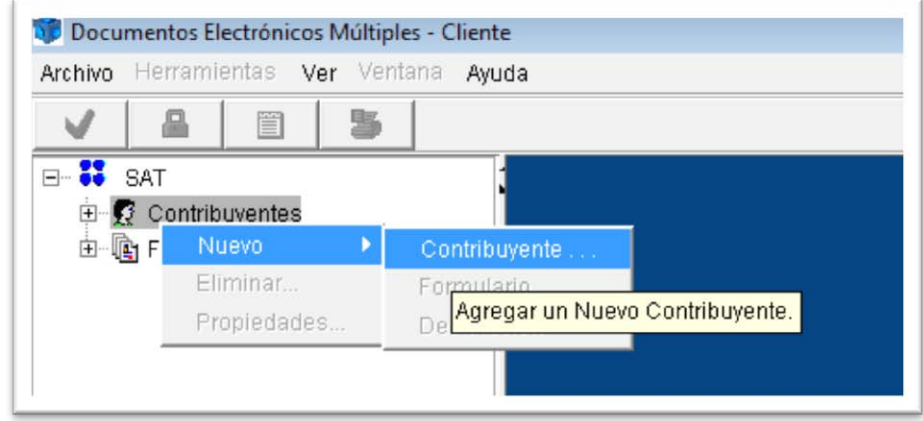

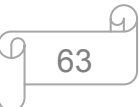

### **5.6.2.2. Captura de datos**

 Enseguida se abre la pantalla para capturar la información general del contribuyente y del representante legal y damos clic en **Aceptar**.

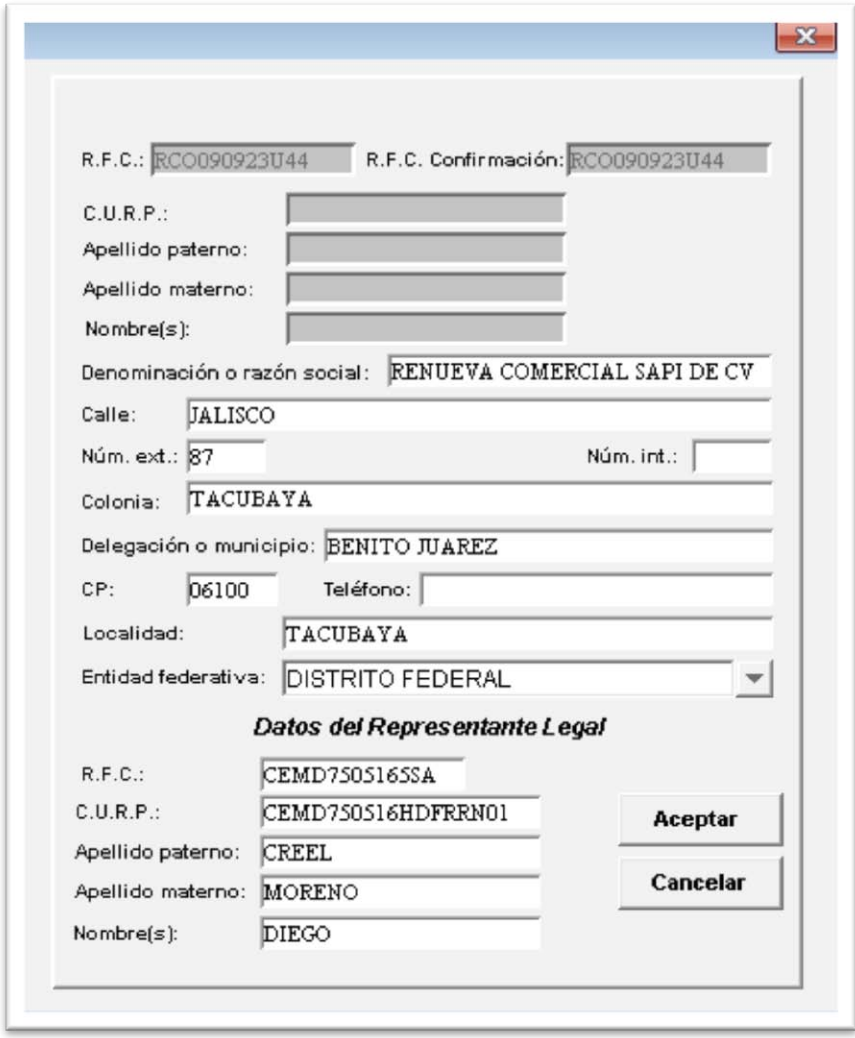

 En este software iniciamos en primer plano con la captura de los datos generales de la empresa, así como se ha hecho en la DIM y en la DIOT.

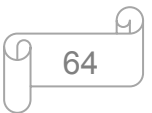

#### **5.6.2.3. Alta de formulario 18 en el programa DEM 2013**

 Para elegir el formulario de la Declaración Anual ubicamos el puntero del mouse en **Formularios**, nuevamente damos clic con el botón derecho del mouse en **Nuevo**, y seleccionamos **Formulario**.

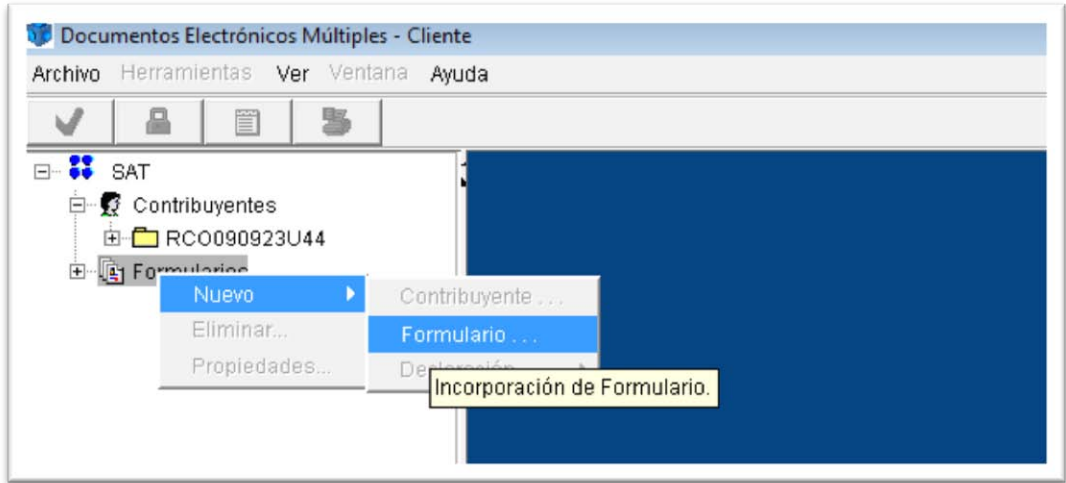

Otra forma de incorporar el formulario es la siguiente:

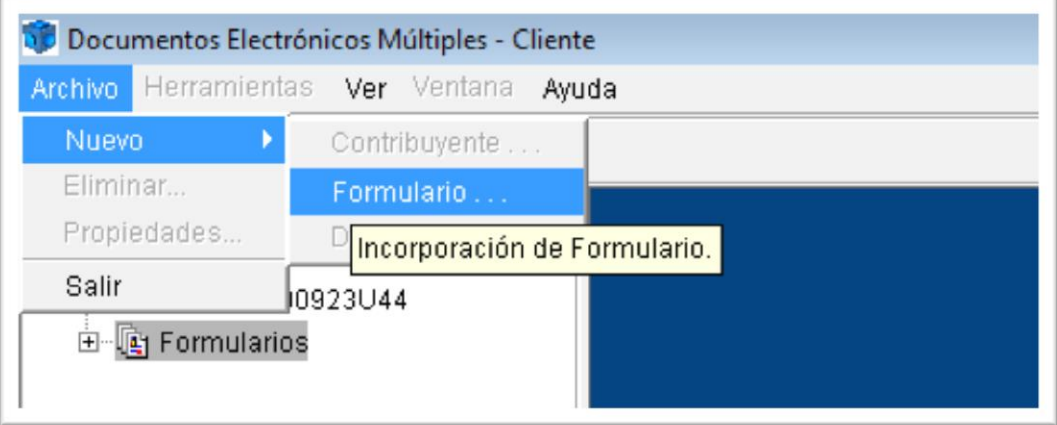

 Con cualquiera de las dos opciones se abre la siguiente pantalla, en donde tenemos que seleccionar el formulario que nos servirá y utilizaremos para la Declaración anual.

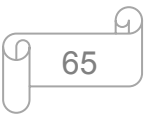

 Las personas morales que se encuentran en el Régimen General de Ley, deben seleccionar el formulario **18.jar** y damos clic en **Incorporar formulario**:

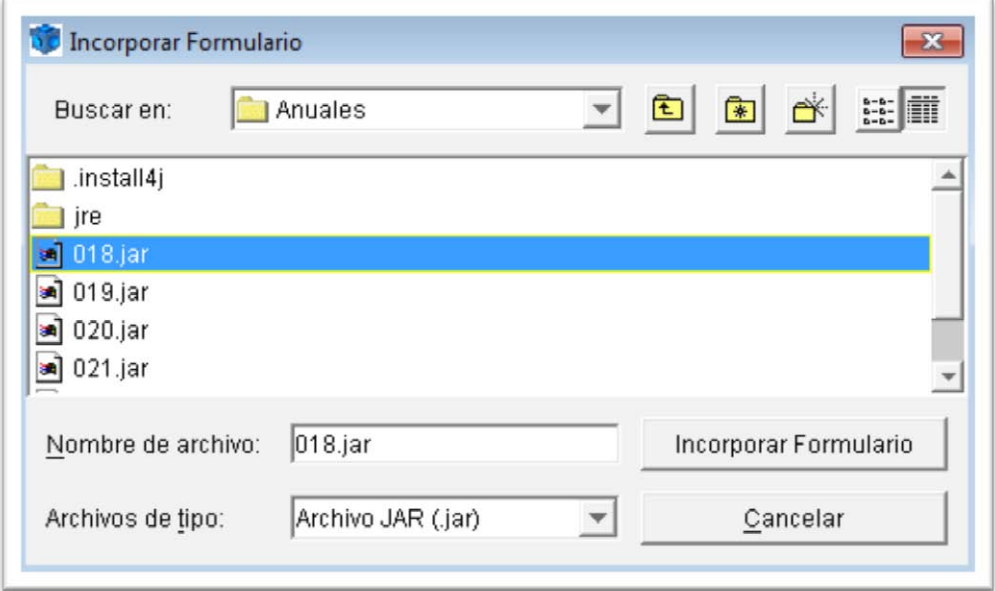

Después nos abrirá un mensaje de advertencia y de confirmación:

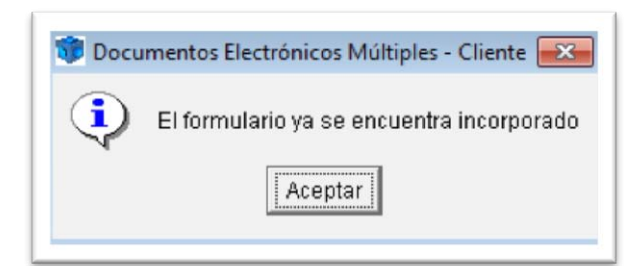

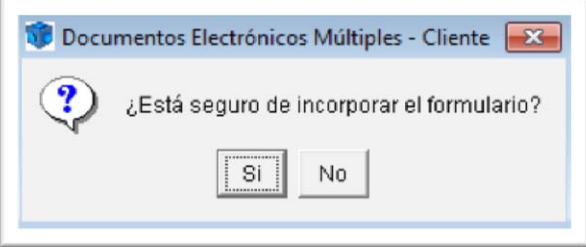

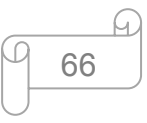

#### **5.6.2.4. Creación de una nueva declaración**

 Para crear una declaración seleccionamos con el botón derecho del mouse el **RFC del contribuyente** y seleccionamos la opción de **Nuevo**, en seguida **Declaración** y por último **Crear**.

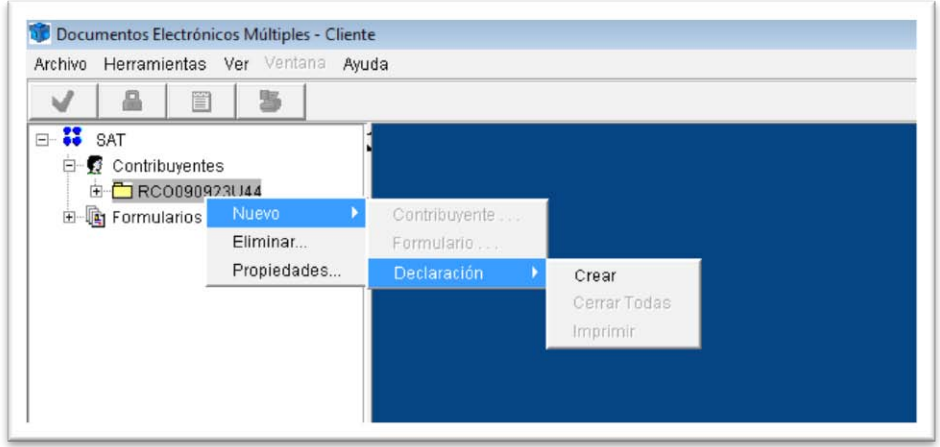

 En la siguiente pantalla encontramos el RFC del contribuyente y el formulario de la declaración incorporado con anterioridad. Seleccionamos el ejercicio al que corresponda la declaración, así como el tipo de declaración (normal, complementaria, etc.) y hacemos clic en **Aceptar**.

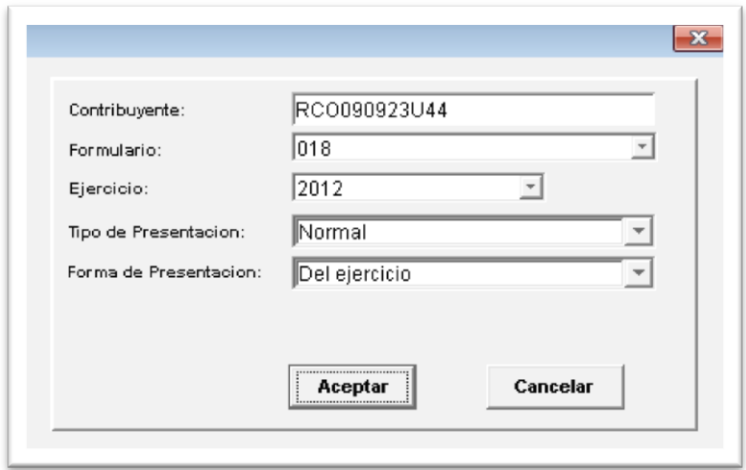

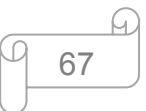

 En seguida nos abre un cuadro de mensaje indicándonos que el alta del formulario ha sido realizada y para continuar con la captura damos clic en **Aceptar**.

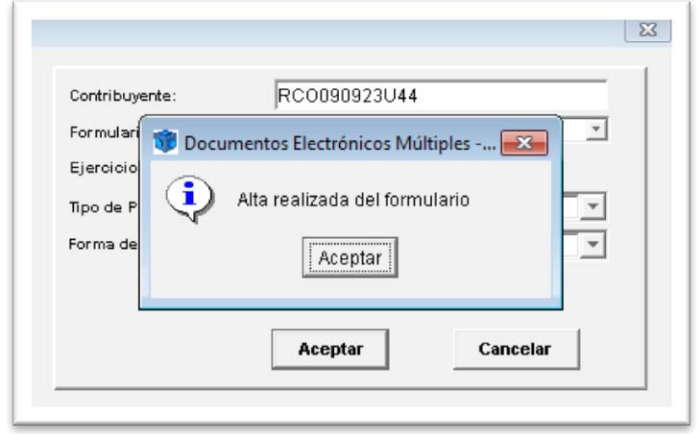

 Una vez realizados los pasos anteriores, damos clic en la imagen del engrane y observamos que se han creado diferentes carpetas, las cuales deben ser llenadas con los datos de nuestros papeles de trabajo realizados con anterioridad correspondientes al ejercicio 2012, dando clic en una de ellas.

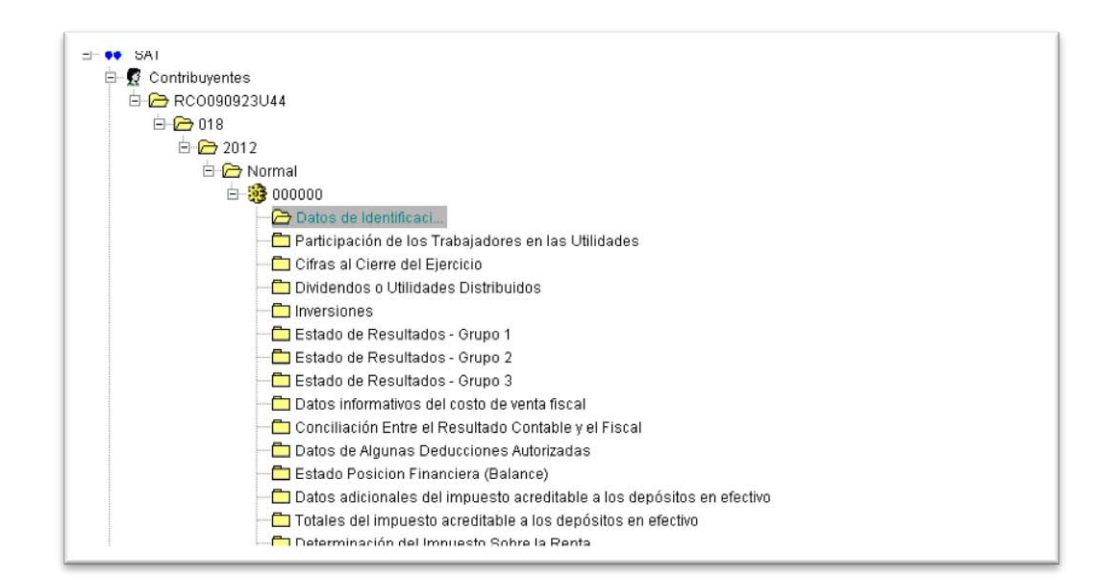

#### **5.6.2.5. Información general**

 Para iniciar con la captura de la Declaración Anual seleccionamos la primera carpeta **Datos de Identificación**, la cual contiene los datos capturados al dar de alta al contribuyente y verificamos que sean los correctos.

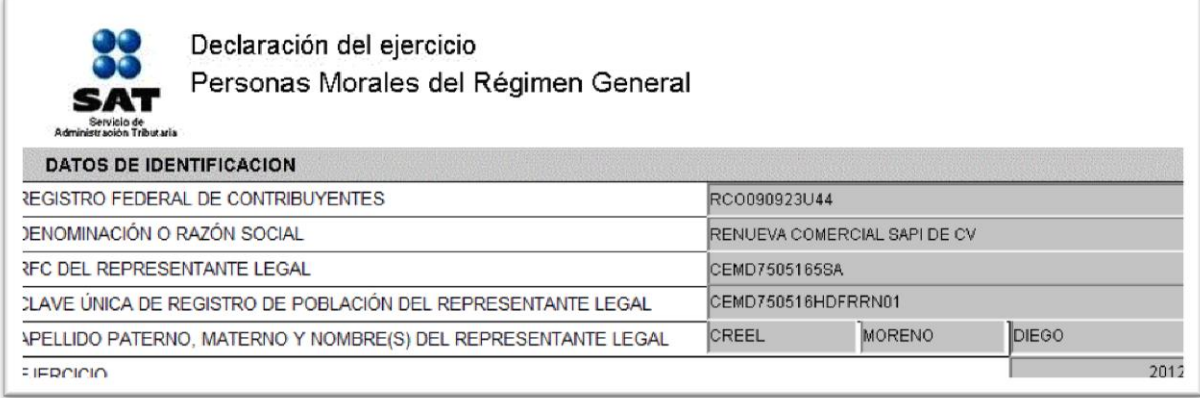

 Posteriormente abrimos cada una de las carpetas donde se ubican los apartados de la declaración y realizamos la captura de los datos.

#### **5.6.2.6. Participación de los Trabajadores en las Utilidades (PTU)**

 La participación de utilidades es la parte de los rendimientos obtenidos en cada ejercicio de operación que corresponde a los trabajadores por su inversión en el proceso productivo de la empresa.

 Recordemos que el cálculo de la Participación de los Trabajadores en las Utilidades (PTU) debe de ser el 10 por ciento aplicable sobre la renta gravable de acuerdo a las disposiciones de la Ley del Impuesto Sobre la Renta (LISR). Este se encuentra descrito en la Ley Federal del Trabajo (LFT) en el artículo 117 y en el artículo 123, fracción IX, apartado A de la Constitución Política de los Estados

Unidos Mexicanos, el cual entró en vigor el 4 de febrero de 2009, manteniéndose vigente los próximos 10 años.

 Hoy en día está de moda la prestación de servicios por "Outsorcing", que bien, representa un problema para muchos trabajadores, pero un sistema economizador de recursos en cierto modo para las empresas que reciben los servicios. Dichas empresas no encuadran en el régimen de subcontratación, por tanto no están obligadas al pago de la PTU, debido a que no se considera porque no tiene trabajadores, ya que como tal, la empresa provee servicios de otra, este tipo de gasto no se refleja como un gasto por concepto de sueldos y salarios, sino como una erogación por servicios independientes.

 Contemplando lo expuesto en el párrafo anterior, es necesario decir que TUYO forma parte de éste grupo de empresas, ya que no tiene empleados registrados, ya que otra empresa se encarga de brindarle dichos servicios, por tanto, es preciso decir que para el caso de nuestra empresa de TUYO, el cálculo de la PTU no aplica por lo antes dicho, sin embargo, para fines prácticos, mencionaré la manera de cómo se debe determinar la PTU de acuerdo a la ley, para este caso tenemos lo siguiente de una manera general:

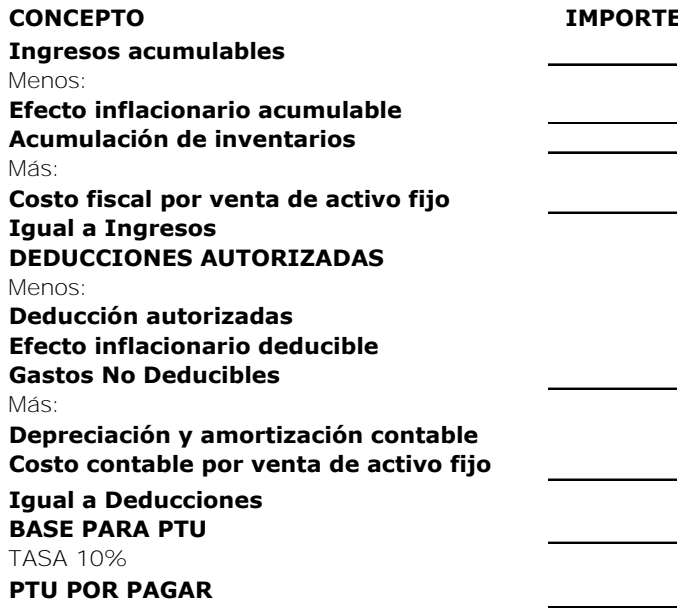

 Por tanto, en el campo de la PTU dentro de nuestra declaración nos debemos ubicar en la parte derecha después del nombre del anexo y seleccionar **No Aplica** para indicarle al fisco que en nuestra empresa no contamos con empleados, por tanto no estamos obligados a determinar la PTU.

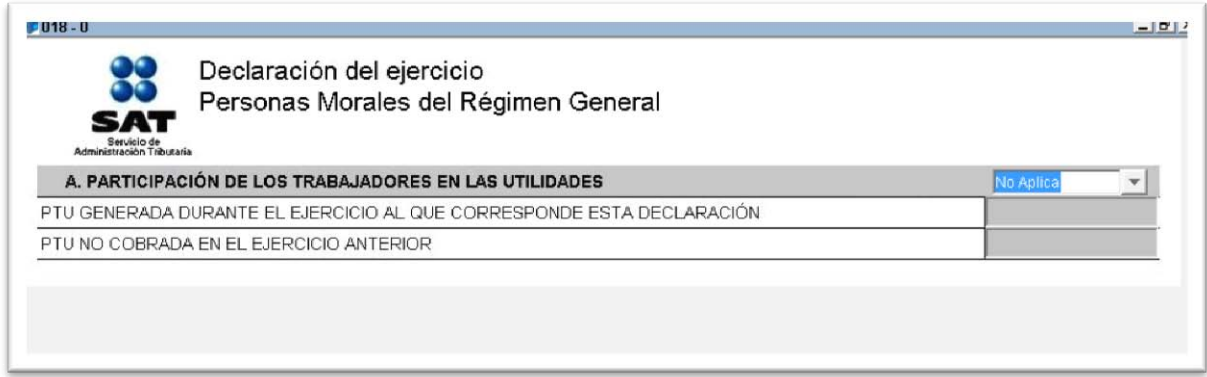

 De este modo el sistema en automático nos desactiva el llenado de este apartado. En caso de ser lo contrario, en la parte **PTU generada durante el ejercicio correspondiente a esta declaración**, debemos colocar el importe de la PTU que determinamos por pagar a los trabajadores y en la segunda parte **PTU no cobrada en el ejercicio anterior**, colocaremos la PTU del ejercicio 2011 que aún no ha sido cobrada por los trabajadores.

#### **5.6.2.7. Cifras al cierre del ejercicio**

 Ahora seleccionamos la segunda carpeta que se encuentra en nuestro listado de la declaración, que se llama **Cifras al cierre del ejercicio** en la cual elegimos en la pestaña derecha **Aplica** y capturamos en cada cuadro las cantidades correspondientes al cierre del ejercicio de acuerdo con los papeles de trabajo (ésta carpeta sólo es de carácter informativo) que localizamos en los puntos **5.3.1 "Ajuste anual", 5.3.7.5 "Actualización de pérdidas fiscales", 5.3.6. "Cuenta de capital de aportación" y 5.3.7.4** que corresponde a la

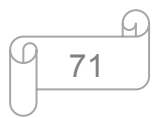

determinación del **Coeficiente de utilidad** que aplicaremos para el ejercicio 2013 a partir de Abril del mismo año.

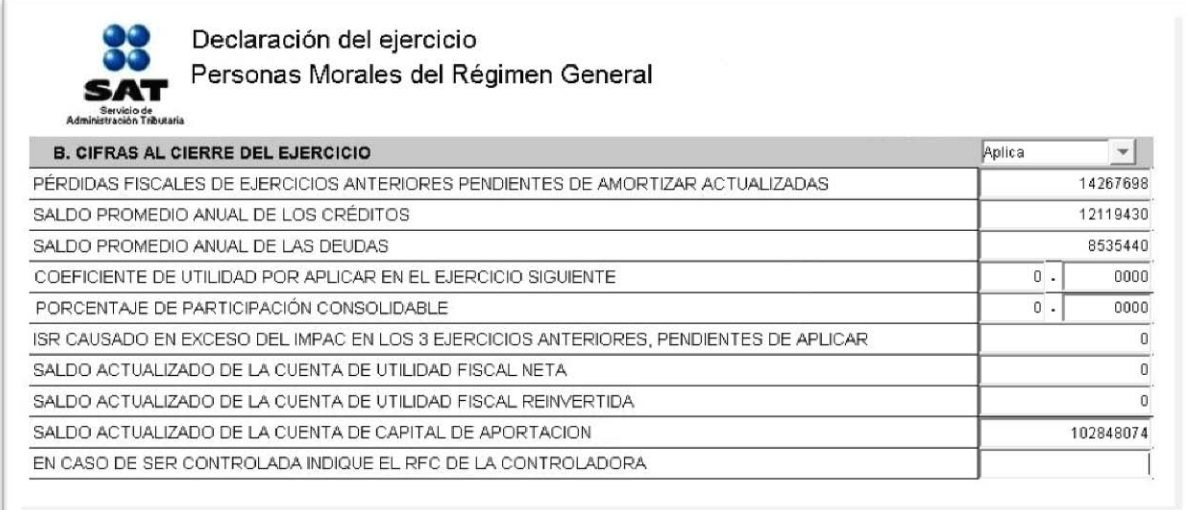

#### **5.6.2.8. Dividendos o utilidades distribuidas**

 Si la empresa distribuyó dividendos, seleccionamos la carpeta correspondiente y en la siguiente pantalla seleccionamos **Aplica** y capturamos en cada recuadro las cantidades conforme a los papeles de trabajo.

 En caso de no haber realizado distribución de dividendos como sucede con nuestra empresa, elegimos **No Aplica** y la carpeta quedará inhabilitada como se muestra en el siguiente cuadro correspondiente a la PTU.

 Esto se debe a que la empresa no ha tenido utilidad fiscal para repartir, por lo que, este campo no se rellena ni se le hace ninguna modificación y lo que representa como se mencionó anteriormente, que la empresa durante su operación ha tenido pérdidas.

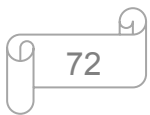

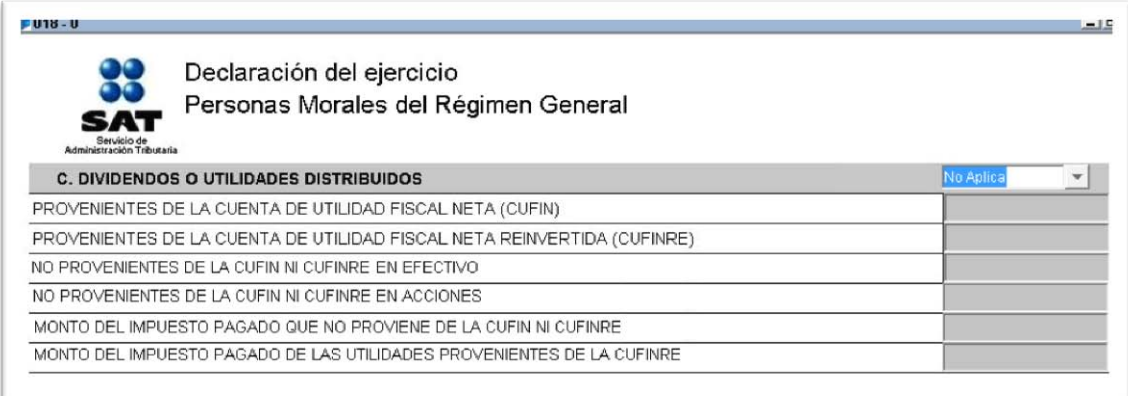

#### **5.6.2.9. Inversiones**

 Para esta carpeta, en el **Punto 1**, que corresponde a la parte de la Deducción del ejercicio registraremos los datos que determinamos en el papel de trabajo **5.3.4.,** el cual corresponde a la depreciación fiscal y, para el **Punto 2**, capturaremos el monto total de las adquisiciones que se hicieron durante el ejercicio 2012.

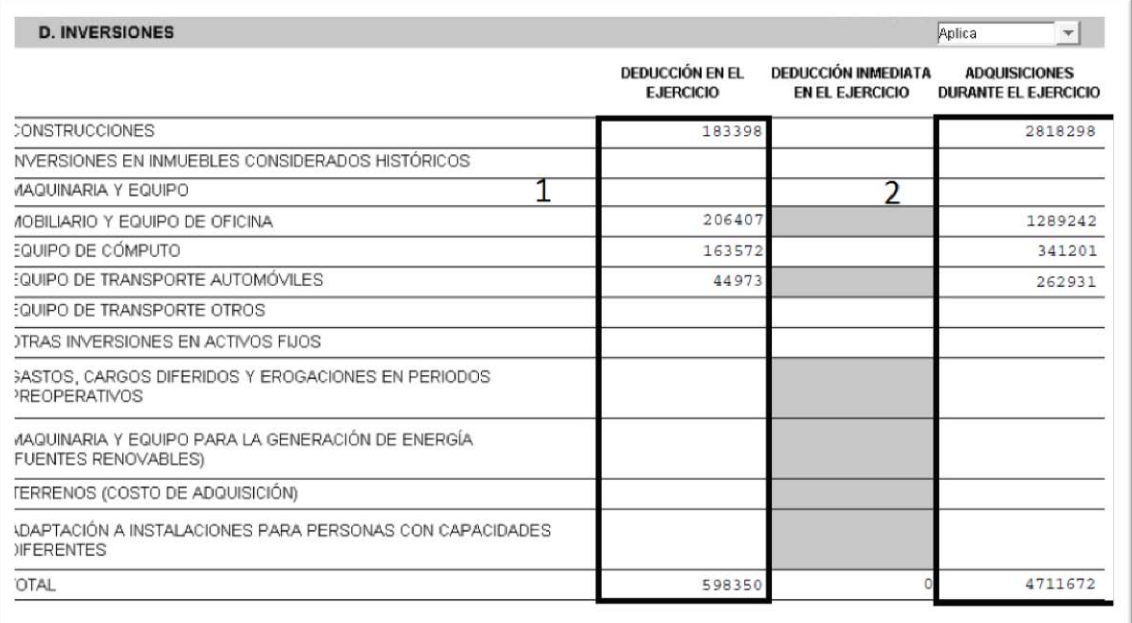

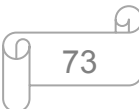

#### **5.6.2.10. Estado de resultados**

 De la misma forma que en los casos anteriores, la información para nuestro estado de resultados, lo obtenemos de nuestros papeles de trabajo. Para identificarlo de manera rápida, los datos los recabamos del punto **5.3.3.**, aclarando que TUYO no cuenta con partes relacionadas, por tanto la captura se hará en los cuadros que no se refieren a este criterio.

 Pero, antes de continuar, ¿Qué es el estado de resultados? ¿Para qué sirve? De acuerdo con Elías Lara Flores en su libro **"Primer curso de contabilidad"** éste reporte es un estado financiero básico que muestra la utilidad o pérdida neta resultante de todos los ingresos, costos y gastos realizados por la entidad durante el periodo.

 Cabe mencionar también que el estado de resultados es complemento del balance general y que el resultado que se obtenga, será manifestado en el balance general en el rubro del capital.

 A continuación veamos como se muestra el estado de resultados en la plataforma del SAT, misma que debemos complementar con todos los datos detallados en los papeles de trabajo realizados con anterioridad, en donde apreciaremos que la diferencia con el estado de resultados tradicional, es que en la plataforma del SAT distinguen los ingresos nacionales y extranjeros, además que los separa por tipo, es decir, si corresponde a ingresos y gastos derivados de operaciones con partes relacionadas y no relacionadas.

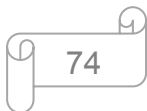

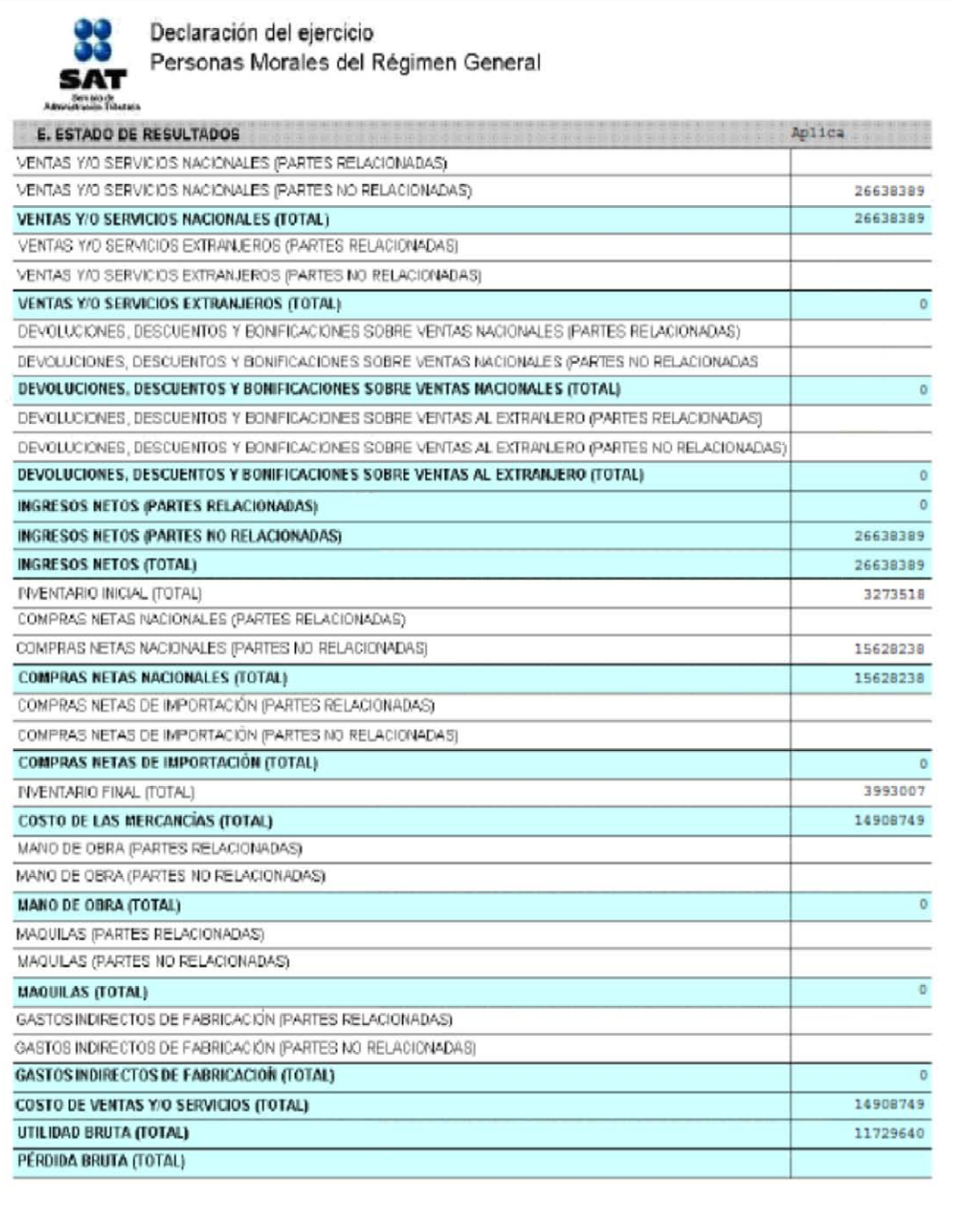

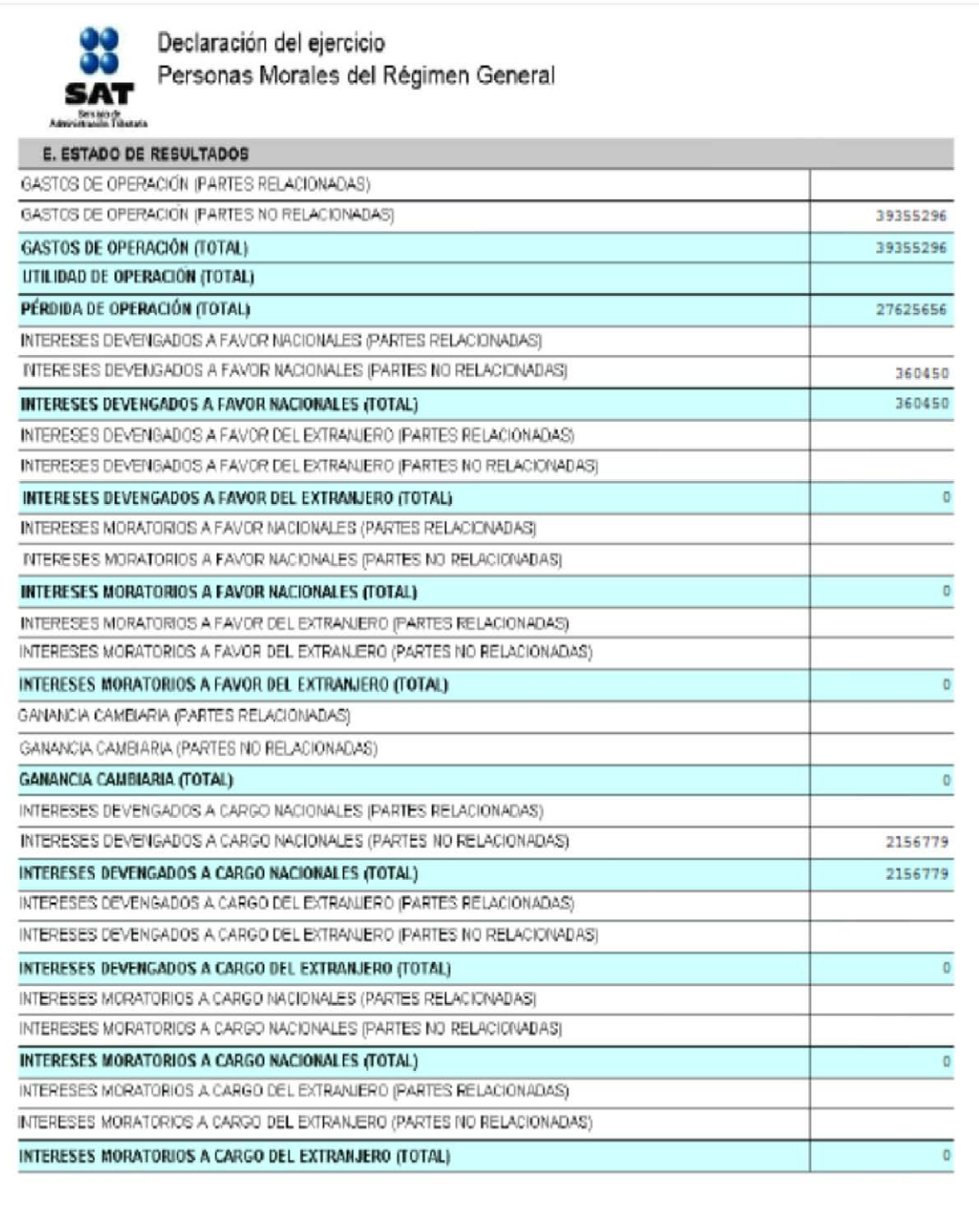

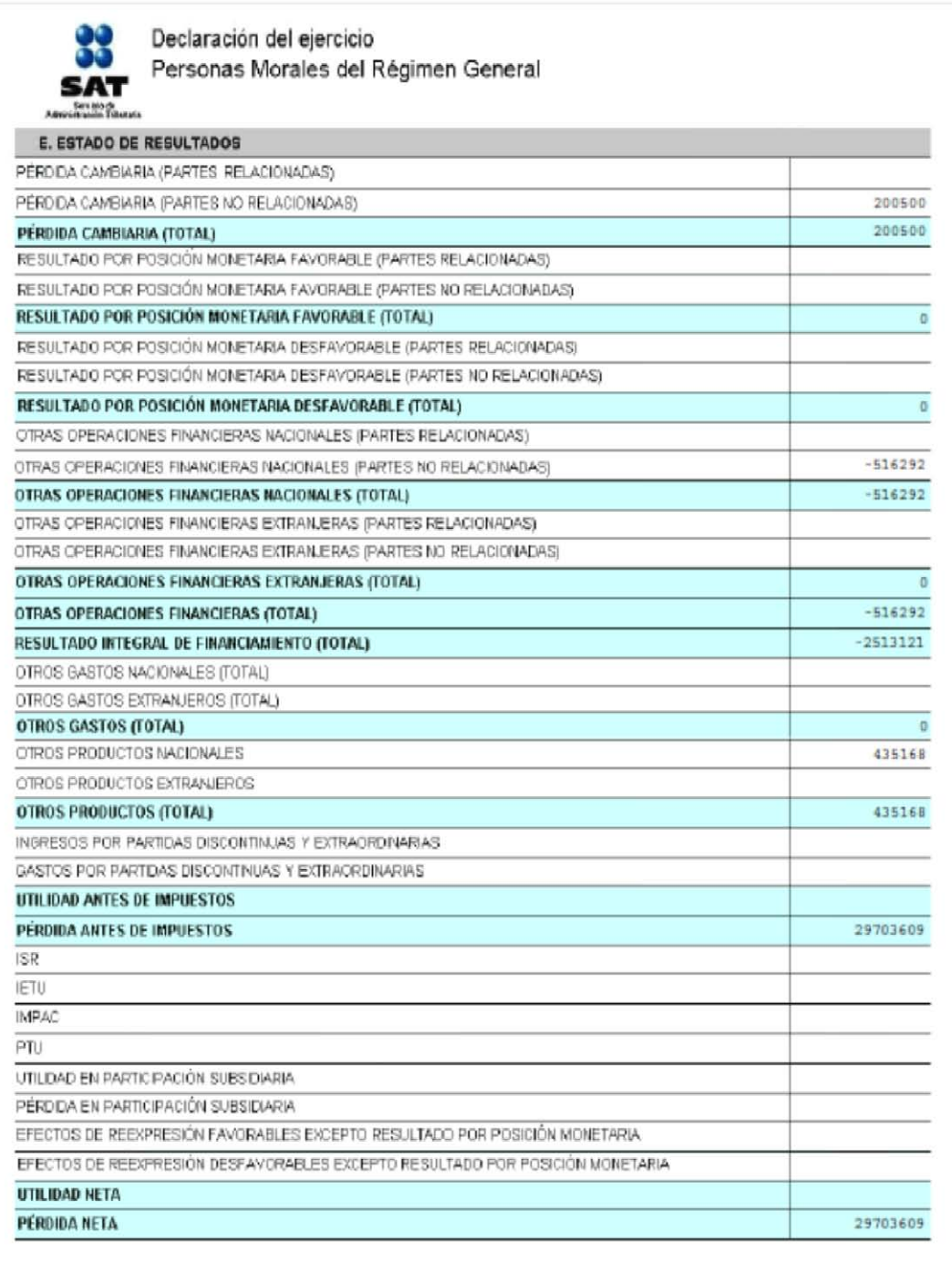

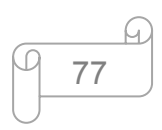

#### **5.6.2.11. Datos informativos del costo de ventas fiscal**

 En esta capeta seleccionamos la opción de **No aplica** porque TUYO no acumula inventarios, ni tiene un sistema ni método de valuación de inventarios, así que no hay cantidades referentes al costo de ventas fiscal para éste efecto. El costo de ventas fiscal por ser una empresa que se dedica a la enajenación de bienes, se determina sumando al inventario inicial, las compras realizadas durante todo el ejercicio y le restamos el inventario final.

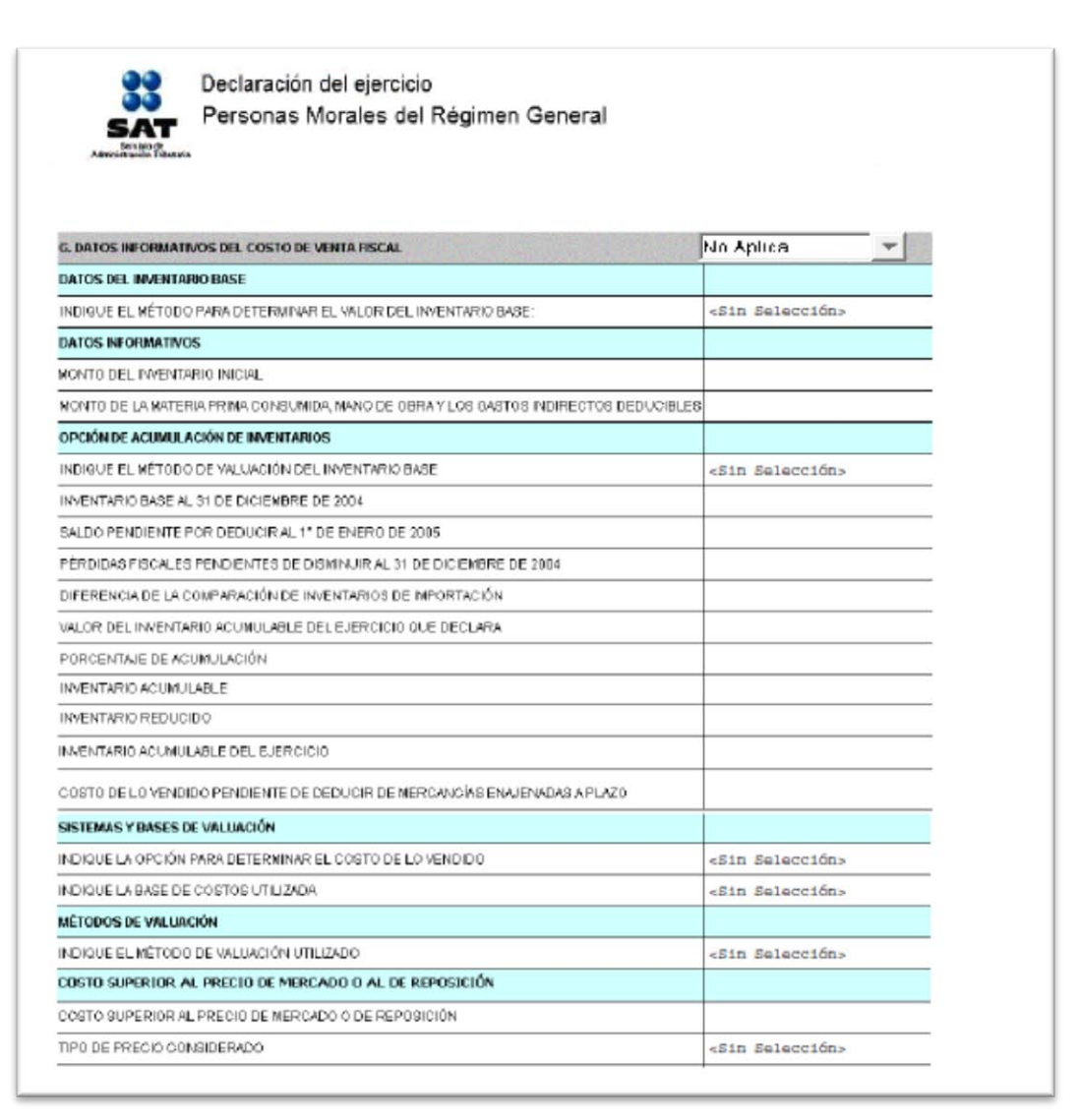

# **5.6.2.12. Conciliación entre el resultado contable y fiscal**

 Los datos para llenar esta carpeta los recabamos del punto **5.3.9.**, para lo cual tenemos lo siguiente:

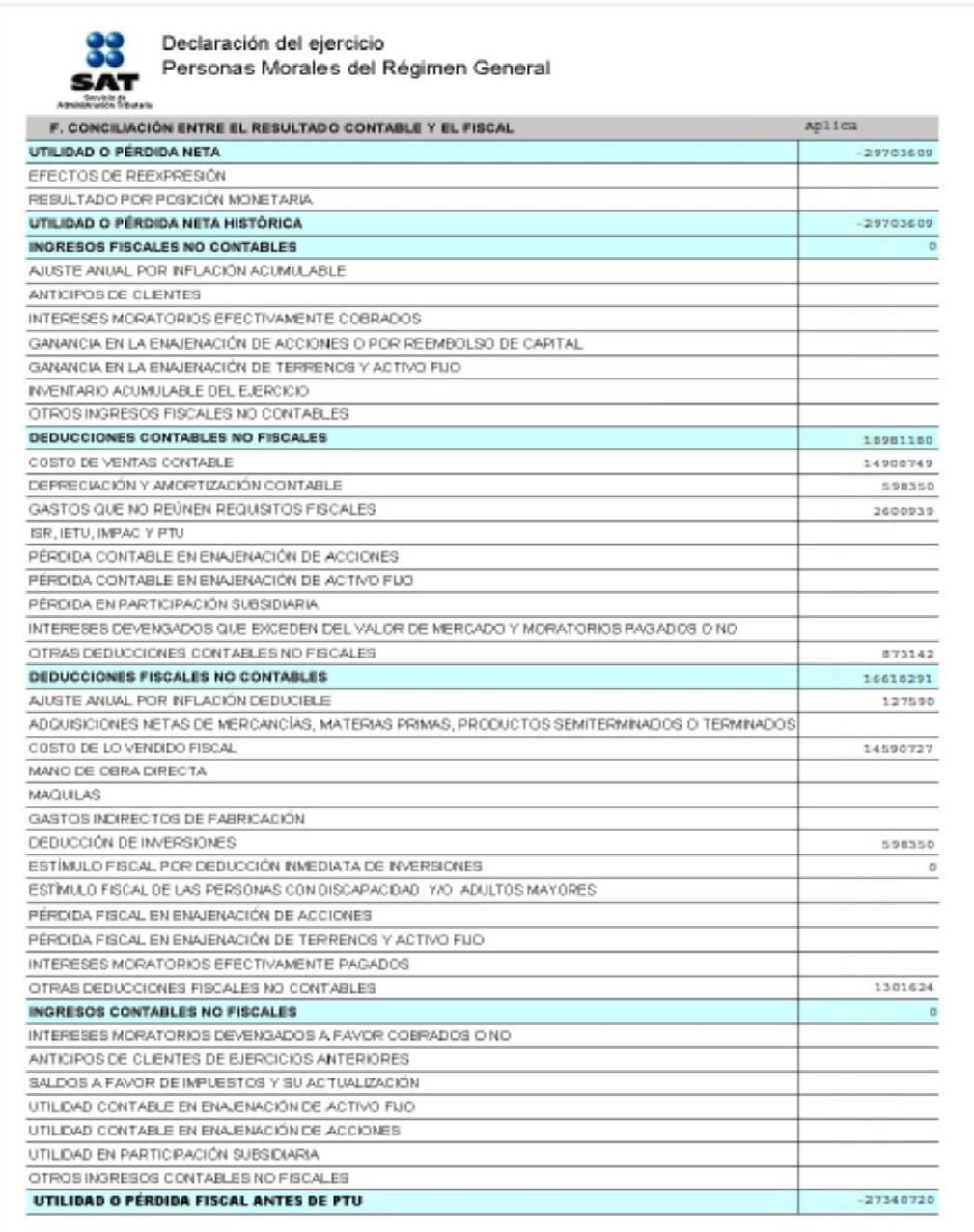

#### **5.6.2.13. Datos de algunas deducciones autorizadas**

 Para el llenado de esta carpeta, no es necesario anotar todas las deducciones autorizadas, sino sólo los conceptos requeridos toda vez que esta carpeta es de carácter informativo. Añadiendo que las cifras son obtenidas de la balanza de comprobación que con anterioridad se ha proporcionado.

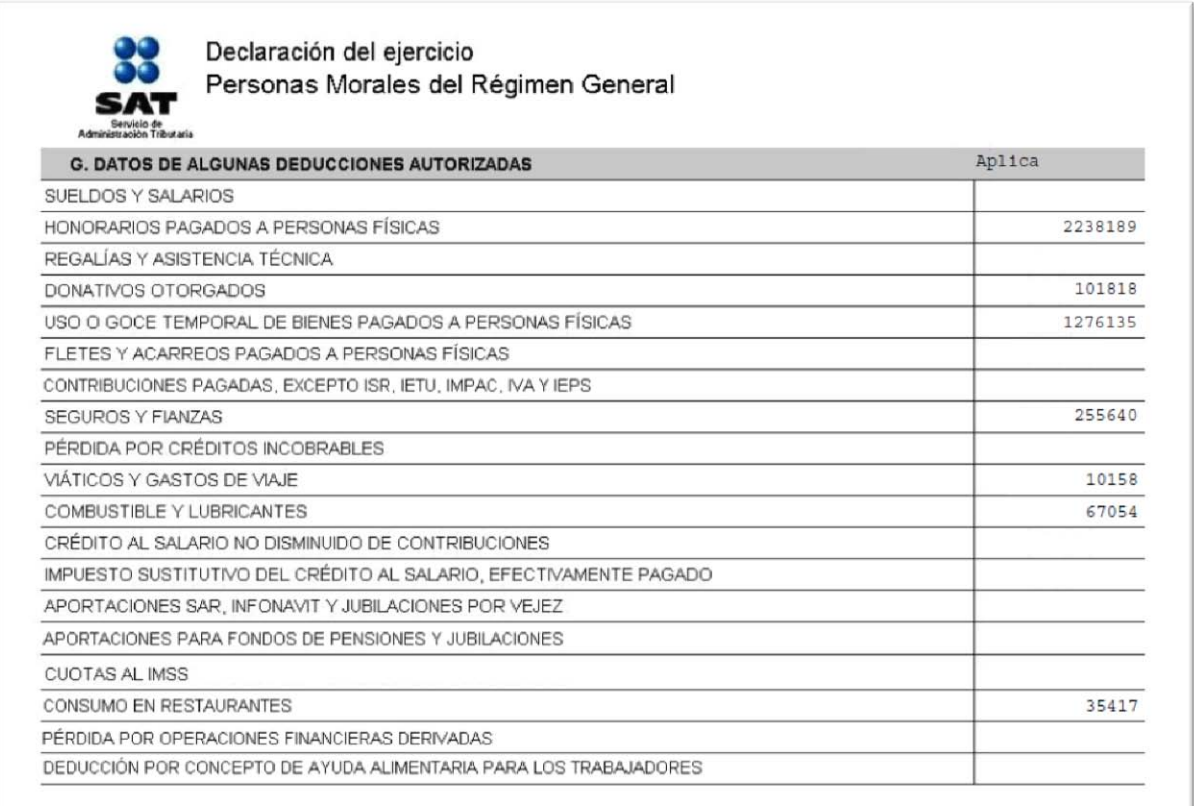

#### **5.6.2.14. Estado de posición financiera**

 Para el llenado de esta carpeta nos basamos en nuestro papel de trabajo que se encuentra en el punto **5.3.2.**, así pues el balance nos queda de la siguiente manera:

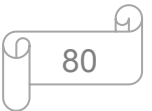

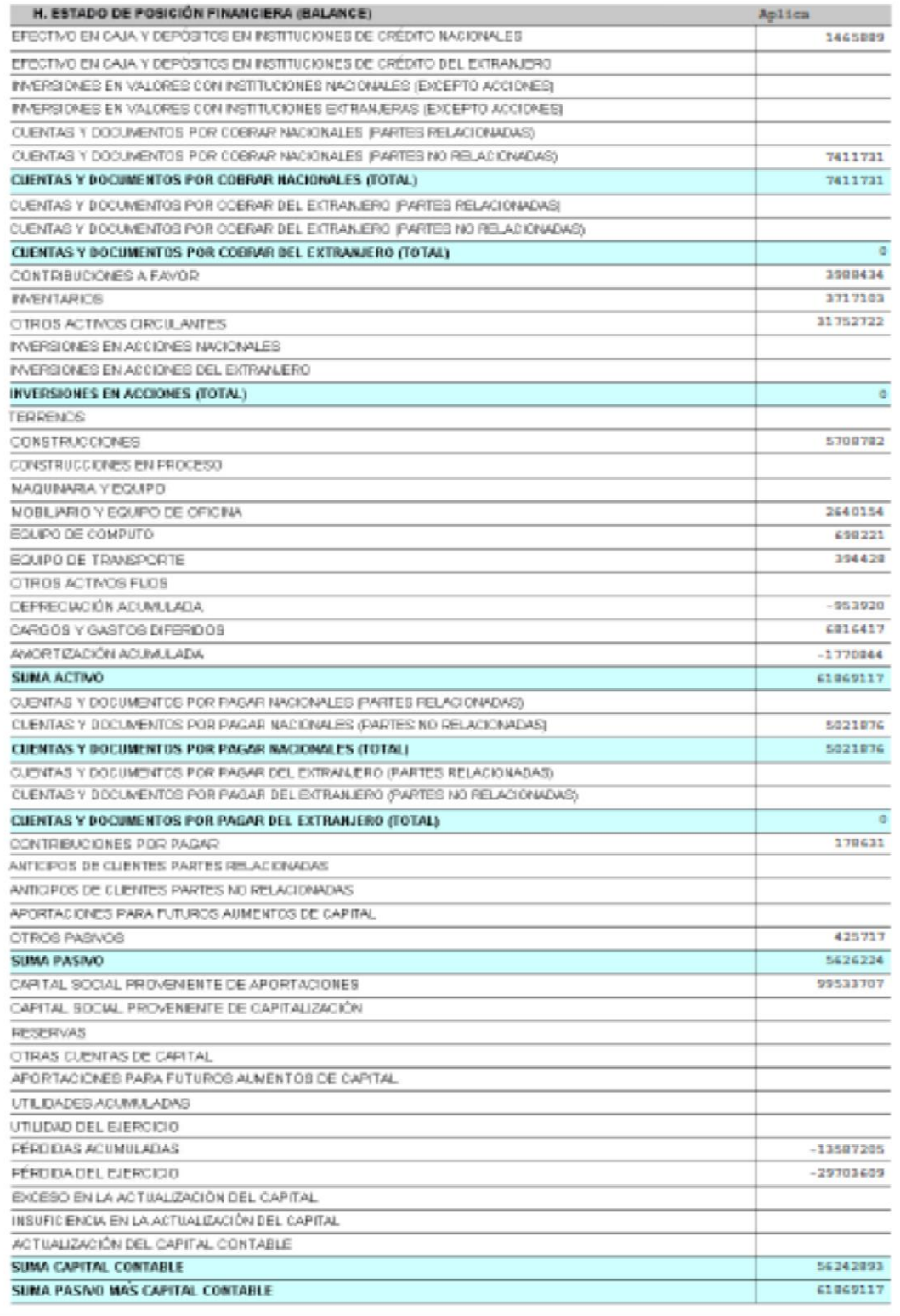

## **5.6.2.15. Datos adicionales del Impuesto a los Depósitos en Efectivo**

 Para determinar el impuesto acreditable por los depósitos en efectivo que alguna institución del sistema financiero le haya recaudado, debemos llenar las carpetas correspondientes al IDE.

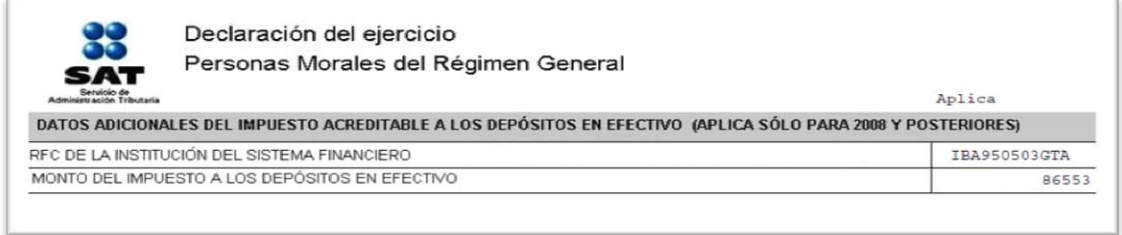

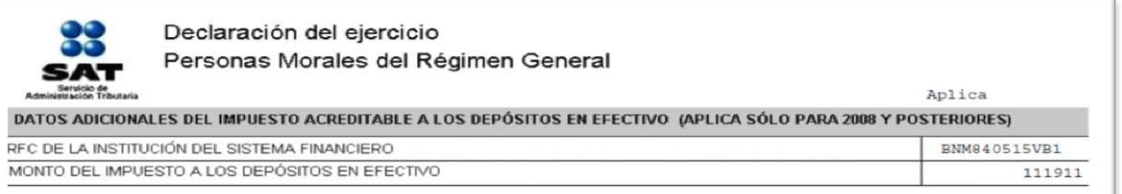

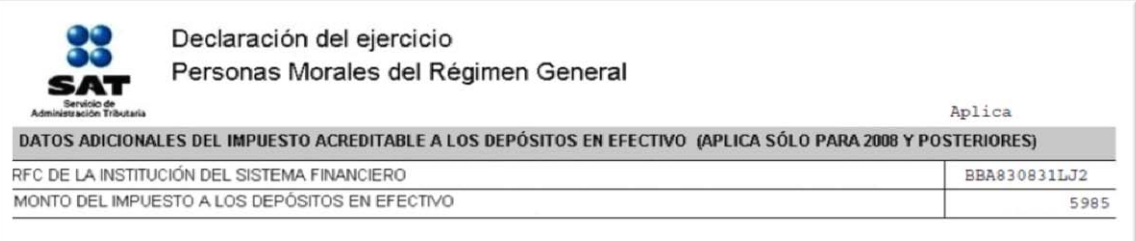

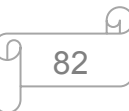

#### Y a continuación los datos adicionales del IDE:

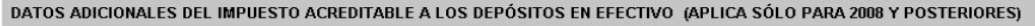

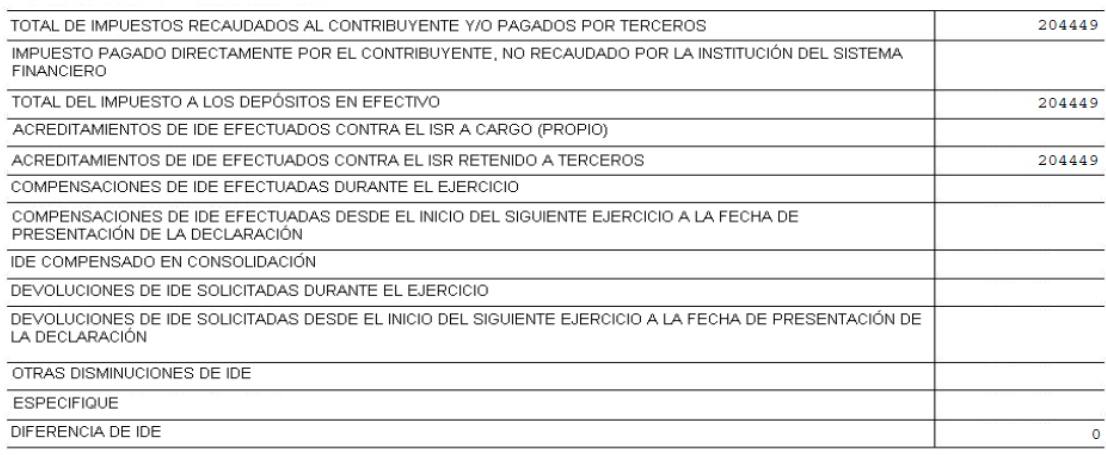

### **5.6.2.16. Determinación del Impuesto Sobre la Renta**

 Seguimos con la captura de los datos en el programa creado para este fin, las cifras que ingresaremos las extraemos de nuestros papeles de trabajo anteriormente diseñados. Para efectos de ISR en este programa el dato de los ingresos acumulables nos lo exporta desde la conciliación contable-fiscal y el siguiente dato que debemos anexar son los gastos acumulados en el ejercicio de este modo obtenemos utilidad o pérdida, según sea el caso, como lo veremos en seguida:

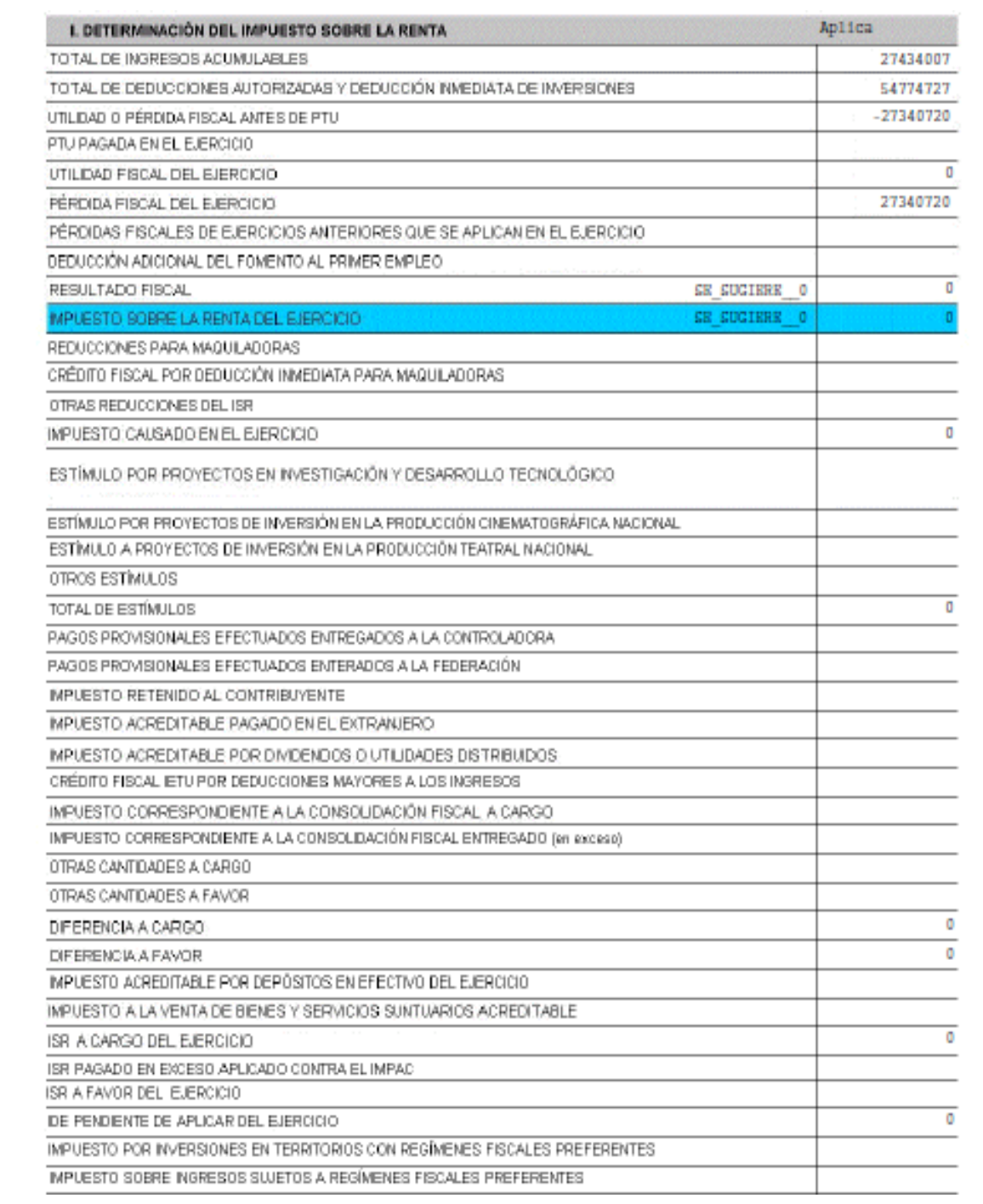

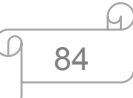

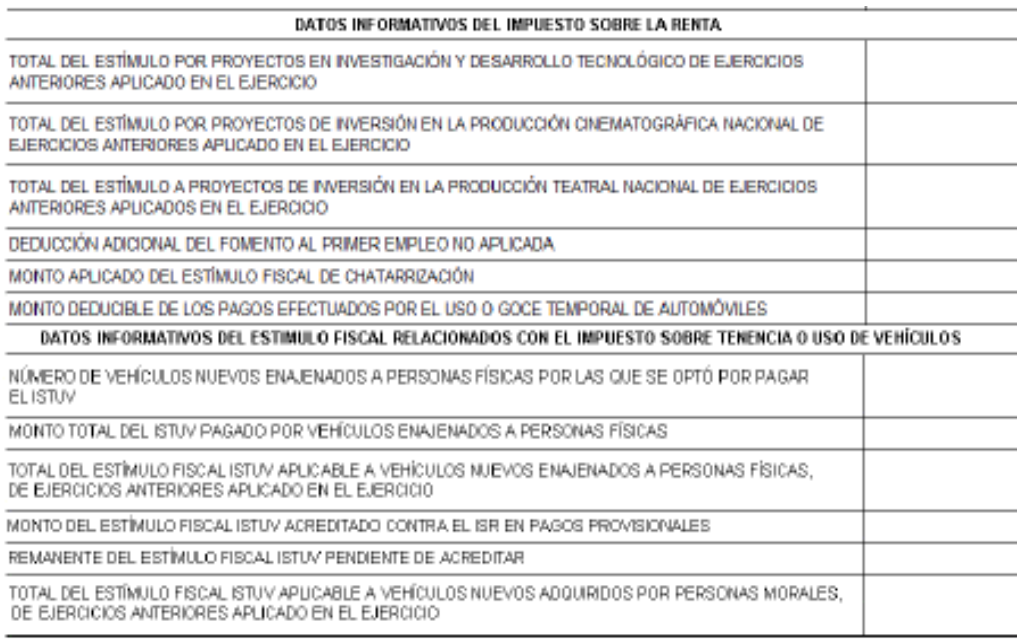

#### **5.6.2.17. Impuesto Empresarial a Tasa Única**

 Los datos para la determinación del IETU los obtenemos de los siguientes puntos: **5.3.7.6 y 5.3.7.7**.

 En la siguiente pantalla seleccionamos el botón de **Aplica** e iniciamos con el registro de los datos que aquí nos solicita la carpeta para la determinación del IETU, con los respectivos acreditamientos que correspondan, para este caso en el papel de trabajo explicamos los que no aplican para IETU. Sin embargo antes de continuar con la captura debemos elegir la opción en ésta misma carpeta si la empresa lleva a cabo operaciones de maquila o no, quedando como sigue:

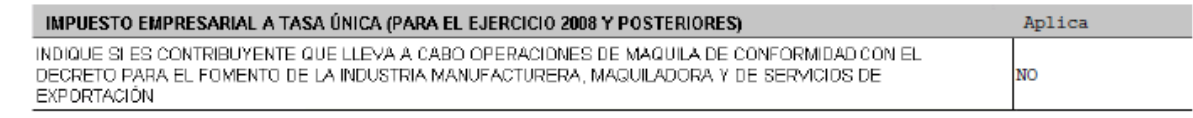

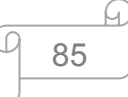

# Y ahora si continuamos con la captura de la declaración.

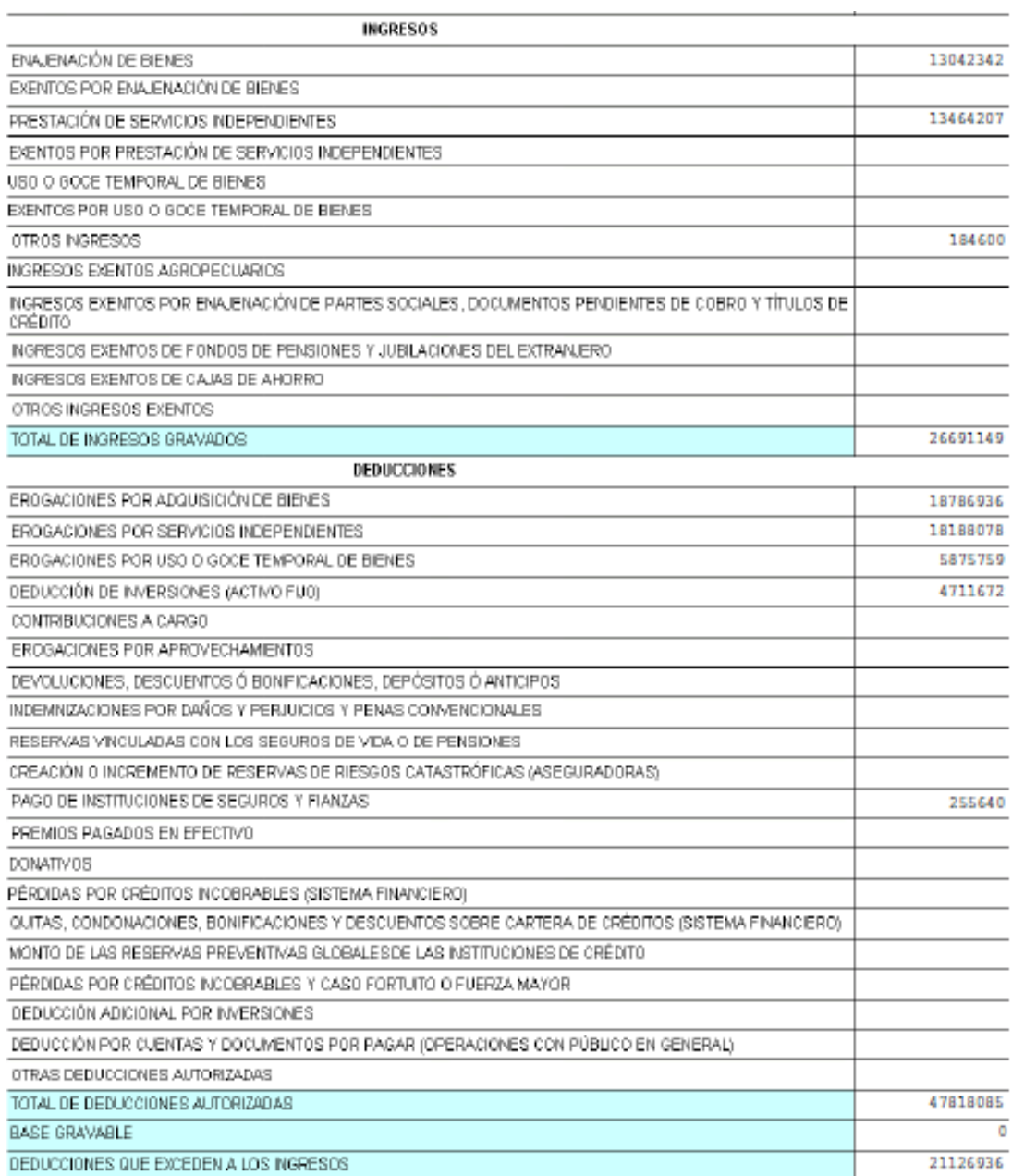

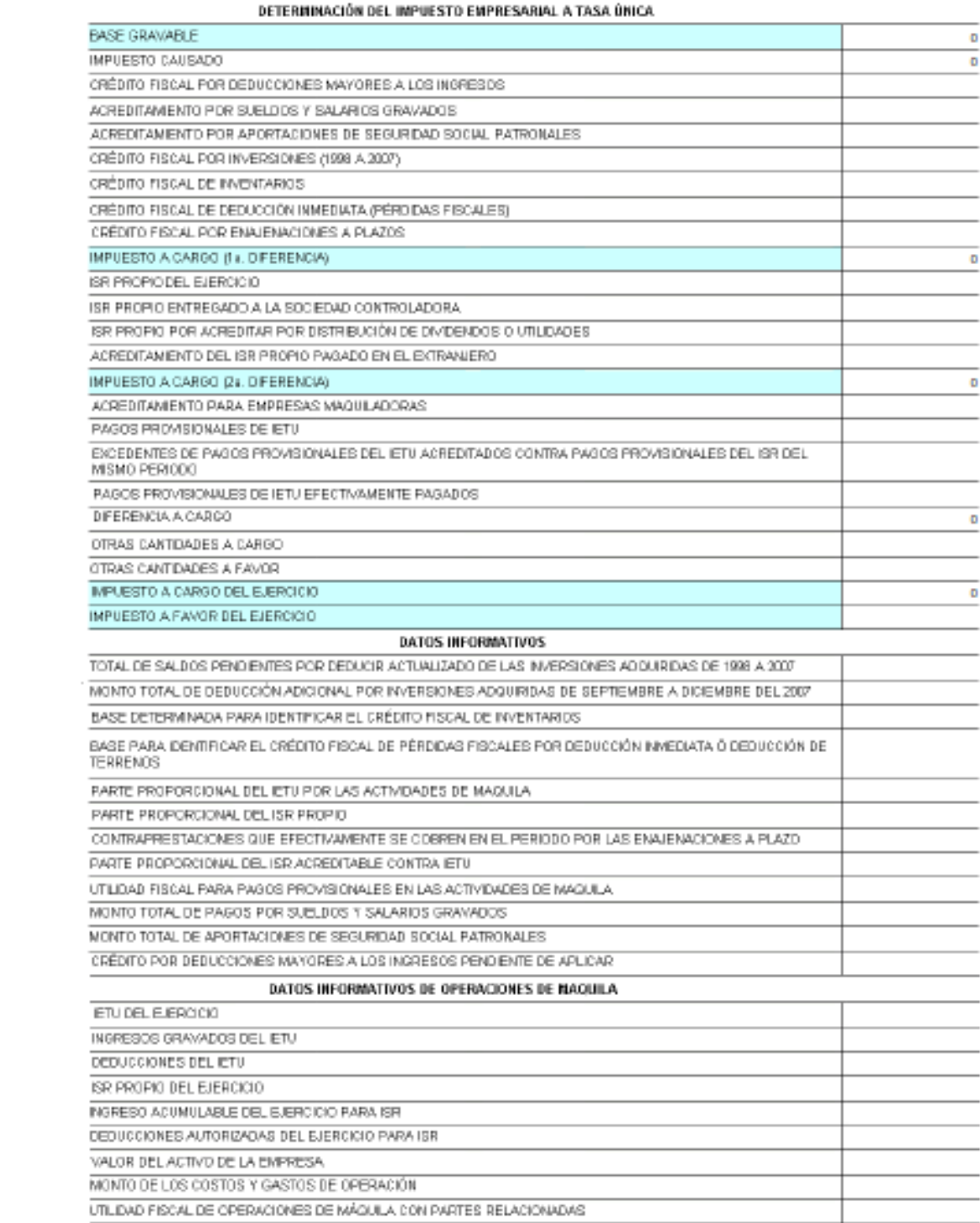

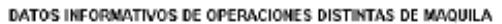

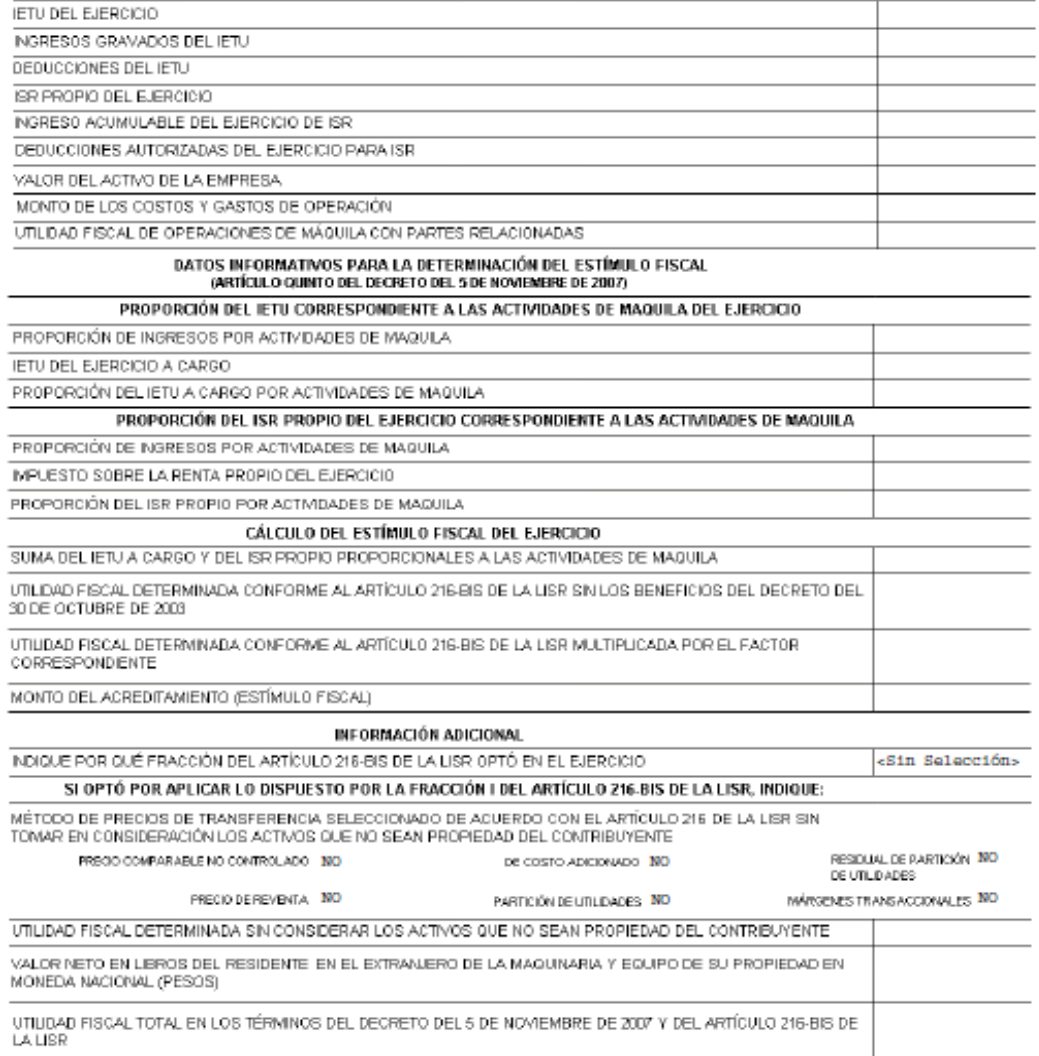

 Para el ejercicio 2012, las siguientes carpetas aparecen de manera automática con la selección **No aplica**.

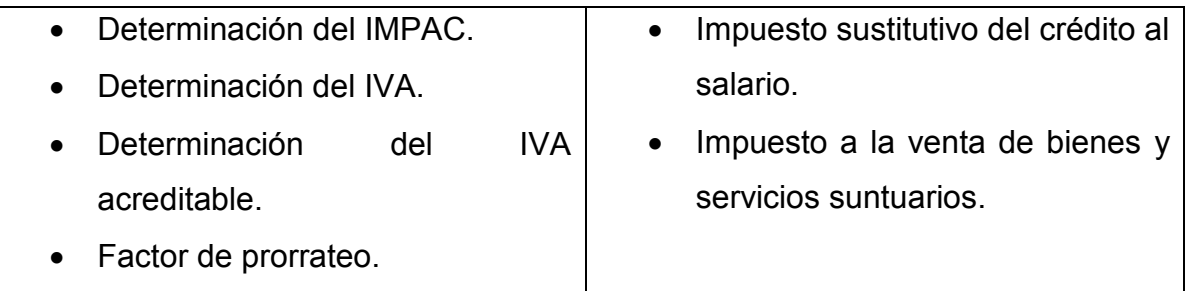

#### **5.6.3. Validación de la declaración**

 Al concluir con la captura de la declaración, verificamos que la información sea correcta, de ser así, procedemos a la validación de nuestra declaración, siguiendo estos sencillos pasos:

1. En la carpeta del año de la declaración, elegimos el engrane amarillo:

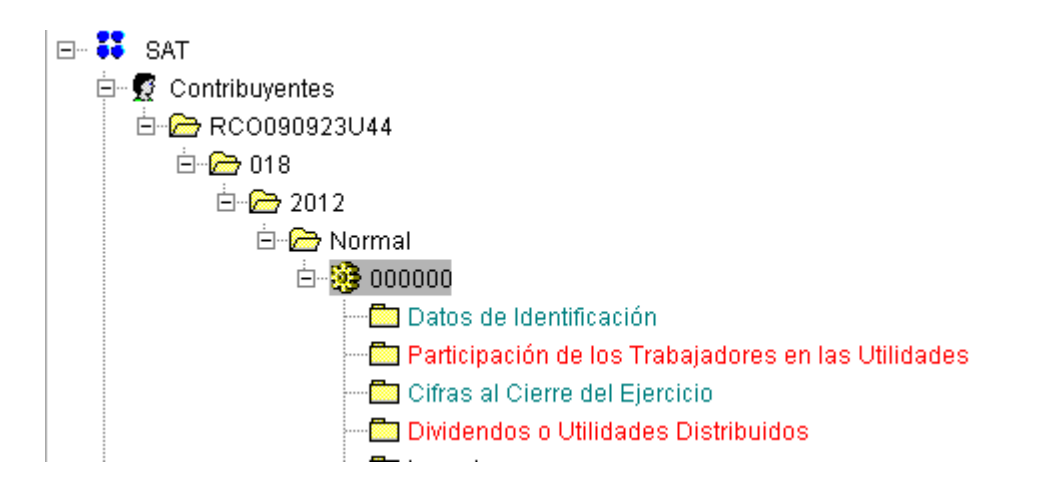

2. En la siguiente pantalla, damos clic en la imagen de la palomita:

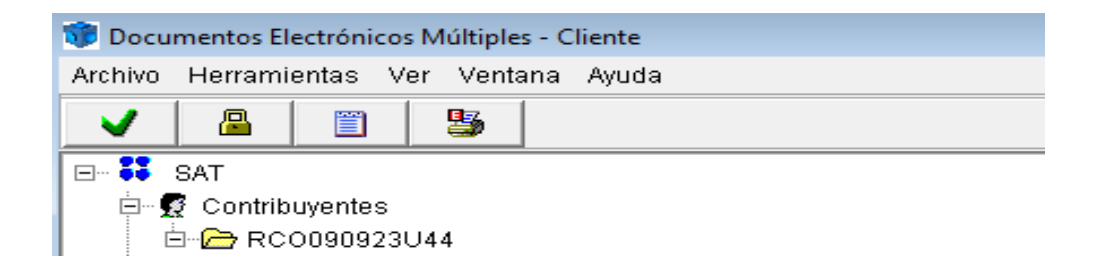

3. A continuación nos muestra un cuadro de mensaje para confirmar la validación:

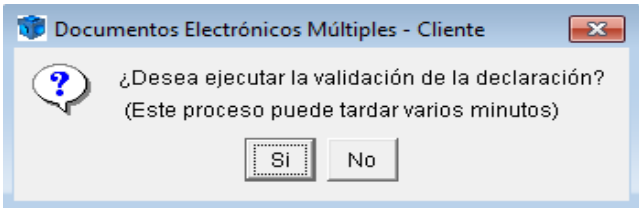

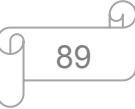

4. Al finalizar el proceso de validación damos clic en **Salir**. Y nos dirá que el proceso ha concluido satisfactoriamente:

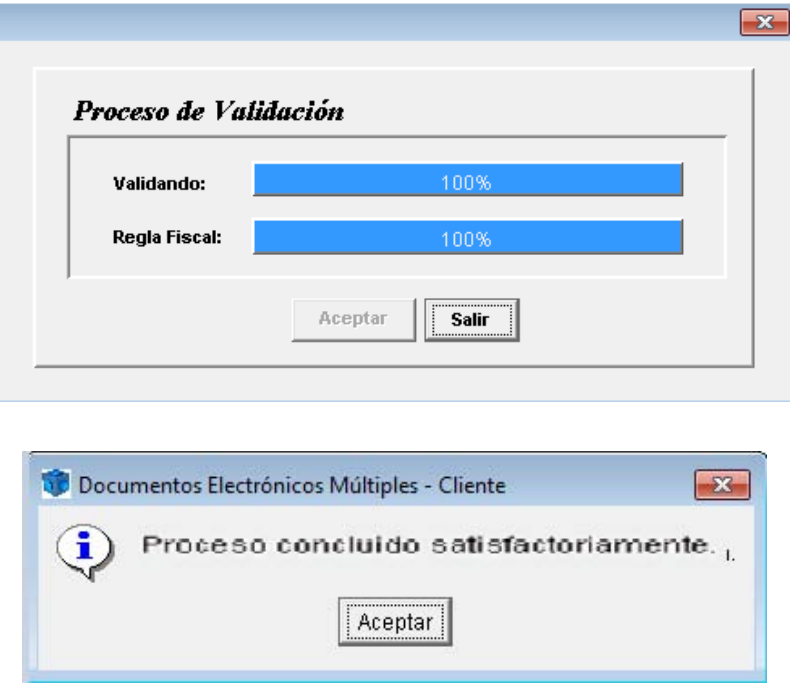

#### **5.6.4. Generación del paquete de envío**

 Para realizar el envío de la declaración al SAT es necesario generar el archivo correspondiente, para ellos realizamos lo siguiente:

- 1. Para encriptar la declaración damos clic en el botón del candado **. El mu**
- 2. Nos abrirá un cuadro de mensaje, preguntándonos si deseamos generar con FIEL, en caso de no aceptar, o lo podemos generar con la CIEC actualizada:

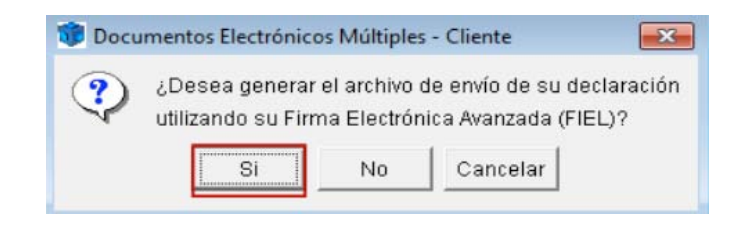

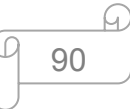

3. Una vez que hayamos confirmado, nos enviará otro cuadro indicándonos la ruta del archivo creado:

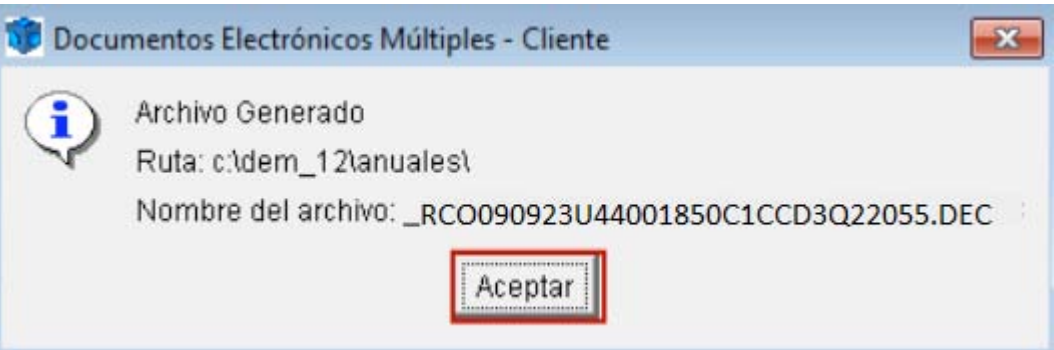

# **5.6.5. Envío de la declaración**

 Para el envío de la declaración entramos al portal del SAT y hacemos lo siguiente:

- 1. Seleccionamos oficina virtual y en seguida personas morales.
- 2. En la sección de declaraciones, elegimos declaración anual: enviar declaración.
- 3. En la siguiente pantalla ingresamos datos y autentificamos con la FIEL vigente o la CIEC actualizada:

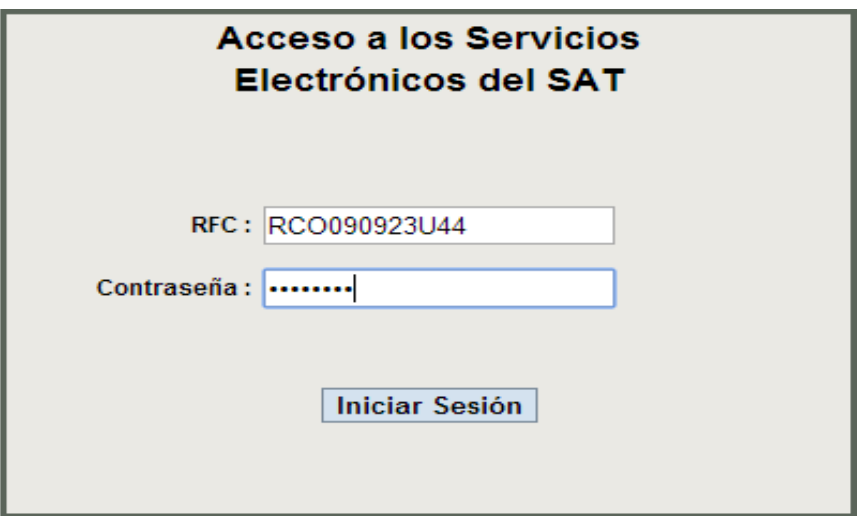

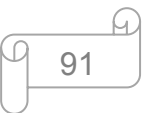

4. Ya que estamos dentro de nuestro portal, seleccionamos nuestro archivo de envío y lo enviamos:

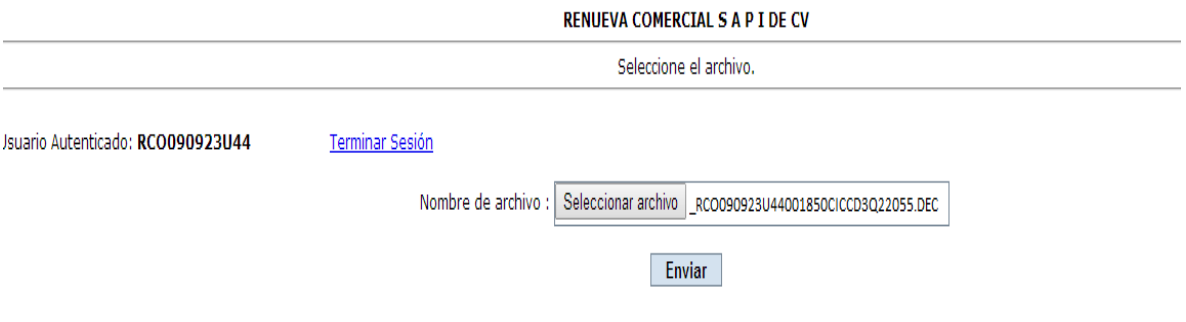

5. Al momento de dar clic en enviar, nos aparecerá una pantalla donde nos informa el estatus de nuestra declaración, la cual debemos conservar:

El estado de su declaración es el siguiente:

Usuario: RCO090923U44 Archivo recibido: RCO090923U44001850C1CCD3Q22055.DEC Tamaño: 3746 bytes Fecha de Recepción: 26/03/2013 Hora de Recepción: 16:13:46

Folio de Recepción: 52725862

El presente acuse confirma que su archivo fue recibido y será procesado por el SAT. Como resultado de su validación, puede ser aceptado o rechazado, por lo que este documento no ampara el cumplimiento de su obligación, sugiriéndole que espere a que el Servicio de Administración Tributaria le confirme su aceptación mediante la recepción de su acuse con cadena original y sello digital.

Espere por favor su acuse con sello digital, el cual le llegará a la dirección de su correo electrónico. Si no lo recibe de inmediato, le recomendamos acceder a la opción de "Reimpresión de Acuses" ubicada en esta misma página en la sección E-SAT/"Operaciones", donde lo podrá obtener oportunamente.

**Terminar Sesión** 

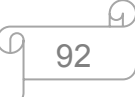

6. Ya que tenemos nuestro folio de operación, podemos imprimir el acuse de recibido por parte del SAT si es posible en el momento, pero es mejor hacerlo al siguiente día al envío una vez que nos hayan confirmado y nos envía el siguiente acuse:

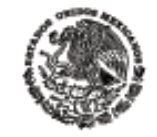

**HACIENDA Y CREDITO PUBLICO** 

#### Servicio de Administración Tributaria

#### **ACUSE DE RECIBO**

Declaración Anual

ACUSE DE RECIBO DE LA INFORMACIÓN DE LA DECLARACIÓN DEL EJERCICIO 2012 R.F.C.: BCC090923LM4

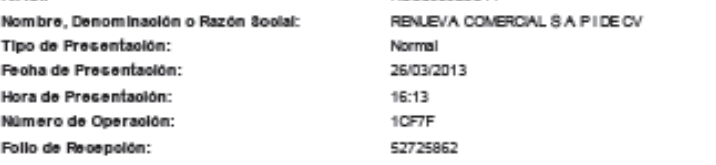

#### Cadena Original. Impuesto(s) que deolara:

[10001=RCO090923U44|20001=19080|20002=52725862|40002=20130326|40003=16:13|10006=RENJE/A COMERCIAL SAPIDE CV| 10033-CEMD7806144E4|10034-CREEL MORENO DIESO(10105-2|10105-2|10107-2|60004-CEMD780614HDFRRG16|800101-14267698| 800201-12119430/800301-8535440/800401-0/800501-0000/800601-0/800701-0000/800801-0/801101-0/801201-0/801301-102 848074|1000101=183398|1000301=206407|1000401=44973|1200101=2818298|1200301=1289242|1200401=262931|1300601=3273 0130Erja-ro840Erja-ro340ErjaES85321-10440Erje8E8E332=105400-ro84Erja-ro8E0Erja-ro8E0Erja-ro3E0ErjaD8E8E-ro800Erja12 1-011305201-011305501-3935529611305601-2762565611305801-36045011306101-011306401-01130701-011307401-011307601 3-+10890219-1088021120328-+1088021-01308801-20050011309001-01309301-01309501-51629211309801-01309901-16292|1310201-0|1310501-435168|1310601-29703609|1311201-29703609|1401401-598350|1401501-2600939|1402101-873142 |1403401-127590|1403401-1301634|1405101-14590727|1500801-2238189|1501101-101818|1501401-1276135|1501701-255640 |1501901=10158|1502001=67054|1503101=35417|1600101=1465889|1600401=3988434|1600501=3717103|1600601=31752722|16 00901-570878211601101-2640154l1601201-394428l1601401-953920t1601501-681641711601601-1770844l1601901-178631l1 602001=425717|1602201=99533707|1602901=-13587205|1603001=-29703609|1603801=7411731|1604101=0|1604301=0|1604701 =5021876|1605001=0|3100301=27434007|3100401=54774727|3104301=0|3104501=0|3104701=0|3110901=0|4000801=26691149| 4002901-47818085|4100101-0|4100401-0|4101201-0|4101301-0|4101401-0|4200201-0|7900401-204449|7900601-204449|300 03-000001000007000112188|

#### Sello Digital:

|TWQp31pgQix+49YxgdoxmxIqCHbEFDYAfmzYgHyQ\$Z2oNah2VHoz4BbLjLZE+dDHxDAzw+grdKBbIqORykmJIfmiy5tbrZCIWDPgroVE xuq4nuUPj62capcxJrv54WjRtY+VPjq6hDe+o2JZKOV5PKQ93AUppUsQtlOe0+dB0=||

Fecha y hora de emición de este acuse: 18/04/2013 10:54:54

NOTA: Los impuestos a cargo determinados, ouya información ampara el presente acuse, deberán ser pagados a través de los portales de las instituciones de crédito autorizadas, proporcionando para tal efecto la fecha de presentación y el número de operación ceñalados.

Lo anterior, sin prejuzgar la veracidad de los datos asentados, ni sobre el cumplimiento dentro de los plazos establecidos en las disposiciones fiscales.

Sus datos personales son incorporados y protegidos en los sistemas del SAT, de conformidad con los Lineamientos de Protección de Datos Personales y con las diversas disposiciones fiscales y legales sobre confidencialidad y protección de datos, a fin de elercer las facultades conferidas a la autoridad fiscal.

Si desea modificar o corregir sus datos personales, puede acudir a la Administración Local de Servicios al Contribuyente más cercana y/o a través de la dirección w w w sat.gob.mx.

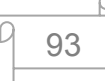

#### **6**. **CONCLUSION**

 Al finalizar el trabajo, podemos mencionar que hemos obtenido los resultados de aprendizaje esperados del análisis, logrando así formarnos una imagen más clara sobre la manera de como presentar una declaración anual de una persona moral del régimen general de ley, específicamente de una Sociedad Anónima Promotora de Inversiones.

 Los resultados son claros, ya que muchas de las veces no tenemos una idea nítida de como presentar paso a paso una declaración y con este trabajo, mostramos el procedimiento, que si bien o mal no es el orden en que debemos hacerlo, ya que cada quien elabora sus propios archivos como le es más conveniente y práctico.

Es importante tener nuestros papeles de trabajo bien identificados para la presentación de la declaración anual y por consecuencia debes conocer y saber lo que estamos haciendo, en el caso de TUYO, visualizamos el orden en que hemos elaborado nuestra declaración desde inicios, es decir, desde donde extraemos los datos para el IETU, ISR y de donde vamos obteniendo cada uno de los datos, mostrando un orden lógico adecuado a los anexos que se tienen en el programa DEM que se utiliza para la presentación de la declaración anual.

Concluimos que presentar la declaración en tiempo y forma habla bien de cualquier empresa y sobre todo muestra que tiene un buen control interno, respecto de sus procedimientos fiscales y contables para llegar a tal fin.

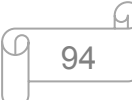

# **BIBLIOGRAFÍA**

Horngre, T. Charles. (s.f.). Contabilidad un enfoque aplicado a México. México: Editorial Pearson Educación. 2004, Pág. 3.

Públicos, I. M. (2012). Normas de Información Financiera (NIF). México: IMCP.

SAT, Servicio de Administración Tributaria, Beneficios fiscales.

LISR, Ley del Impuesto Sobre la Renta. Deducciones autorizadas.

LIETU, Ley del Impuesto Empresarial a Tasa Única, Pagos provisionales.

Moreno Fernández, Joaquín. Contabilidad de Sociedades, Editorial, Grupo Editorial Patria, 3ra edición, 2009.

Lara Flores, Elías. Primer curso de contabilidad, Editorial Trillas, 2006, Pág. 88.